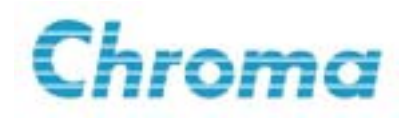

# 電子安規分析儀 **19032**  使用手冊

第二版 2002 年 3 月 手冊料號 A11 000448

# 法律事項聲明

本使用手冊內容如有變更,恕不另行通知。

本公司並不對本使用手冊之適售性、適合作某種特殊用途之使用或其他任何事項作任 何明示、暗示或其他形式之保證或擔保。故本公司將不對手冊內容之錯誤,或因增減、 展示或以其他方法使用本手冊所造成之直接、間接、突發性或繼續性之損害負任何責 任。

致茂電子股份有限公司 台灣省台北縣五股鄉五股工業區五權路 43 號

版權聲明:著作人–致茂電子股份有限公司–西元 2002年,版權所有,翻印必究。 未經本公司同意或依著作權法之規定准許,不得重製、節錄或翻譯本使用手冊之任何 內容。

# 保證書

致茂電子股份有限公司秉持、品質第一是責任,客戶滿意是榮譽"之信念,對所製造及 銷售之產品自交貨日起一年內,保證正常使用下產生故障或損壞,負責免費修復。

保證期間內,對於下列情形之一者,本公司不負免費修復責任,本公司於修復後依維修 情況酌收費用:

- (1) 非本公司或本公司正式授權代理商直接銷售之產品。
- (2) 因不可抗拒之災變,或可歸責於使用者未遵照操作手冊規定使用或使用人之過失, 如操作不當或其他處置造成故障或損壞。
- (3) 非經本公司同意,擅自拆卸修理或自行改裝或加裝附屬品,浩成故障或損壞。

保證期間內,故障或損壞之維修品,使用者應負責運送到本公司或本公司指定之地點, 其送達之費用由使用者負擔。修復完畢後運交使用者(限台灣地區)或其指定地點(限台灣 地區)之費用由本公司負擔。運送期間之保險由使用者自行向保險公司投保。

#### 致茂電子股份有限公司

台北縣五股工業區五權路43號 服務專線:(02)2298-3855轉3249 傳真電話:(02)2298-3596

桃園縣333龜山鄉華亞科技園區華亞一路66號 服務專線: (03)397-5788 傳真電話:(03)327- 4703

電子郵件: pebu@chroma.com.tw 網址: http://www.chromaate.com

### ※ ※※ 開封檢查與驗收※※※

本測試機在出廠之前,對於機械及電氣方面之特性,已有經過一連串的檢查與測試, 確定其動作功能之正常,以對本產品之品質保證,但假如發現因運送途中,發生碰撞 而造成的損傷或品質上,功能上的缺失,請通知本公司,本公司即派人員前往處理。 標準附件

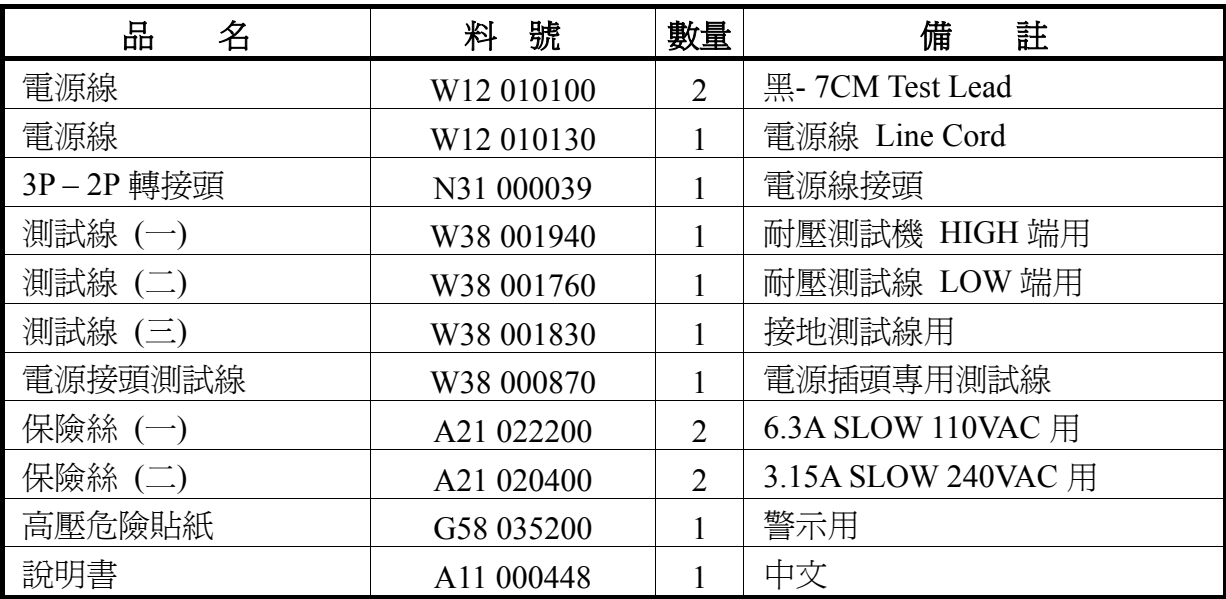

備 註:附件追加時,請指出品名或品號即可。

#### 選購附件

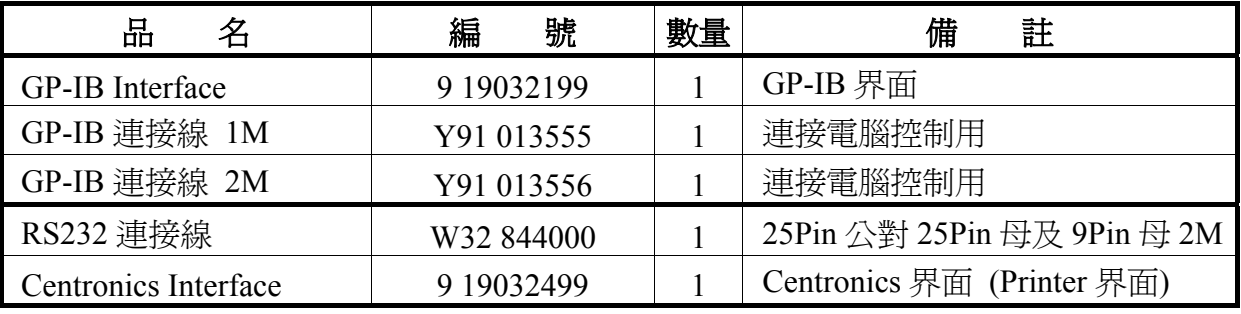

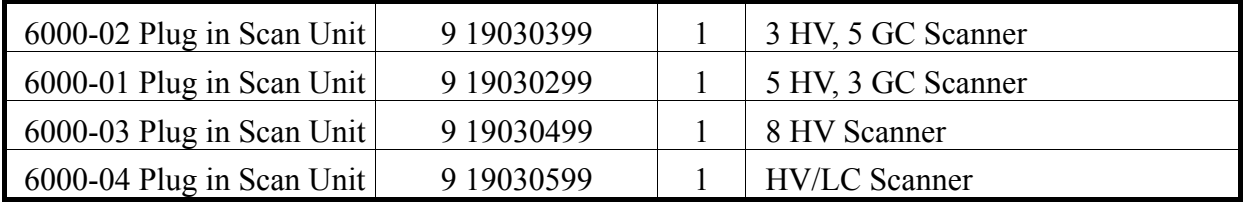

### ※ ※※ 危險的操作方式※※※

1. 當本測試機在輸出電壓狀態下,不要觸摸測試的區域,否則您將會觸電並且因遭受 到電擊而導致死亡。

下列事項請務必遵守:

- ˙ 接地線必須確實接妥,並使用標準的電源線。
- ˙ 不要觸摸輸出端子。
- ˙ 不要觸摸連接測試端之測試線。
- ˙ 不要觸摸測試端物。
- ˙ 不要觸摸任何連接於輸出端上做充電之零件。
- ˙ 當測試機結束測試時或關掉輸出時,請勿馬上觸摸測試品。
- 2. 通常出現感電事故的此一案例:
	- ˙ 測試機的接大地端子沒有接好。
	- ˙ 測試用之絕緣手套沒有使用。
	- ˙ 當測試完成後即馬上去觸摸測試物。

#### ※※※儲存**.** 搬運**.** 維護**.** 處置 ※※※

#### 儲存

本裝置不使用時,請將本裝置適度包裝,置於符合本裝置保存環境下進行儲存。(若保 存環境良好,可免除包裝作業)。

#### 搬運

本裝置在搬運時,請使用原有包裝材料包裝後再行搬運。若包裝材料遺失,請使用相 當的緩衝材料進行包裝並註明易碎、防水等符號再行搬運,以防止搬運過程中造成本 裝置損壞。

本裝置屬精密器具,請儘量使用合格的運輸工具進行運輸。並儘量避免重落下等易損 害本裝置的動作。

#### 維護

本裝置內無任何一般使用者可維護操作項目。(說明書中註明者除外)當本裝置發生任 何使用者判斷異常時,請連絡本公司或各代理商,切勿自行進行維護作業,以免發生 不必要的危險,亦可能對本裝置造成更大損壞。

#### 處置

本裝置不使用時,請依貴公司的報廢處理程序進行處理,或依貴公司所在地的合法程 序進行本裝置處理。切勿任意遺棄以免造成環境破壞。

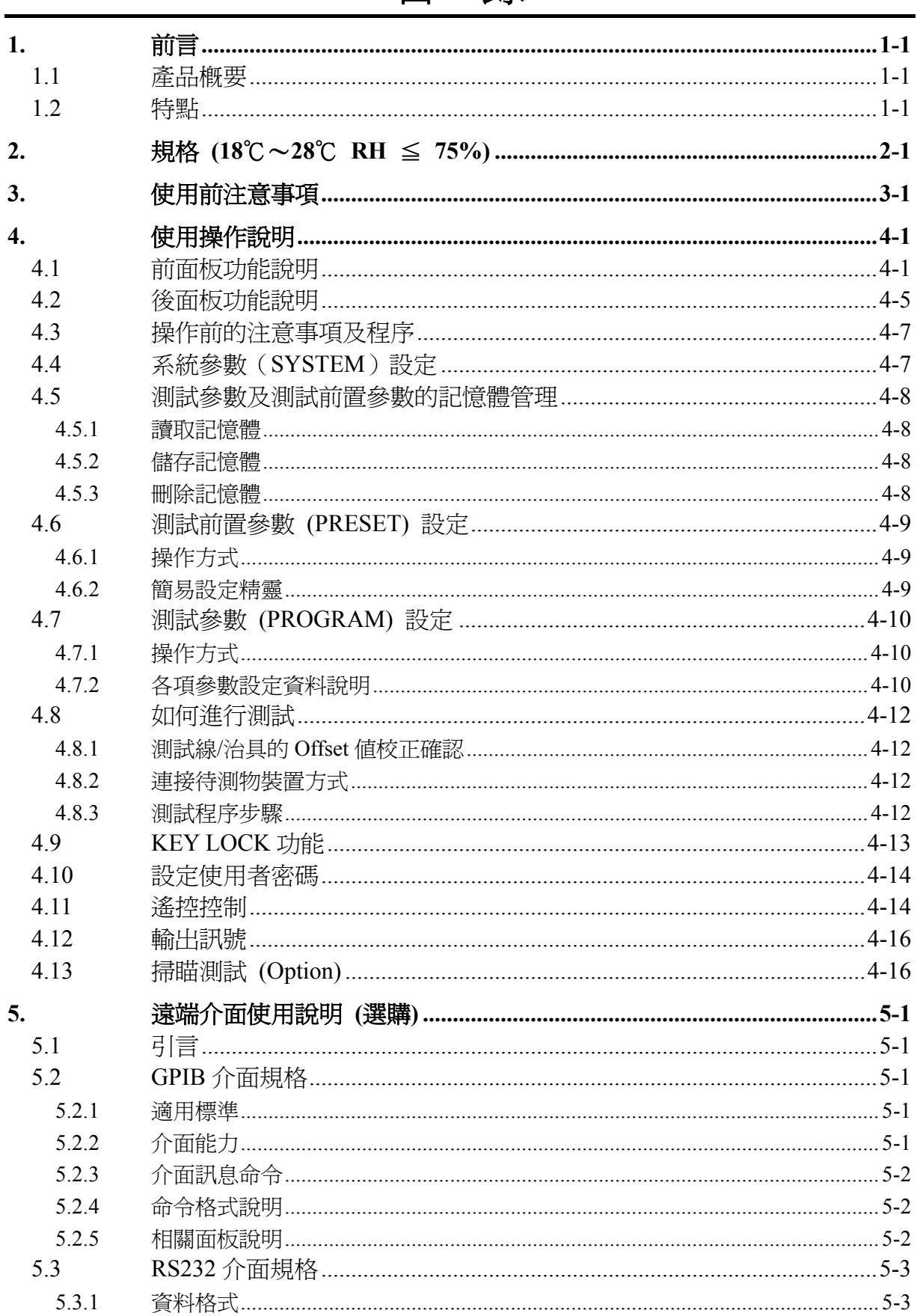

# 目錄

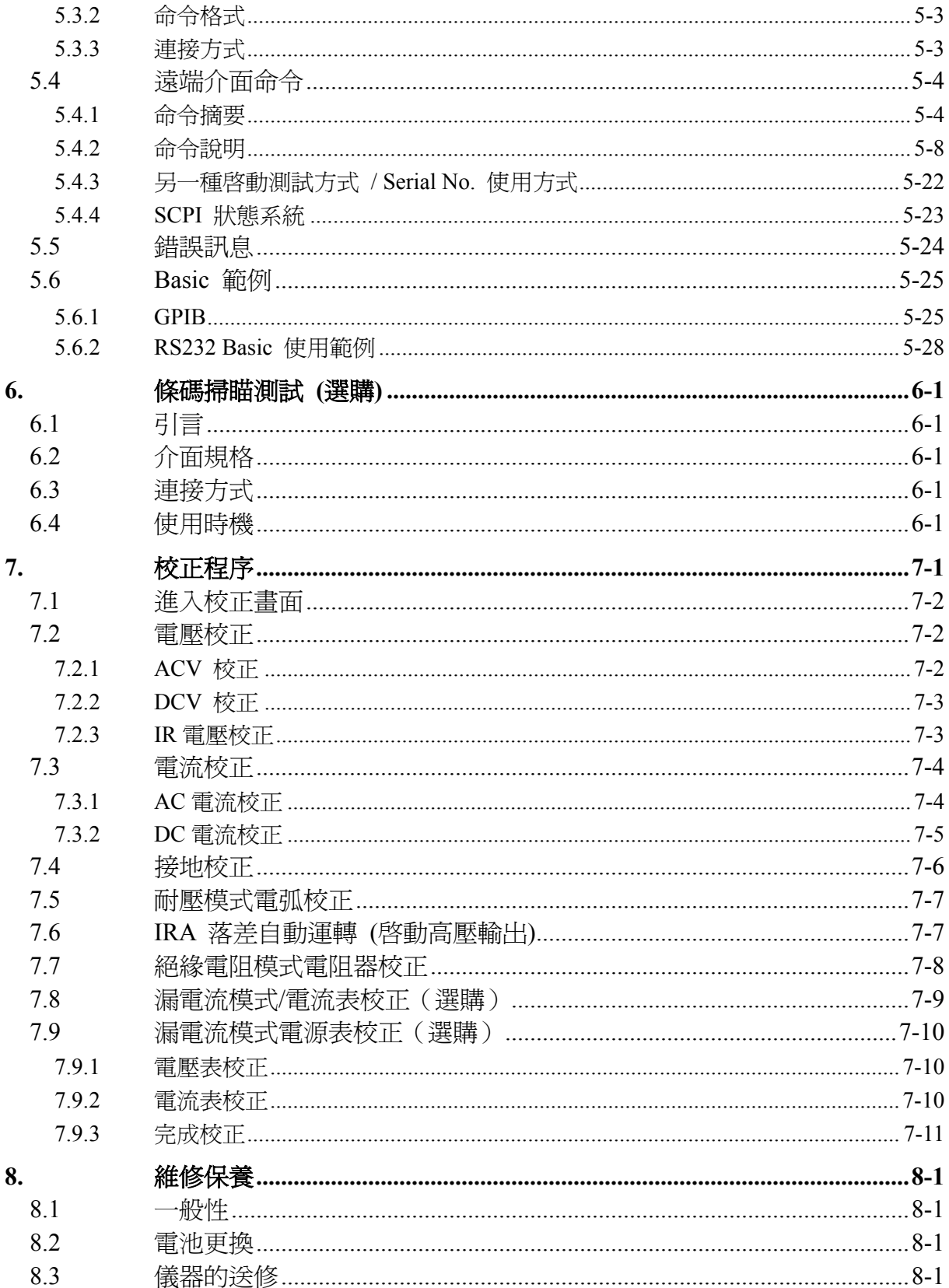

## **1.1** 產品概要

本測試機之自動化耐壓/絕緣/接地測試機,乃是針對於電機和電子設備做自動化的耐 壓、絕緣電阻、接地電阻及動態漏電流測試,而設計的設備。

在耐電壓測試方面,本測試機的輸出功率為 AC:200VA(5kV,40mA),DC:

72VA(6kV,12mA),因此可用來做為電子、電機方面等設備,做耐壓測試,且亦可對零 件做同樣的測試。

在絕緣電阻測試方面,本測試機所能顯示的範圍為 0.1MΩ〜50GΩ,而測試電壓為 50V 〜1000V 可任意設定。

在接地電阻測試方面,本測試機所能測試的接地電阻範圍為 0〜210mΩ,10A 以下可至 510mΩ。輸出的測試電流範圍為 3〜30A 可任意設定。

在動態漏電流測試方面,本測試機所能測試範圍為 0.01mA〜9.99mA,輸出的測試電壓 範圍為 110V〜220VAC。其測試規範符合 IEC950、UL544、UL2601 等。

本測試機在顯示方面採用一目了然方式,所有的設定狀態、時間、電流、電壓、電阻值、 記憶編號等,都可從顯示器上看出不需再去記憶所設定的任何事物參數狀態。

本測試機備有良品與不良品的判定裝置及測試結果的訊號輸出,遙控控制裝置,且有利 於自動化測試系統使用的 GPIB 界面,SCANNING 界面,RS232 界面,有以上各種裝備 的本測試機能對電機,電子設備或零件做高效率及準確的測試。

# **1.2** 特點

- 交/直流耐壓、絕緣/接地電阻測試及動態漏電流掃描測試的五合一機型。
- ˙ 同步雙輸出專利設計。
- ˙ 動態漏電流模擬補償專利設計。
- ˙ 直流開路偵測專利設計。
- ˙ 改良式直流快速放電專利設計。
- ˙ 符合 UL、CSA、TUV、CDE、CE 安規條文的測試要求。
- ˙ 具 0.4ms 快速切斷及 0.2sec 快速放電。
- ˙ 按鍵鎖定及資料保護功能。
- ˙ 七種判斷結果的指示視窗。
- ˙ 充電電流下限偵測功能。
- ˙ 可組合總數 500 個測試步驟或 100 組記憶功能。
- ˙ 可選購 GP-IB、RS232、PRINTER 介面。
- ˙ 可選購動態高壓漏電流自動掃描功能(6000-04)。
- ˙ 可全功能前板校正。

# **2.** 規格 **(18**℃〜**28**℃ **RH** ≦ **75%)**

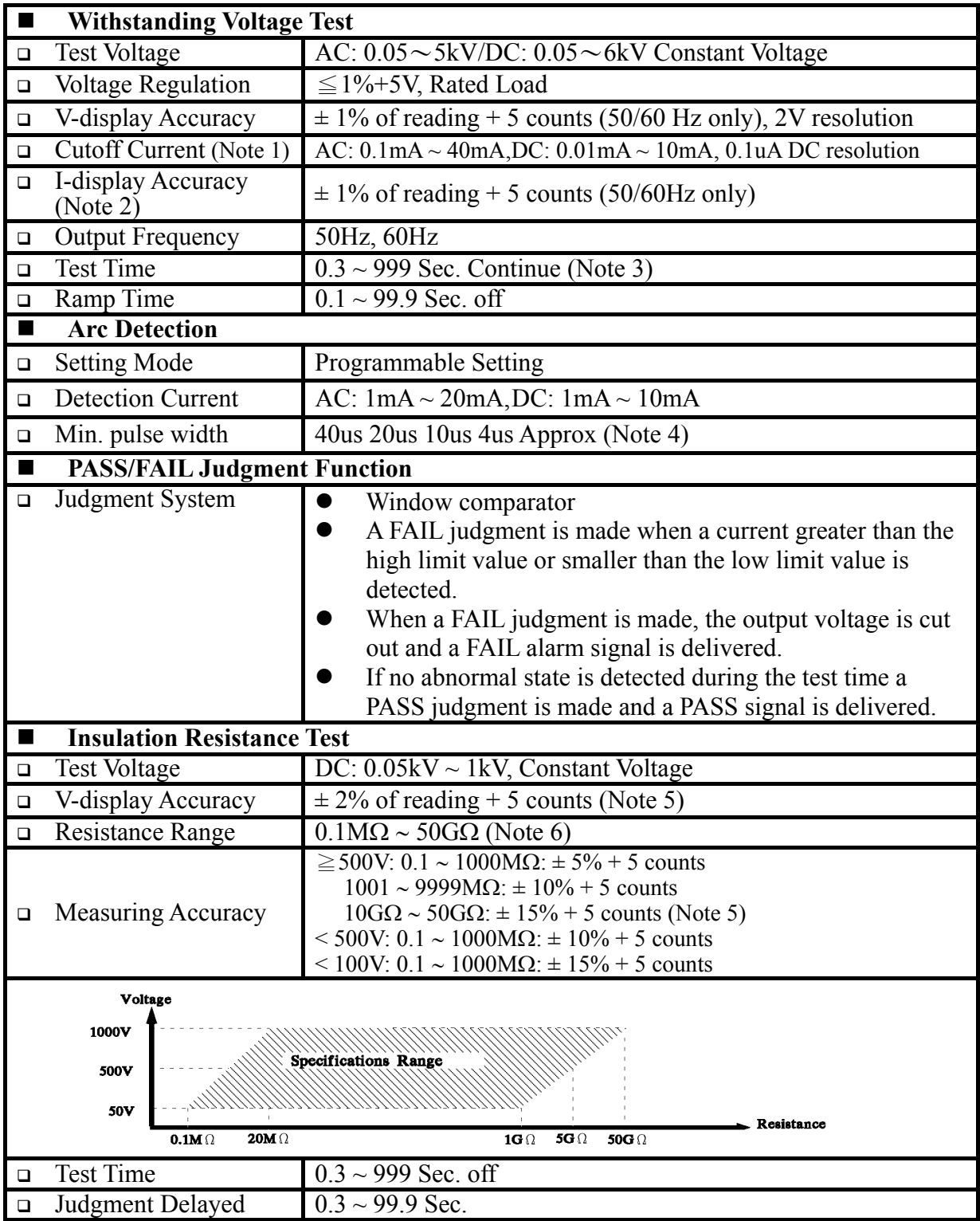

Note 1: Twin Port ON for 20mAac, 5mAdc maximum

Note 2: I-display accuracy reference 1.2kV resistance load only.

Note 3: Twin Port ON for less than 1/2 duty cycle output only

Note 4: Design in spec.

Note 5: Reference 1000 volts

Note 6: Without scan unit

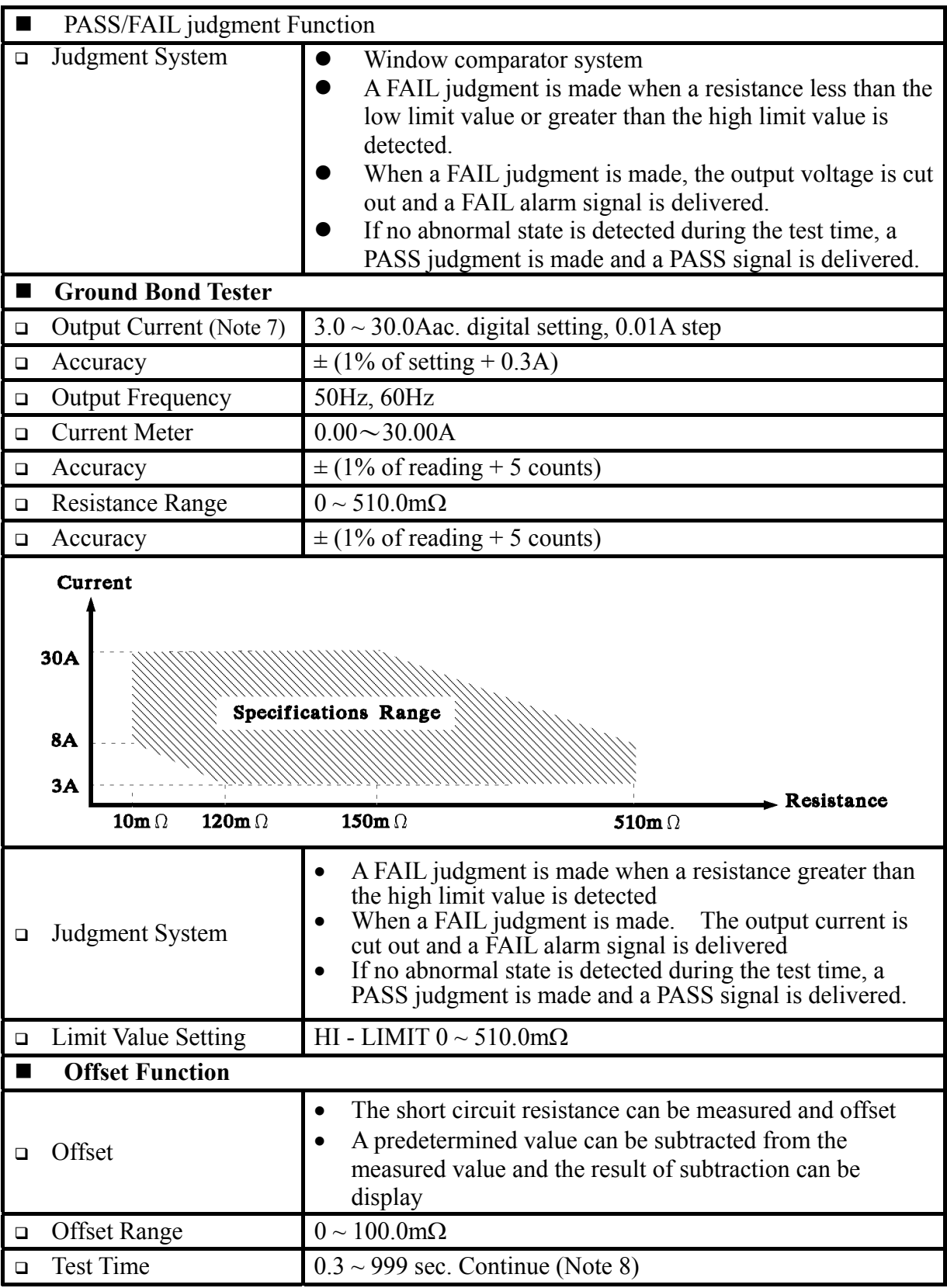

Note 7: Twin Port ON for 25Amps output maximum

Note 8: Twin Port ON for less than 1/2 duty cycle output only

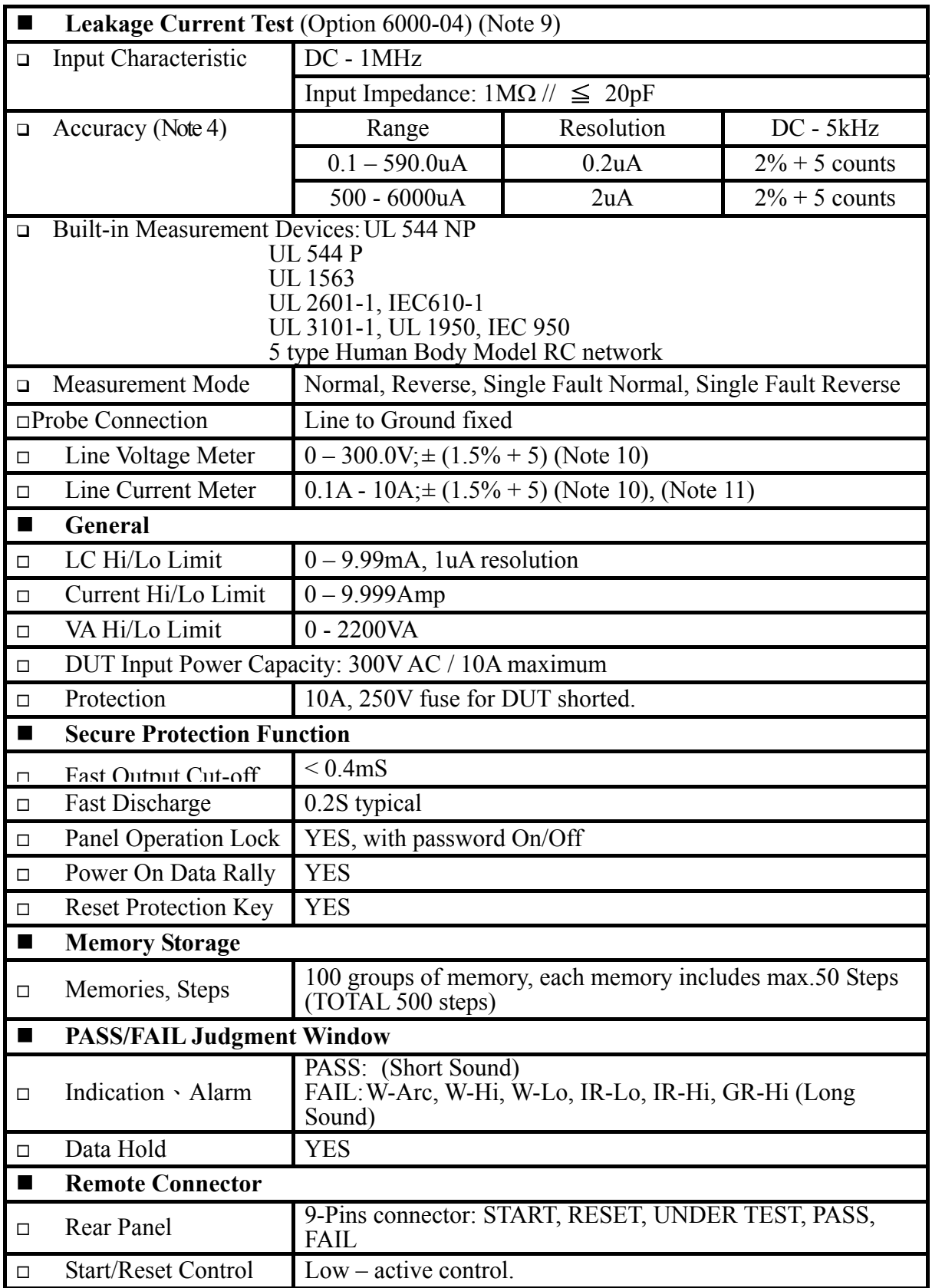

Note 9: dynamic line leakage tests.

Note 10:  $\pm$  (% of reading + counts)

Note 11: calibrated at full scale.

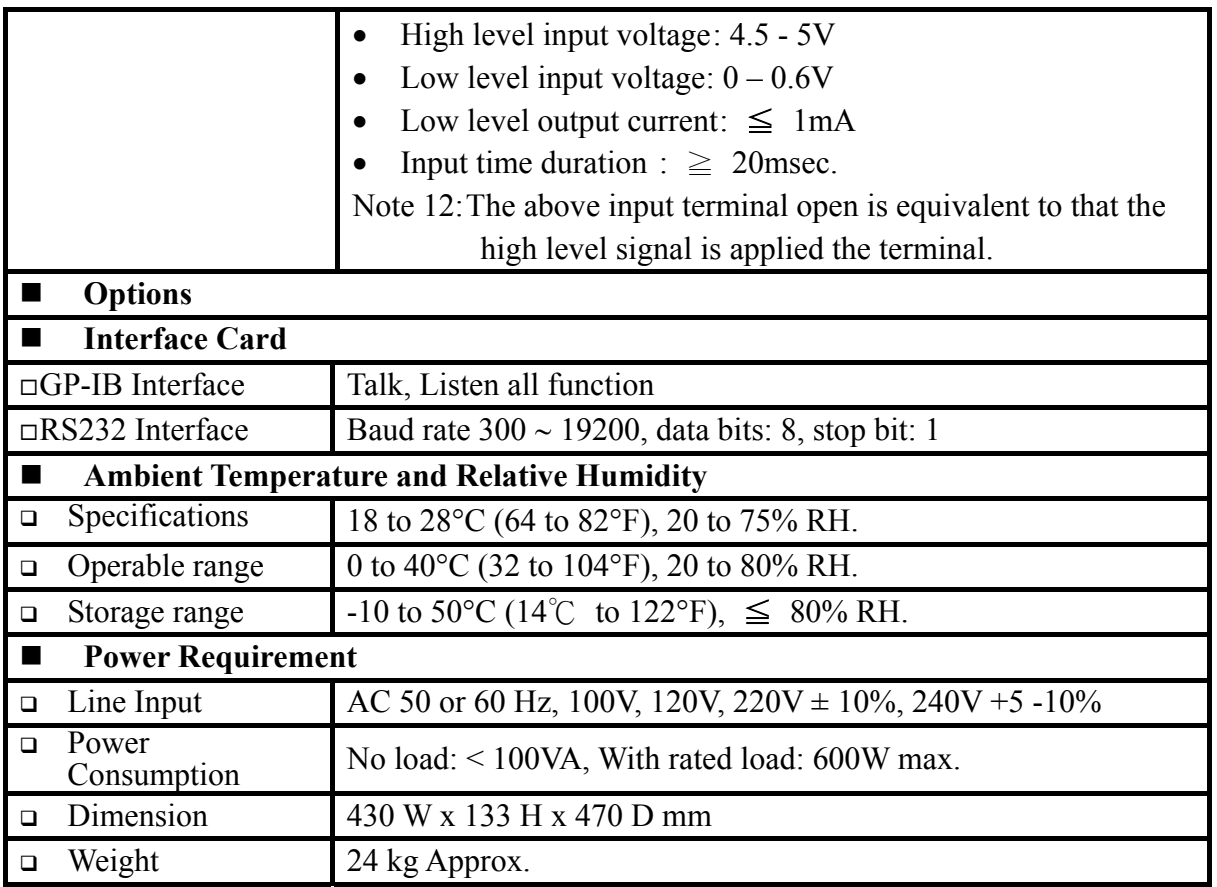

# **3.** 使用前注意事項

本測試機有高電壓的輸出達 6KV 送至外部測試,如因任何不正確或錯誤的使用本測試 機,將會浩成意外事故的發生,甚至死亡。因此為了本身的安全著想,請詳讀本章說明 之注意事項,並牢記以避免發生意外事故。

#### **1.** 感電,觸電

為了預防觸雷事故的發生, 在使用本測試機前, 建議先戴上絕緣的橡膠手套再從 事與電有關的工作。

#### **2.** 接地

在本測試機的後板外殼上有一安全接地的端子,請用適當的工具,將此接地端確 實的接地。假如沒有確實的接地,當電源的電路與地端短路或者任何設備的連接 線與地端短路時,測試機的外殼可能將會有高壓的存在,這是非常危險的,只要 任何人在上述的狀態下觸機,將有可能造成觸電事故發生,因此務必接好安全接 地端子至大地。如圖 3-1 箭頭所示。

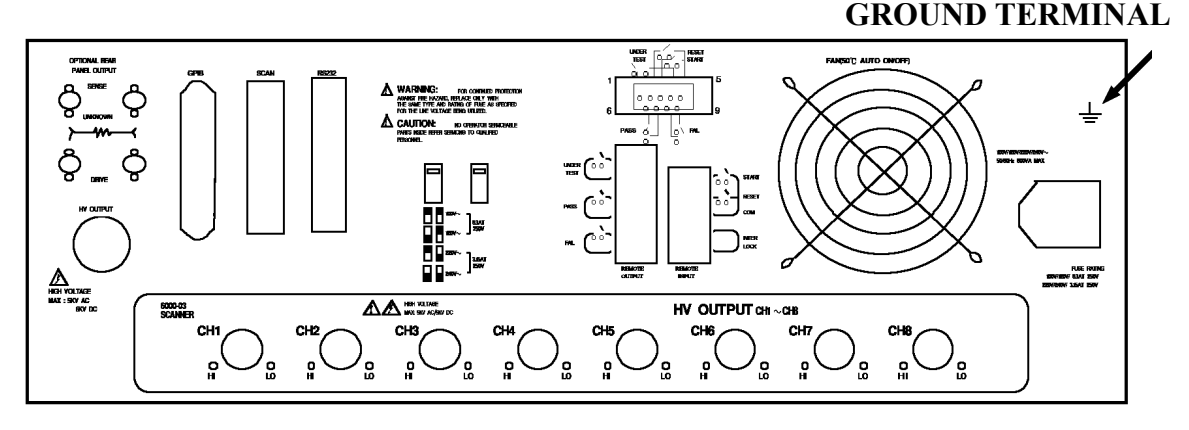

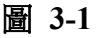

#### **3.** 連接測試線於 **COMMON** 端

如圖 3-2 箭頭所示,將測試線連接於 COMMON 端,當本測試機在使用的情況下, 任何時間都必需去檢查,此測試線是否沒接好,鬆動或是掉落。當欲用測試線連 接測試物時,請先以 COMMON 端之測試線先接上待測物。(此時已接上主機之 COMMON 端)假如 COMMON 端的測試線連接不完全或掉落是非常危險的,因整 個待測物上將有可能會被充滿高電壓。

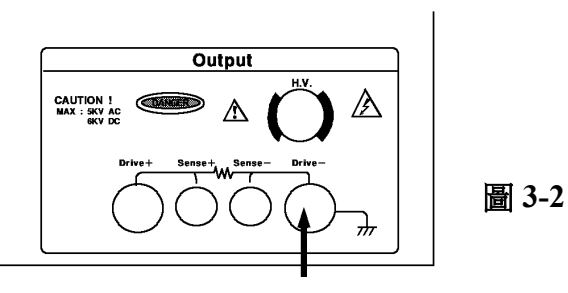

#### 此端測試線務必接好鎖緊

#### **4.** 連接測試於高壓輸出端

當連接好 COMMON 端的測試線後,再依下列程序連接高壓輸出線。

- ˙ 先按下【STOP】鍵。
- ˙ 確認 DANGER 指示燈沒亮。
- ˙ 用 COMMON 端之測試線與高壓輸出端短路,確定沒有電壓輸出。
- ˙ 將高壓測試線插入高壓輸出端上。
- ˙ 最後把 COMMON 端的測試線連接上待測物,再把高壓測試線也接上。

#### **5.** 測試終止

當測試已告一段落而不需要再使用時,或是本測試機不在使用狀態下,或在使用 中而需離開時,請務必將電源開關切在 0 的地方(即關掉電源)。如圖 3-3

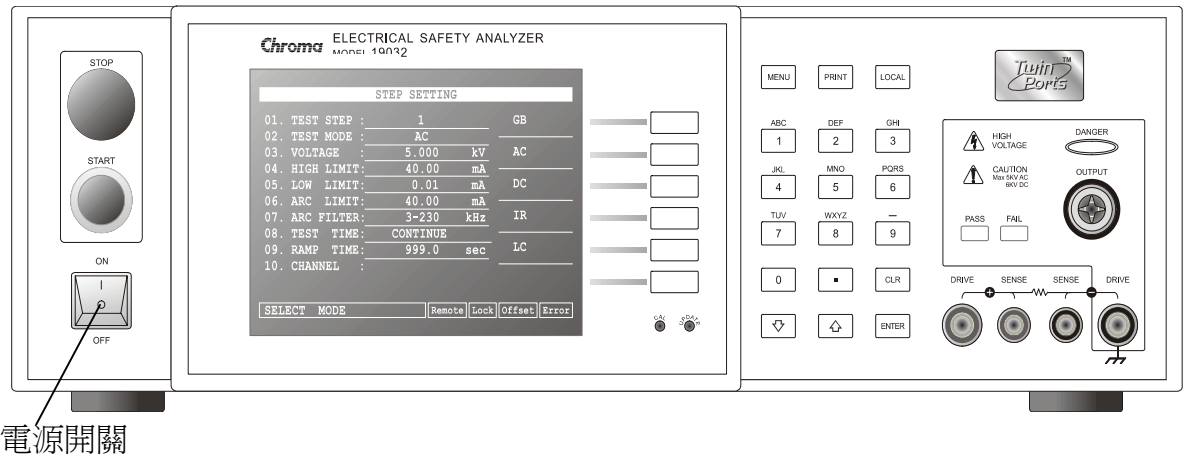

圖 **3-3**

#### **6.** 測試機處於測試狀態下,勿觸摸危險的地方

當本測試機正處於使用狀態下,去觸有高壓的區域是非常危險的事,如觸摸待測 物,測試線,探針和輸出端。

※ 注意千萬不要去觸測試線上的鱷魚夾,當主機處於測試狀態下,因鱷魚夾上的橡 膠皮絕緣並不夠,因此觸摸會造成危險。如圖 **3-4** 

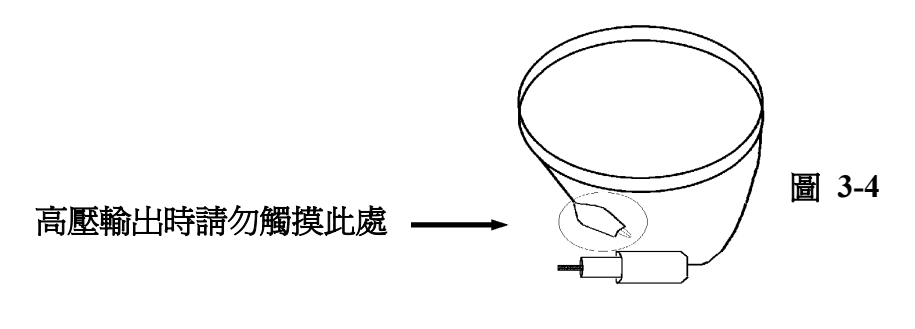

#### **<<<** 警告!當輸出端切斷時 **>>>**

#### **7.** 測試完成確認

你有可能為了修改配線或其它任何與測試要求有關的狀況下,而去觸摸待測物或 是高壓測試線,或輸出端等高壓區域,請務必先確認:

- ※ 電源開關已被關掉。
- ※ 當做絕緣電阻測試物,待測物在測試完畢有可能被充滿一高壓在上面,此時需 特別的注意,必需遵照本章 **3-8** 和 **3-9** 之說明,詳細了解後,照所說的步驟去 執行。

#### **<<<** 注意 **!** 絕緣電阻測試時充電 **>>>**

#### **8.** 充電

當絕緣電阻測試時,待測物,電容器,測試線,探針,及輸出端子,甚至包括測 試機都有可能被充了高壓在上面。此充電的電壓在電源開關關掉後,需要一段時 間做放電工作才可能放電完全。你必需依照上述的說明去做,不要去觸摸任何可 能造成觸電的地方,尤其在電源剛關掉的時候。

#### **9.** 確認充電電壓已被完全放電

充電電壓被完全放電所需的時間,得依所用的測試電壓及待測物本身特性不同來 決定。假定高電壓加在待測物上相等於高電壓加於一個 0.01uF 的電容並聯一個 100MΩ的電阻線路來表示,則關掉電源後,加在測試與測試物上的電壓減弱至30V 以下所需的時間大約 3.5 秒,使用測試電壓為 1000V 時,而測試電壓為 500V 時, 則大約需要 2.8 秒。假如已知一個待測物的時間常數為多少時,如欲了解其在電 源關機後,電壓減弱至 30V 以下所需要的時間,可依上述之方式,以其減弱至 30V 以下之時間乘以其時間常數之倍率。如圖 3-5

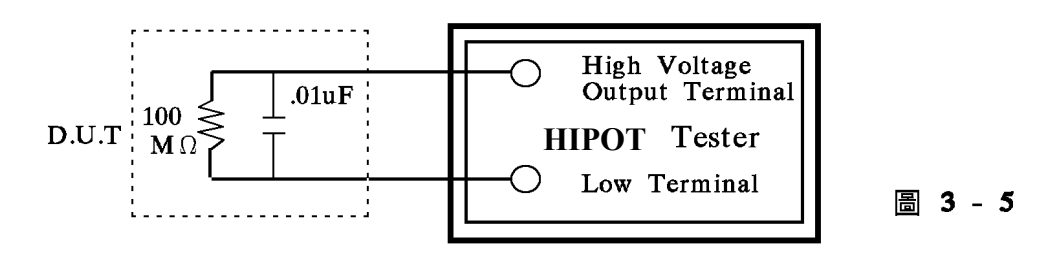

#### **10.** 遙控控制主機

本機能做遙控控制,通常是用外部的控制訊號等來做高壓輸出控制,做此項控制 時,為了本身的安全及預防事故的發生,請必確實做好下列控制的原則。

- ˙ 不要容許任何意外的高壓輸出,而造成危險。
- 當主機有高電壓輸出時,不容許操作員或其它人員接觸到待測物,測試線,探 棒輸出端等。

#### **11.** 開啟或關閉電源開關

#### ※ 注意 ※

一旦電源開關被切斷時,如欲再度開啓時,則需等過了幾秒之後,千萬不要把電 源開關連續做開與關的動作,以免產生錯誤的動作。尤其是當正有高壓輸出的狀 熊下連續做電源的開與關是非常危險的。開啓或關閉電源時,高壓輸出端不可連 接任何物品以免因不正常高壓輸出造成危險。

#### **12.** 其他注意事項

不要使測試機之輸出線,接地線與傳輸線或其它連接器之接地線或交流之電源短 路,以避免測試機整個架構,被充電到非常危險的電壓,當欲使高壓輸出端與 COMMON 端短路時,必須先將本測試機整個外殼與大地做良好的接通。

#### **<<<** 非常危急之事件 **>>>**

#### **13.** 危急時處理

為了在任何的危急情況下,如觸電,待測物燃燒或主機燃燒時,避免造成更大危 險,請遵循下例步驟處理。

- ˙ 首先切斷電源開關。
- ˙ 其次將電源線之插頭拔掉。

#### **<<<** 解決困難 **>>>**

#### **14.** 問題的發生

在下列情況下,所產生的問題,都是非常危險的,即使按下【STOP】鍵,其輸出 端仍有可能有高壓輸出因此必需非常小心。

˙ 當按下【STOP】鍵 DANGER 指示燈仍持續亮著。

˙ 電壓表沒有電壓讀值,但 DANGER 燈亮著。 當發生上述狀況時,請立即關掉電源並拔掉 AC 電源插頭,不要再使用,此故 障現象是非常危險的,請送回本公司或辦事處,進行維修處理。

#### **15. DANGER** 指示燈故障

當發現按【START】鍵後,雷壓表上已有讀值,但是 DANGER 指示指仍沒有亮, 此時有可能是指示燈故障,請立即關機,更換別台測試機並請送回本公司或辦事 處,進行維修處理。

#### **16.** 本機如在正常的操作情況下,須長時間持續的使用時,應注意下列事項。

如所設定之上限設定值為 20.00mA(耐壓測試時),請注意其溫度變化,如果週圍 溫度超過 40℃時先暫停使用,使其溫度下降至正常溫度後再使用,請務必檢測。

**17.** 本測試機所使用之 AC INPUT 電源可分為四種,請依該地之使用電壓,將本測試 機後板之電壓選擇開關切在正確的位置上。

當欲插上電源線時,務必確定輸入之AC 電源與後板切換電源的標示是一樣,且 保險絲也要變換,下表為使用之電壓及其所使用之保險絲。

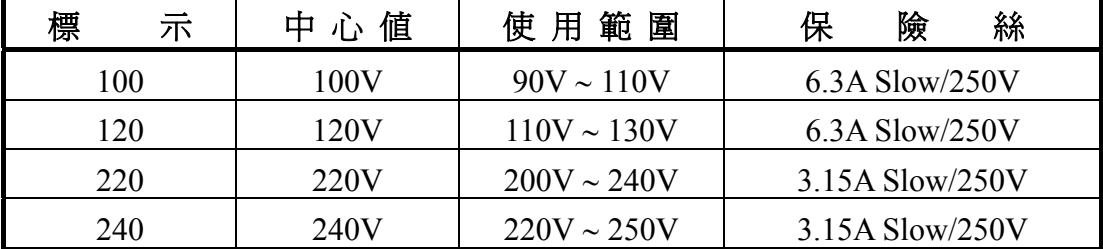

更換保險絲,務必確認使用電壓,同時在電源線並未插上電源的狀態下才可更換 以免觸電,更換時以一字起子,搬開位於電源插座內的保險絲座,取出保險絲再 將新的保險絲輕壓入保險絲座,再壓入電源插座即可。

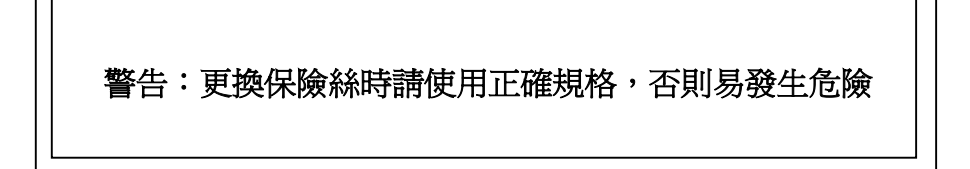

#### **18.** 本機的正常操作是 **AC** 交流電源

在該選擇電壓範圍內如該地之電源非常不穩定則會有可能造成本機之動作不確實 或異常動作,因此請用適當的設備轉成適用的電源,如電源穩壓器等。

#### **19.** 本測試機使用 **200VA** 以上的電源變壓器

如被測裝置汲取大量電流時,在不良品的判定和輸出電流的截止前,有可能流入 大電流(約數十安培)達數十毫秒在進行測試前亦有可能有相同之情況。因此必需 注意電源線的容量及與其它儀器或設備共同聯結使用之電流線。

#### **20.** 存放

本機正常的使用溫濕度範圍為 5℃〜40℃,75% RH 如超過此範圍,則動作有可能 不正常。本機存放的溫度範圍為-10℃〜50℃,80% RH 如長時間不使用請用原包 裝給予包裝再存放。為達正確測試及安全措施著想,請勿將本測試機裝置在陽光 直接照射或高溫,振盪頻繁,潮濕,灰塵多的地方。

#### **21.** 熱機

本測試機在電源開啟時同時動作,但為了達到規格內之準確度,請開機預熱 15 分 鐘以上。

#### **22.** 安全標誌

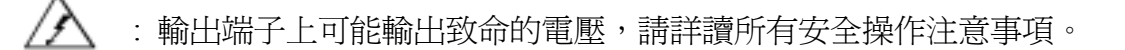

: 說明書中有詳細說明,請詳讀說明書的細節。

 $\frac{1}{\sqrt{2}}$  : 保護接地端子,用來防止因漏電至機殼造成的觸電。當本產品被使 用前,此接地端子務必連接至大地的接地端。

**Warning :** 警告標示,避免因程序、應用或其它原因,當產品被不正常使用。 可能對人體造成傷害甚至死亡。

- **Caution :** 警告標示,避免因程序、應用或其它原因,當產品被不正常使用。 對本產品本身或其它待測物造成不當結果。
- **Note :** 注意標示,程序、應用或其它方面的重要資料,請特別詳讀。

#### **23.** 測試時的警告標示:

### **"DANGER – HIGH VOLTAGE TEST IN PROGRESS, UNAUTHORIZED PERSON KEEP AWAY"**

#### **24. TWIN PORT** 雙輸出

本機在 GB(接地阻抗)可與 AC 耐壓或 DC 耐壓或 IR(絕緣阻抗)進行雙輸出量測模 式, 在淮行此項量測模式時 AC 或 DC 的最大輸出電流, 請勿連續工作超過 1/2 的 最大規格。

**4.** 使用操作說明

# **4.1** 前面板功能說明

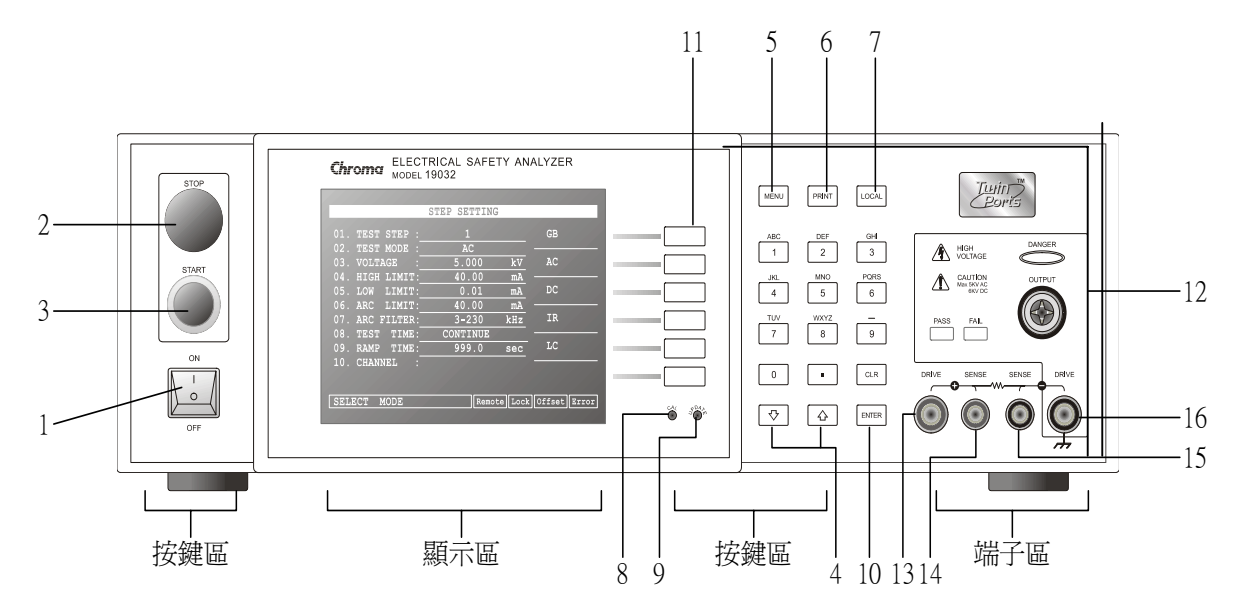

前面板被分為數個易於使用的功能區。本節將為您簡介各項控制及螢幕上的資訊。

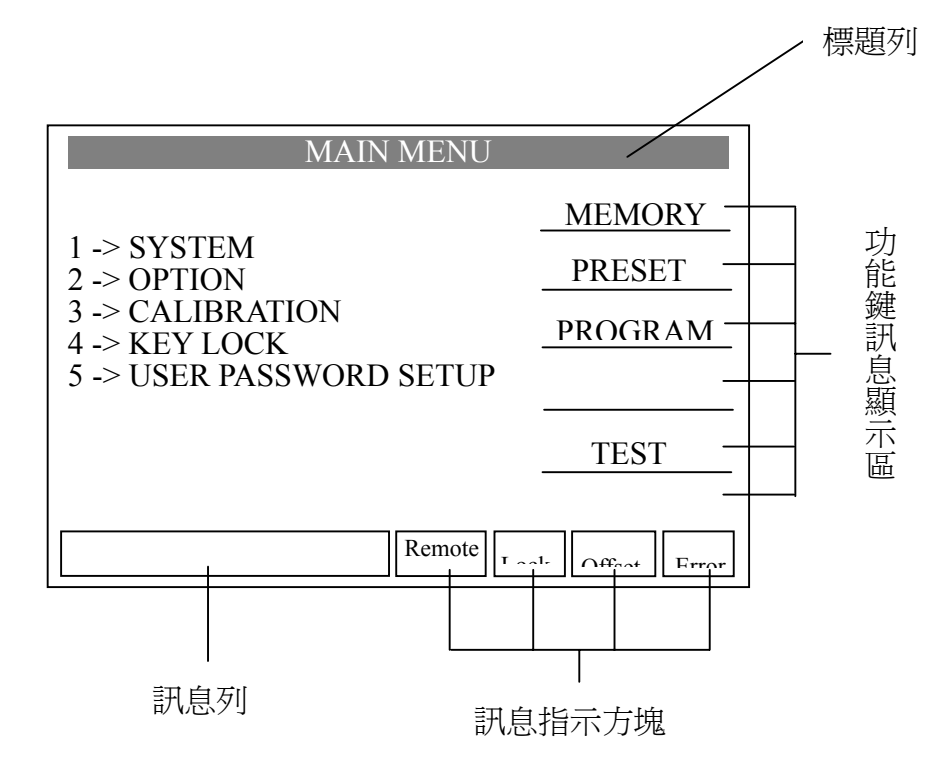

#### 顯示區

標題列 :此列文字用以表示主機目前之設定或測試模式。

功能鍵訊息顯示區:在各個不同的顯示畫面下,有不同的功能文字說明。顯示器的右邊 會有對應的功能鍵,若說明文字為空白或灰階字體,表該對應功能 鍵無效。

#### 訊息列 :此列文字用以指示設定方式、設定値範圍及測試時間。

訊息指示方塊 :

- Remote : 當此文字區塊反白時,表示主機正處於 Remote 狀態下,也就是主 機經由 GPIB 連接線被 PC 所控制,此時所有的按鍵均喪失作用除 了 [STOP] 及 [LOCAL] 鍵外。
- Lock : 當此文字區塊反白時,表示主機目前正處於設定參數保護狀態下, 除了『MEMORY』、『TEST』及『KEY LOCK』三種模式外,其餘 模式皆不能進入。
- Offset : 當此文字區塊反白時,表示主機目前已將測試線及測試導線之漏電 流歸零。
- Error · · 當此文字區塊反白時,表示錯誤佇列中有未清除之錯誤。

Danger LED : 測試狀態顯示燈,當此燈亮起時本測試機正處於測試狀態下,測試 端上有高壓或大電流輸出,此時千萬不要觸摸測試端。

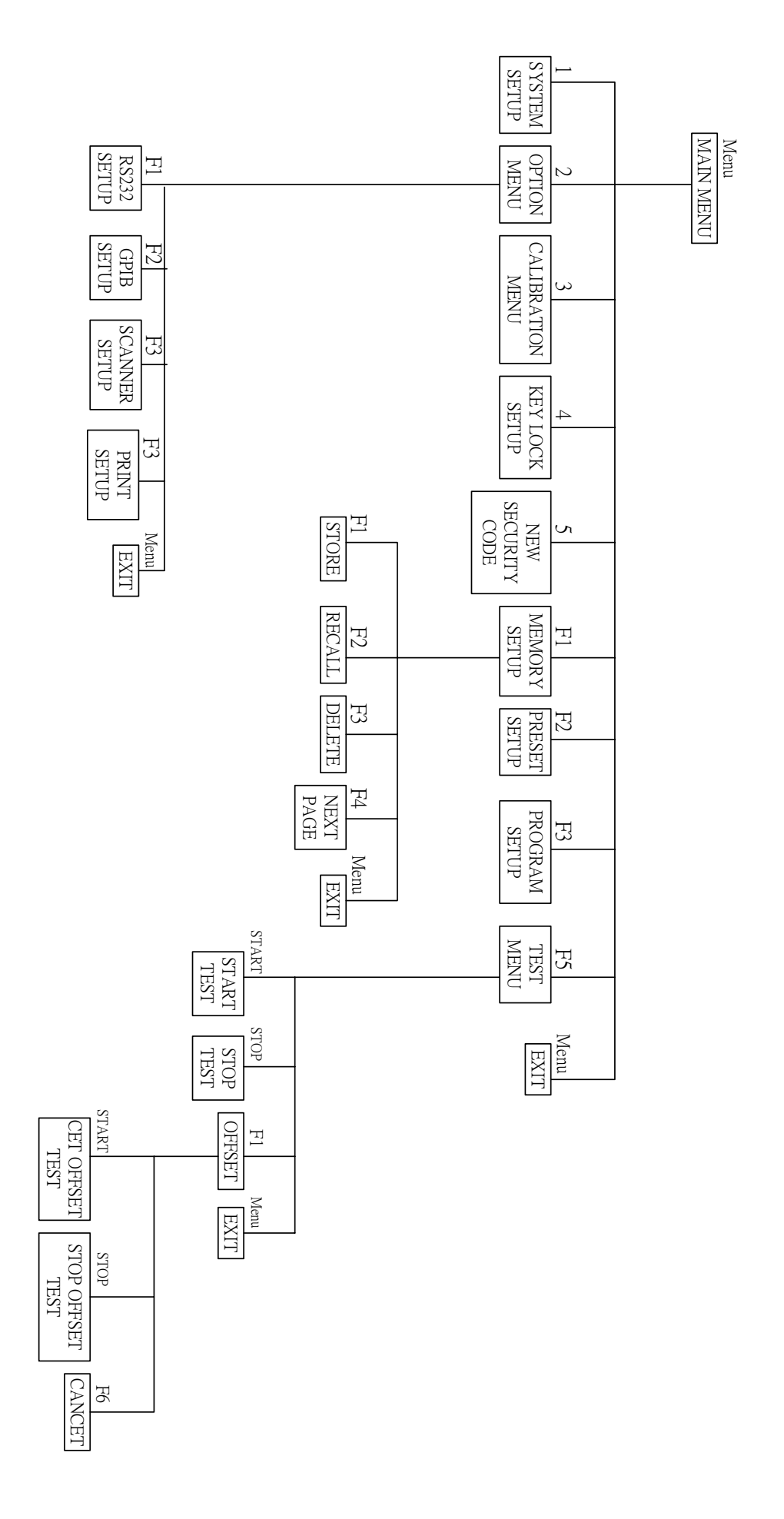

4-3

#### 按鍵區

- **(1) Power Switch :** 即為供應本測試機所需之交流電源的開關。在使用此開關之前請 先詳閱讀本說明書第三章 "使用前注意事項"。
- **(2) STOP Key :** 重置按鍵,當按下此鍵後主機立即回復到預備測試狀態下,亦切 斷輸出且同時清除所有的判定。
- **(3) START Key :** 啟動測試鍵當按下此鍵後主機便處於測試狀態下,亦測端有輸出 且各項判定功能亦同時啟動。
- **(4) Cursor Keys :** [△] [▽] 兩按鍵用以移動反白游標。
- **(5) MENU Key :** 在各主要顯示模式下,按下此鍵即可回到『MAIN MENU』模式。

**(6) PRINT Key :** 在『PROGRAM』模式下,按下此鍵即可透過印表機印出測試參 數。在『TEST』模式下,按下此鍵即可透過印表機印出測試結 果。

- **(7) LOCAL Key :** 當主機處於 Remote 狀態下時,可透過此鍵將控制權交還給主機。
- **(8) Cal-Enable :** 校正開關,本公司出廠前校正使用。非專業人員禁止使用此功 能,否則可能造成產品故障。
- **(9) Update :** 軔體更新開關,本公司人員使用,非專業人員禁止使用此功能。

#### **(10) Data Entry Keys/Program Keys**

- **[0][.]~[9] :** 數字鍵/字元鍵,爲輸入各項測試參數資料 (數值或英文字母)。 在『MAIN MENU』顯示模式下, [1]、[2]、[3]、[4]、[5] 等鍵 可進入各項顯示模式。
- **[ENTER] :** 確認鍵。當已輸入測試參數數值後需按下此確認鍵,如此所輸入 之數值才會被確認。
- **[CLR] :** 取消鍵,在輸入測試參數資料時,如發現有錯誤可按下此鍵取消 錯誤資料,再重新輸入。
- **(11) Function Keys :** 功能鍵,在各個不同的顯示畫面下,有不同的功能。顯示器的右 邊會有對應的功能說明,若說明文字為空白或灰階字體,表該對 應功能鍵無效。

#### 端子區

**(12) OUTPUT :** 高壓輸出的高電位端。 此輸出端屬於高電位輸出端通常為高電壓輸出,因此此測試端是 非常危險。尤其當 DANGER 燈亮有高壓輸出時千萬不可觸摸。

- **(13) DRIVE (+) :** 大電流輸出高電位端。 此端為接地電阻測試時大電流輸出高電位端。
- **(14) SENSE (+) :** 接地阻抗測試正端,Sense 正端。
- **(15) SENSE (-) :** 接地阻抗測試負端,Sense 負端。
- **(16) DRIVE (-) :** 共用測試端。 為高壓測試與大電流測試時的參考端也就是低電位端,此端幾乎 等於外殼接地端。
- **4.2** 後面板功能說明

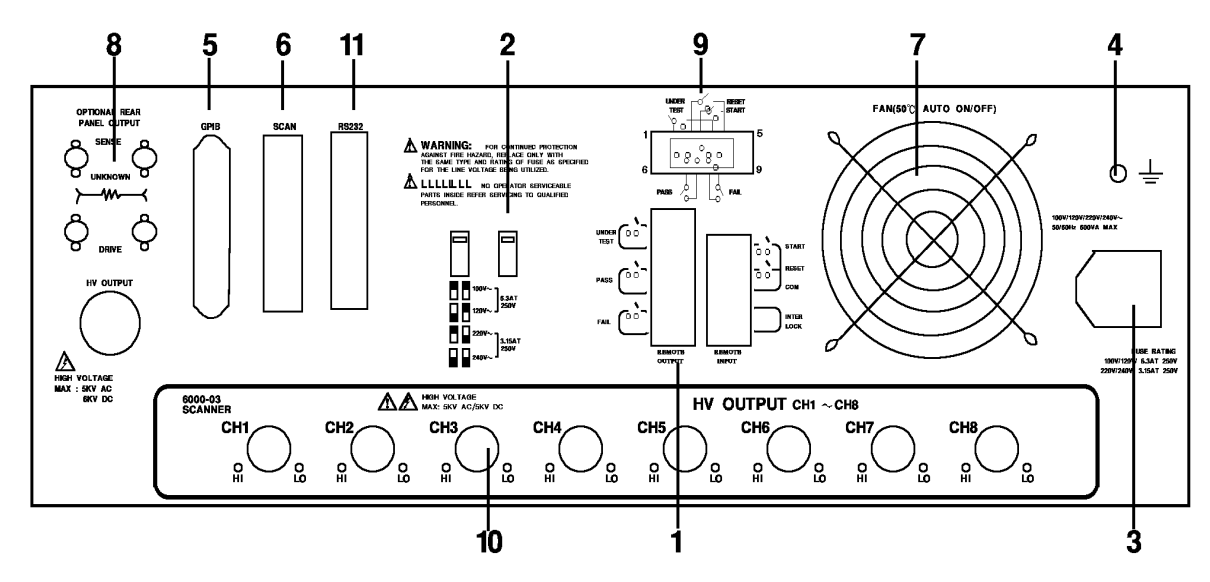

- **(1) REMOTE I/O:** 測試結果訊號輸出端。
	- START : 開始測試訊號輸入端。
	- STOP : 停止測試訊號輸入端。
	- INTER LOCK : 將此二端點短路高壓才可輸出。
	- UNDER TEST: 當本測試機於測試狀態下時此輸出端會短路可利用此短路現象控制 外部訊號。接點規格 115V AC 電流小於 0.3A 動作時間本測試機處於 測試狀態下時至被停止 STOP 為止。
		- PASS : 當本測試機判定待測物為良品時此輸出短路,可利用此短路現象控 制外部訊號。接點規格 115V AC 電流小於 0.3A 動作時間為判定良品 起至被停止 STOP 為止
		- FAIL : 當本測試機判定待測物為不良品時此輸出端會短路,可利用此短路 現象控制外部訊號。接點規格 115V AC 雷流小於 0.3A 動作時間: 為 判定不良品起至被停止 STOP 為止。

#### **(2) VOLTAGE SELECTOR** 輸入電源範圍切換開關

改變本測試機輸入的交流電源,使用之交流電源有下列四種:

- a. 110V 適用電壓範圍 90〜110V AC
- b. 120V 適用電壓範圍 100〜130V AC
- c. 220V 適用電壓範圍 200〜240V AC
- d. 240V 適用電壓範圍 220〜250V AC

切換此電源開關時請注意保險絲的更換。

**(3) AC LINE:** AC 電源插座及保險絲座。

為一三線式電源及保險絲插座,交流電源從本插座輸入供應本測試機所 需的交流電源。保險絲使用詳細規格請看本說明書之第三章使用前注意 事項或是後板標示說明。

**(4) GND TERMINAL :** 安全接地的端子,請用適當的工具,將此接地端確實的接地。 例如沒有確實的接地,當電源的電路與地端短路或者任何設備 的連接線與地端短路時,測試機的外殼可能將會有高電壓的存 在,這是非常危險的,只要任何人在上述的狀態下觸機,將有 可能造成觸電事故發生,因此務必接好安全接地端子至大地。

#### **(5) GPIB/PRINTER INTERFACE: (OPTION)**

此插座為本機所選購的配備 GPIB 界面卡為標準 IEEE-488-1978, 其詳細使用說明請 看本說明書第五章 GPIB 界面功能說明。 此插座或可提供 PRINTER OPTION 使用。

**(6) SCAN INTERFACE: (OPTION)** 

此插座為本機所選購的配備 SCAN 界面卡,為與 9030A Scanning Box (Option)連接 控制用。

**(7) FAN :** 溫度控制風扇,當溫度到達 50℃時風扇自動開啟。當溫度低於 45℃時,風扇 自動停止。

#### **(8) OPTINAL REAR PANEL OUTPUT**

#### **(9) 9 Pin D Connector (Option)**

這 9 pin D-Sub connector 的所有功能和(1) Remote I/O 相同。

**(10)**滑入式 **SCAN BOX** 插入口**(OPTION):**

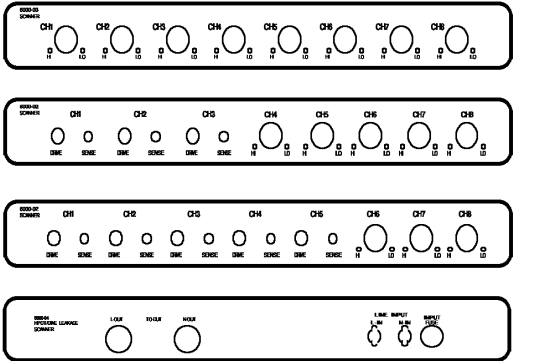

Option (6000-03): 8 points of HV output.

Option (6000-01): 5 points of HV output & 3 sets of grounding terminals.

**Option (6000-02): 3 points of HV output**  & 5 sets of grounding terminals.

Option (6000-04): HV/LC scanner

### **(11)RS232 INTERFACE: (OPTION):**

此插座為本機所選購的配備 RS232 界面卡。GPIB 與 RS232 不可同時使用。

# **4.3** 操作前的注意事項及程序

- 1. 在插入交流電源線前,請先使用之電源與後面板標示之電源是否吻合,且電源 開關是在 OFF 狀態。
- 2. 打開電源前,請先詳讀第三章使用注意事項並牢記。
- 3. 當打開電源時,本測試機會自我檢測。若發生異常現象,請立即關掉開關並拔 掉電源線。

# **4.4** 系統參數(**SYSTEM**)設定

### 操作方式

- 1. 當標題列顯示『SYSTEM SETUP』時,按 [△]、[▽] 鍵將游標光棒移至欲設 定的參數項目。
- 2. 按數字/字元鍵或 Function Keys 設定該項參數資料。
- 3. 若出現閃爍游標,表示參數資料未完成。資料輸入錯誤時,可按 [CLR] 清除 並請重新輸入。最後請按 [ENTER] 確認參數資料無誤。

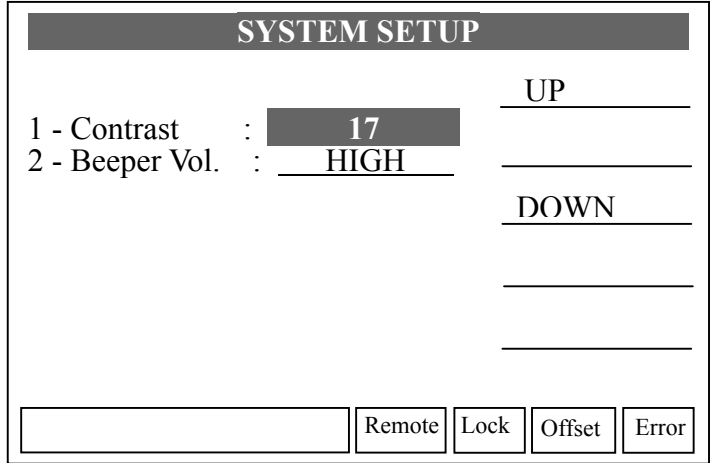

#### 系統參數設定資料說明表

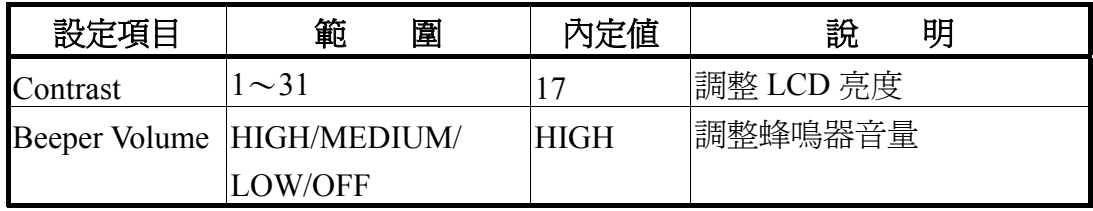

# **4.5** 測試參數及測試前置參數的記憶體管理

當標題列顯示『MAIN MENU』時,按 Function Key [MEMORY] 鍵,標題列會顯示 『MEMORY SETUP』。此時便可以讀取、儲存或刪除記憶體,每組記憶體包含測試參數、 測試前置參數及記憶體名稱。

### **4.5.1** 讀取記憶體

- 1. 若主機記憶體中存有多組測試參數值,可依下列步驟叫出測試參數:
- 2. 當標題列顯示『MEMORY SETUP』時, 按 [△]、[▽] 鍵或 Function Key [NEXT PAGE] 將游標光棒移至欲呼叫之記憶體名稱。
- 3. 按 Function Key [RECALL],則出現確認視窗。
- 4. 按 [ENTER] 確認或按 Function Key [EXIT] 放棄之。

### **4.5.2** 儲存記憶體

- 1. 若您欲將所設定好的測試參數資料儲存於記憶體中,請依下步驟進行設定儲 存:當標題列顯示『MEMORY SETUP』時,按 [△]、[▽] 鍵或 Function Key [NEXT PAGE] 將游標光棒移至欲儲存之記憶體名稱。
- 2. 按 Function Key [STORE],游標光棒將變成一閃爍底線游標,此時可利用數字 /字元鍵輸入記憶體名稱,重覆按同一數字/字元鍵可在數字與英文字母間循環 切換顯示。若欲輸入名稱將連續使用同一數字/字元鍵,可使用 Function Key [NEXT CHAR] 將閃爍底線游標移至下一字元位置。
- 3. 按 [ENTER] 確認或按 Function Key [EXIT] 放棄之。

### **4.5.3** 刪除記憶體

- 1. 若您欲將儲存於記憶體中的測試參數資料刪除,請依下步驟進行:
- 2. 當標題列顯示『MEMORY SETUP』時,按 [△]、[▽] 鍵或 Function Key [NEXT PAGE] 將游標光棒移至欲刪除之記憶體名稱。
- 3. 按 Function Key [DELETE],則出現確認視窗。
- 4. 按 [ENTER] 確認或按 Function Key [EXIT] 放棄之。

# **4.6** 測試前置參數 **(PRESET)** 設定

### **4.6.1** 操作方式

- 1. 當標題列顯示『PRESET SETUP』時,按 [△]、[▽] 鍵將游標光棒移至欲設 定的參數項目。
- 2. 按數字/字元鍵或 Function Keys 設定該項參數資料。
- 3. 按 [ENTER] 確認或按 [CLR] 重新設定。

### **4.6.2** 簡易設定精靈

- 1. 當標題列顯示『PRESET SETUP』時,按 [ENTER] 鍵將游標光棒移至欲設定 的參數項目。
- 2. 按數字/字元鍵或 Function Keys 設定該項參數資料。
- 3. 當游標光棒的位置在最後一項參數資料時,按 [ENTER] 鍵會直接跳到測試參 數設定畫面,方便使用者繼續設定。

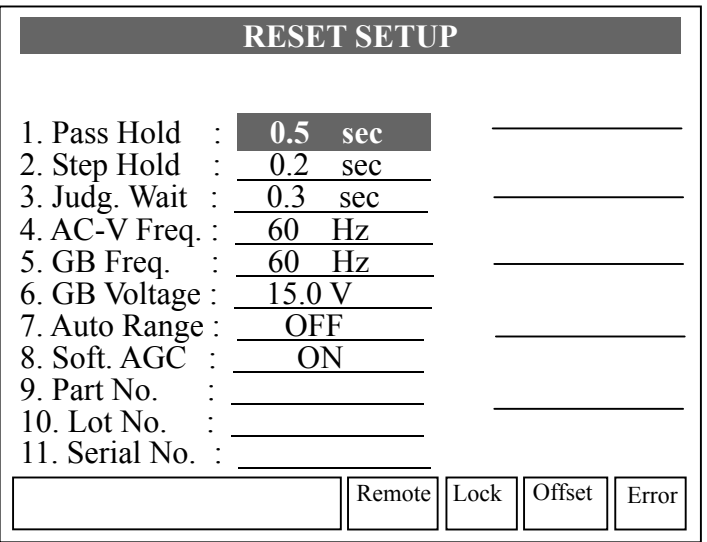

#### 測試前置參數功能說明表:

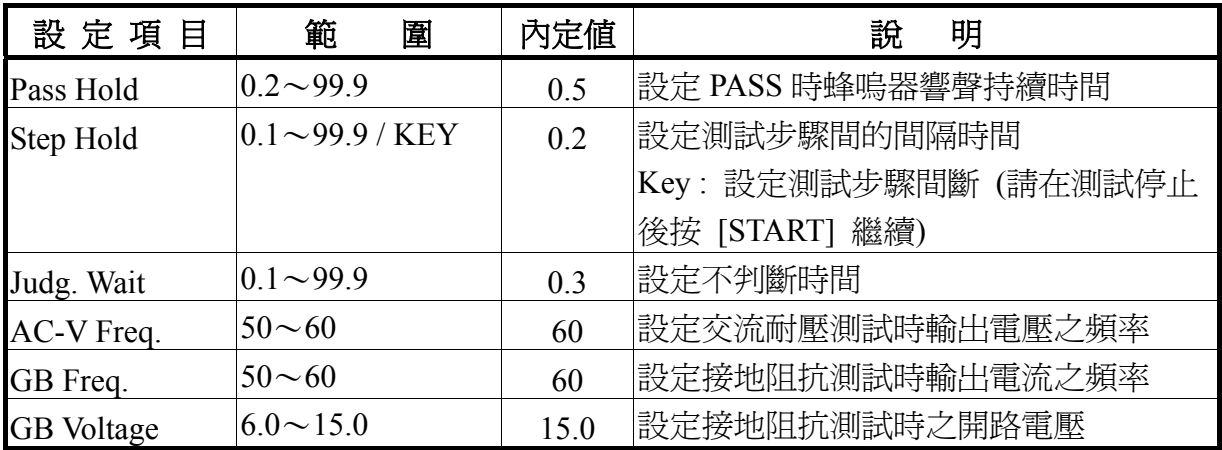

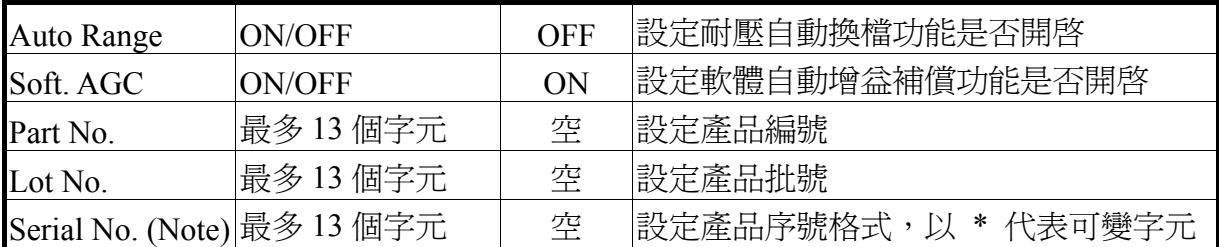

Note: 當遠端控制輸入之字串符合 Serial No. 之格式時將啟動測試 請參考遠端介面說明

# **4.7** 測試參數 **(PROGRAM)** 設定

### **4.7.1** 操作方式

- 1. 當標題列顯示『STEP SETTING』時,按 [△]、[▽] 鍵將游標光棒移至欲設 定的參數項目。
- 2. 按數字/字元鍵或 Function Keys 設定該項參數資料。
- 3. 按 [ENTER] 確認或按 [CLR] 重新設定。

### **4.7.2** 各項參數設定資料說明

TEST STEP :設定測試步驟

TEST MODE : 選擇測試模式, 共有 GB / AC / DC / IR / LC 等測試模式可供選 擇,下列分別說明各測試模式的參數設定資料:

#### 接地電阻測試模式 **(GB)**

- CURRENT :設定接地電阻測試所需電流。
	- 注意 : 因為測試電流乘以電阻上限不得大於 6.3V,故當不符合上述條 件時,電阻上限會自動修正為合適的值。
- $H$ IGH LIMIT :設定接地電阻判定上限値,上限値為 510mΩ或 6.3V/ CURRENT 中較小值。
- LOW LIMIT  $\;$  : 設定接地電阻判定下限値,範圍為 0 致電阻上限値,輸入 0 表 示為 OFF。
- TEST TIME : 設定測試所需時間,輸入 0 表示連續測試。
- TWIN PORT : 選擇雙輸出,可選擇 ON / OFF。設定為 ON 時, 並且下一個 STEP 為 AC/DC 或 IR 時,此 2 STEP 可同時執行。雙輸出時最 大 AC 額定電流將不可大於 5kV 20mA,否則可能造成輸出電 壓失真。
- CHANNEL :設定掃描測試選擇點(請配合額外裝置,例如 6000-01)。

#### 耐壓測試模式 **(AC**∕**DC)**

VOLTAGE :設定耐壓測試所需電壓。

HIGH LIMIT :設定漏電電流上限值。

- LOW LIMIT :設定漏電電流下限値,範圍為小於漏電電流上限値或 OFF。
- CHECK LOW :選擇偵測充電電流過低 (CHECK LOW) (DC only)

ARC LIMIT : 設定電弧上限。

- ARC FILTER :選擇偵測電弧之頻率範圍,有 3〜23 kHz∕3〜50 kHz∕3〜 100 kHz∕3〜230 kHz 四種頻率範圍可供選擇。
- TEST TIME :設定測試所需時間,輸入 0 表示連續測試。
- RAMP TIME : 上升至設定電壓所需時間,輸入 0 表示 OFF。
- CHANNEL :設定掃描測試選擇點(請配合額外裝置,例如 6000-04)

#### 絕緣電阻測試模式 **(IR)**

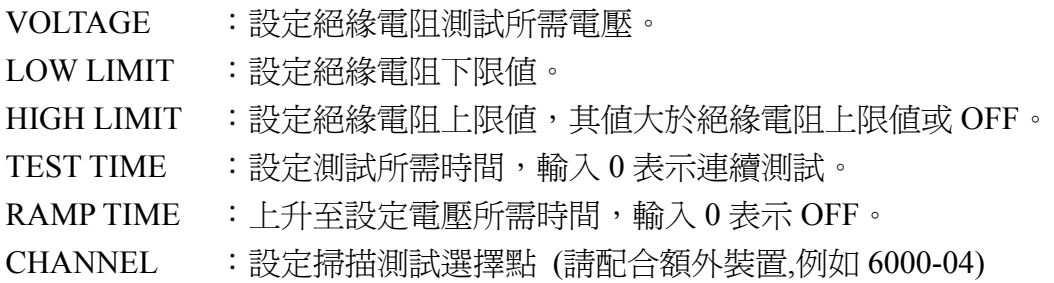

#### 漏電流測試模式 **(LC)**----**Option**

- DEVICE : 選擇人體模擬模擬電路, 有 UL544NP / UL544P / UL1563 / UL2601-1 (IEC610-1) / UL1950 (UL3101-1、IEC950) 五種可供 選擇。
- LINE INPUT : 選擇測試方式, 有 NORMAL / REVERSE / SF-NORMAL / SF-REVERSE 四種可供選擇。(SF:Single fault)
- HIGH LIMIT :設定漏電電流上限值。
- LOW LIMIT : 設定漏電電流下限値,範圍小於漏電電流上限値或 OFF。
- POWER : 選擇量測項目, 有 VOLTAGE / CURRENT / VA / Voltage Simulation 四種可供選擇。
- POWER HIGH :量測項目上限值。
- POWER LOW : 量測項目下限値, 範圍小於量測項目上限値。
- TEST TIME :設定測試所需時間,輸入 0 表示連續測試。

## **4.8** 如何進行測試

### **4.8.1** 測試線**/**治具的 **Offset** 值校正確認

- 1. 首先將接地測試滴用的測試線插上 DRIVE 及 SENSE 之  $(+)$  與  $(-)$  兩端,再 把測試線短路 (此時請務必確定現為接地測試狀態下),然後按 Function Key [OFFSET],顯示器會出現『MESSAGE』視窗。
- 2. 按 [START] 鍵後,標題列會顯示『GET OFFSET TEST』。
- 3. 另前面板 DANGER 指示燈亮起,電流輸出時間為 5 秒,主機開始量測測試線 之線電阻並將其阻值顯示於顯示器上,並儲存於記憶體中。

### **4.8.2** 連接待測物裝置方式

#### 接地電阻測試模式 **(GB)**

首先確認無電流輸出,且 DANGER 指示燈不亮,然後用測試線夾上待測物。

#### 耐壓 / 絕緣電阻測試模式 (AC / DC / IR)

首先確認無電壓輸出,且 DANGER 指示燈不亮,然後把低雷位用的測試線 (黑 色)連接在主機之 DRIVE (-) 端,並把固定片鎖緊,再把此測試線與高壓輸出端 短路,並確定沒有高壓輸出,此時把高壓測試線 (紅色或白色) 插入高壓輸出端 OUTPUT。然後先把低電位的測試線連接上待測物,再接高電位之測試線於待測 物上。

#### 漏電流測試模式 **(LC) (Option)**

首先確認無電壓輸出,且 DANGER 指示燈不亮,然後把低電位用的測試線 (黑 色)連接在主機之 DRIVE (-) 端,並把固定片鎖緊,再把此測試線與高壓輸出端 短路,並確定沒有高壓輸出,此時再如圖將各連接線接好。

#### **4.8.3** 測試程序步驟

1. 依連接待測物裝置方式正確連線完成。

當標題列顯示『MAIN MENU』時, 按 Function Key [START] 標題列會顯示 『TEST』,顯示器上會出現一表格顯示已設定完成待測試的 STEP。第一欄表 示 STEP,第二欄為測試模式,第三欄為測試設定值,第四欄為輸出上限值, 第五欄為測試結果。

2. 請按下 [STOP] 鍵,進備測試。 按 [START] 鍵啓動測試, 當按下此鍵時, 會啓動測試電流 / 電壓輸出, 此時 DANGER 的指示燈亮起。警告,現為測試狀態有大電流 / 電壓輸出。且第三 欄會顯示輸出電流 / 電壓讀值,第四欄會顯示輸出電阻 / 電流讀值。計時器 同時做倒數計時的工作,並顯示於狀態列上。

3. 良品判定

當所有測試狀態都測試過日第五欄測試結果都顯示 PASS,則主機判定為良 品,並切斷輸出,背板輸出 PASS 訊號,蜂鳴器同時動作。

4. 不良品判定

如檢測出量測值異常,主機就判定為 FAIL,並立即截止輸出。背板輸出 FAIL 訊號,蜂鳴器同時動作,並持續動作直到主機被按下 [STOP] 鍵為止。第五 欄測試結果會顯示不良狀態。

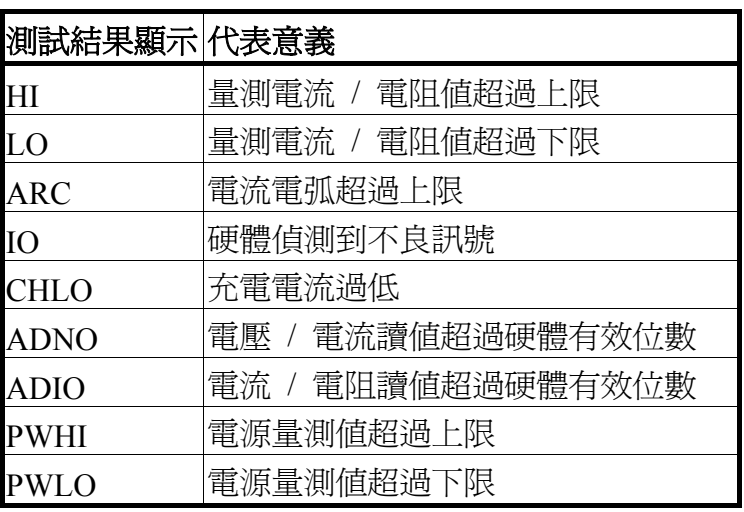

#### 不良狀態說明表

任何情況下,想中止測試輸出只須按下 [STOP] 鍵即可。

## **4.9 KEY LOCK** 功能

#### **KEY LOCK** 設定方法:

- 1. 當標題列顯示『MAIN MENU』時,若『LOCK』文字區塊沒有反白,按下 KEY LOCK 選項對應之數字鍵會出現『KEY LOCK』視窗。
- 2. 使用數字鍵輸入 PASSWORD (未設定 PASSWORD 時,請輸入 0000)。
- 3. 按 [ENTER] 鍵會出現『MESSAGE』視窗,『LOCK』文字區塊會出現反白。 使用者可以 Function Keys [YES]、[NO] 來選擇是否要將 MEMORY RECALL 功能一併 LOCK 住。
- 4. 按 Function Keys [EXIT] 完成 KEY LOCK 功能。

#### **KEY LOCK** 解除方法:

1. 當標題列顯示『MAIN MENU』時,若『LOCK』文字區塊為反白,按下 KEY LOCK 選項對應之數字鍵會出現『RELEASE KEY LOCK』視窗。

- 2. 使用數字鍵輸入 PASSWORD (未設定 PASSWORD 時,請輸入 0000)。
- 3. 按 [ENTER] 鍵,『LOCK』文字區塊會取消反白,表示 KEY LOCK 功能已取 消。

# **4.10** 設定使用者密碼

- 1. 當標題列顯示『MAIN MENU』時,按下 NEW SECURITY CODE 對應之數 字鍵會出現『ENTER USER PASSWORD』視窗。
- 2. 使用數字鍵輸入 PASSWORD (未設定 PASSWORD 時,請輸入 0000),按 [ENTER]鍵會出現『ENTER NEW PASSWORD』視窗。
- 3. 使用數字鍵輸入 NEW PASSWORD(最多 12 個字),按 [ENTER] 鍵會出現 『ENTER CONFIRM PASSWORD』視窗。
- 4. 使用數字鍵輸入 CONFIRM PASSWORD (與 NEW PASSWORD 相同), 按 [ENTER]鍵會出現『MESSAGE』視窗,此時已完成設定,可按任意鍵離開。

### **4.11** 遙控控制

本機後板有一遙控開關的插座 REMOTE,當欲想由外部訊號來控制本機之輸出 時將控制線插入此座,即可用外部來控制。

請注意,因是由外部訊號來控制,因此必須小心使用避免碰到高壓端而產生危 險。遙控控制通常都是由高壓測試棒所控制,但是亦可不用此高壓棒,而用其 它的控制線路來控制,但必須小心的是此乃是控制高壓輸出的開關,所以必須 小心所連接之控制線儘量不要靠近高壓端及測試線,以免產生危險。

1. 如要單一控制 START 與 STOP 的訊號可參考圖 4-5 所示,以該圖所示之方 法連接於主機前面板之 REMOTE 的位置。

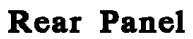

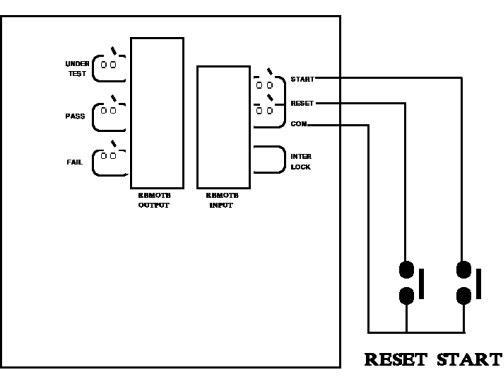

**Rear Panel** 

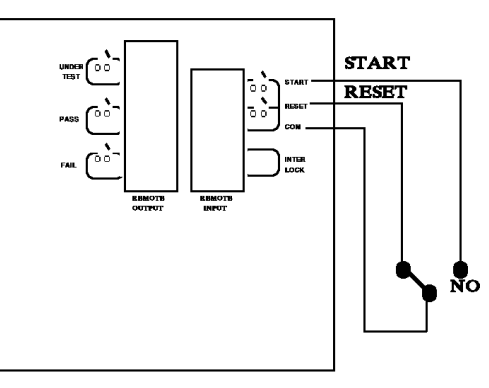

圖 4 - 5

圖 4 - 6

2. 如接成圖 4-6 所示,就成常態時主機都在 STOP 的狀況下,因 NC 點是連接 STOP, 而 NO 點是連接 START。

- 3. 一些邏輯的元件如電晶體,FET,耦合器等元件,亦可被用來如圖 4-7 的方 式接成控制線路,才接成之訊號與線路如圖 4-7 所示,但若要使此線路能控 制主機,則此線路必具備下列條件。
	- (1) 其 HIGH 的訊號電壓必在 4.5〜5V 之間。
	- (2) 其 LOW 的訊號電壓必在 0〜0.6V 之間。
	- (3) 其 LOW 的訊號所流經的電流為 2mA 或更少。
	- (4) 輸入訊號的動作時間必在 20mS 以上。

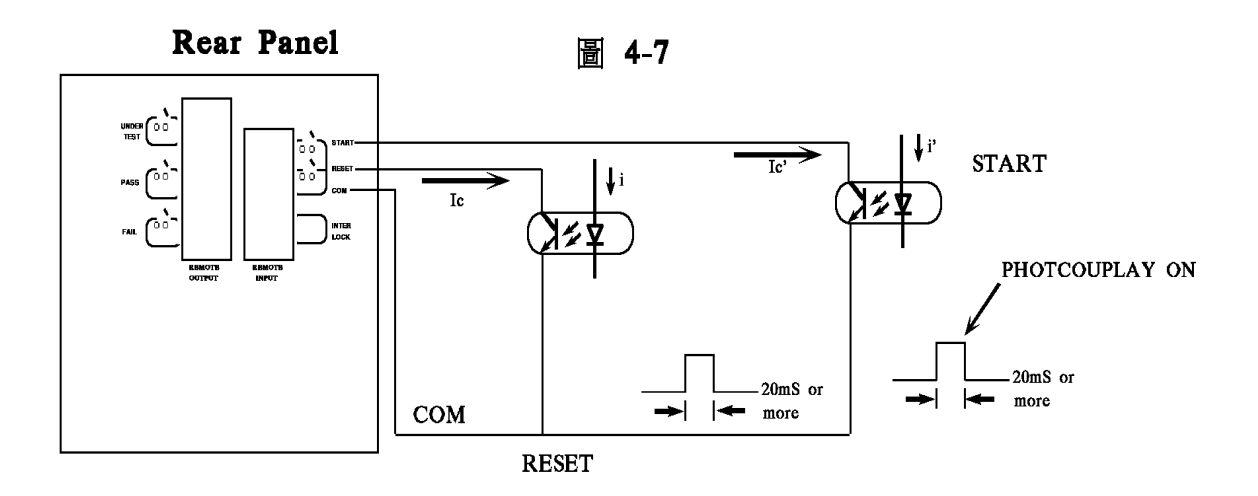

- 4. 接成圖 4-5 的繼電器開關控制或是接成圖 4-7 的光耦合器控制都是利用元件 的接觸來控制,此種能有效的預防因干擾而導致錯誤的操作系統,雖然主機 本身是有很多預防,但是仍必須小心因設定測量系統所產生的干擾。
- 5. REMOTE CONTROL 的接腳圖,如圖 4-8 所示,如要由外部來控制時務必牢 記此接腳圖。

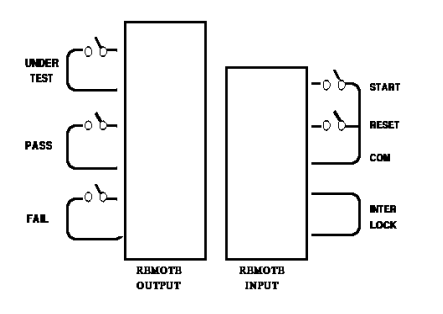

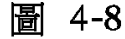

## **4.12** 輸出訊號

本機所具備的指示訊號有燈和蜂鳴器兩種,而主機後面板有下列輸出訊號: UNDER TEST : 當本測試機處於測試狀態下時此輸出端會短路可利用此短路現 象控制外部訊號,接點規格 115V AC 電流小於 0.3A。

- PASS : 當本測試機判定待測物為良品時此輸出短路,可利用此短路現 象控制外部訊號,接點規格 115V AC 電流小於 0.3A。 動作時間:為判定良品起至被停止 STOP 為止。
- FAIL : 當本測試機判定待測物為不良品時此輸出端會短路,可利用此 短路現象控制外部訊號,接點規格 115V AC 電流小於 0.3A。 動作時間:為判定不良品起至被停止 STOP 為止。

## **4.13** 掃瞄測試 **(**選購**)**

本測試機可加裝掃瞄測試介面卡,在配合掃瞄測試箱即可對待測物做多點掃瞄測試動 作,以達到更快速有效率的測試。

設定方式:

1. 打開電源進入測試參數設定畫面 (接上 Scanning Box 須重新開機),依序設定測試參 數。當游標光棒的位置在設定項目 CHANNEL 時,按 Function Key [SETUP] 會出現 『SETUP SCANNER-1』視窗。

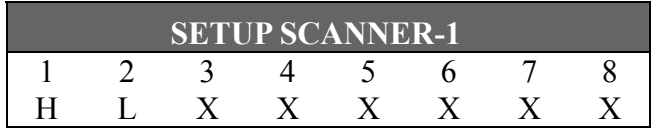

- 2. 此時可利 Function Key [NEXT PAGE] 選擇欲設定的 Scanning Box,然後以用數字鍵 1~8設定掃瞄測試輸出端的狀態, 按同一數字鍵會依序顯示『H』、『L』及『X』, 分別代表此 Channel 為 High 端,Low 端或 OPEN。
- 3. 設定完成按 Function Key【EXIT】離開。
# **5.** 遠端介面使用說明 **(**選購**)**

# **5.1** 引言

使用者可利用電腦經由 GPIB (IEEE 488-1978) 或 RS232 介面,對本測試機做遠端 控制及資料轉移等工作。

# **5.2 GPIB** 介面規格

# **5.2.1** 適用標準

IEEE488-1978 標準。

# **5.2.2** 介面能力

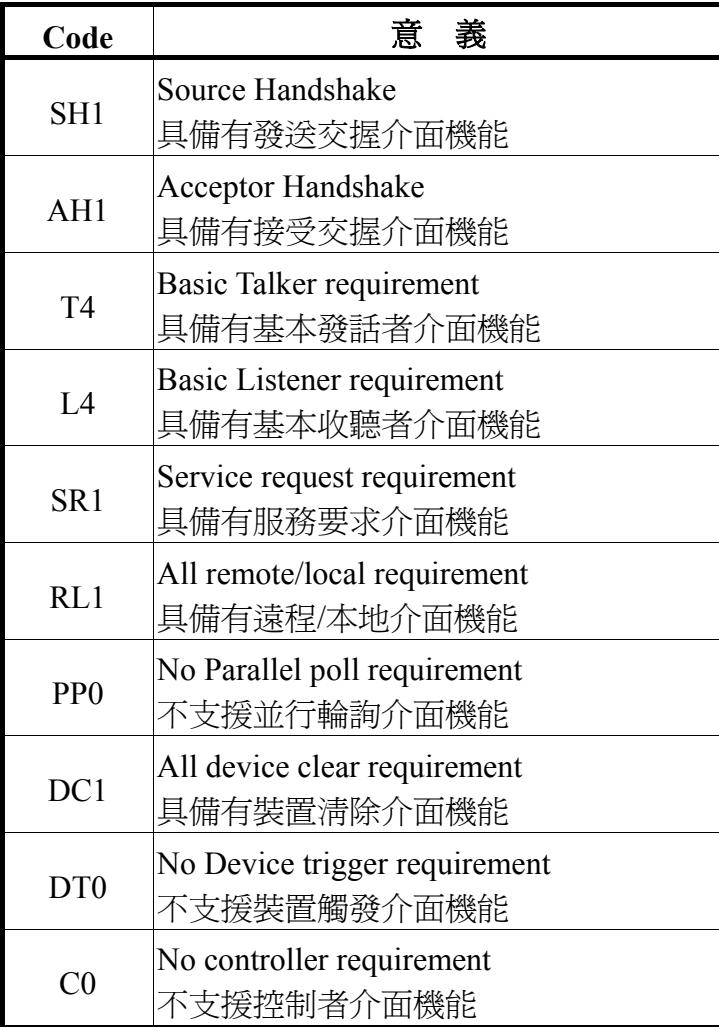

# **5.2.3** 介面訊息命令

### 本機可對下列介面訊息作反應

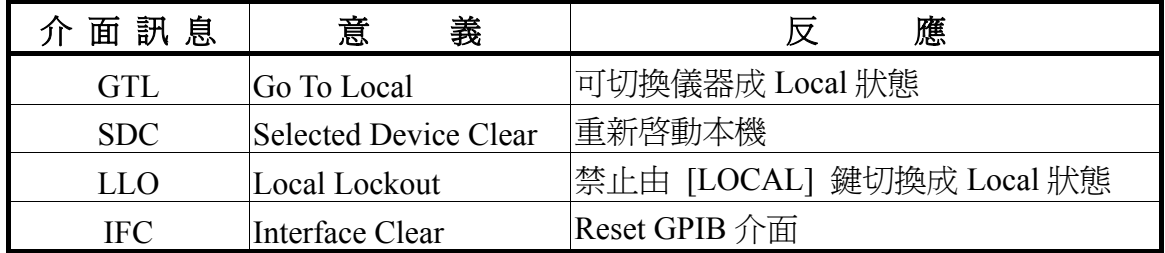

# **5.2.4** 命令格式說明

本儀器之 GPIB 功能是輸入以 ASCII 碼,所組成的命令串,以達遠端控制及設定之功能。 而命令串之長度限制在 1024 字元內 (包含結束碼) [命令+參數] 組成一指令,任兩指令 可用分號"; "連接,最後再加上結束碼。結束碼可以是下列形式中之任一種,本儀器可 自行分辨:

### 結束碼

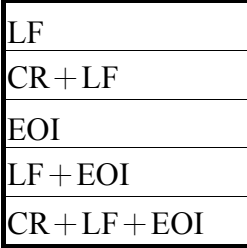

# **5.2.5** 相關面板說明

- **1. Address** 設定
	- 在標題列為『MAIN MENU』畫面下, 按 OPTION MENU 選項對應之數字 鍵進入標題列為『OPTION MENU』畫面。
	- 按 Function Key [GPIB] 進入標題列為『GPIB SETUP』,然後利用 Function Keys [UP]、[DOWN] 選擇 GPIB Address。
	- 設定完成,按 Function Key [EXIT] 離開。

## **2.** 遠端控制及面板控制

- 訊息顯示方塊『Remote』反白時,表示本機處於遠端控制狀態。
- 在遠端控制狀態時,可利用面板按鍵 [LOCAL] 將本機切換成面板控制狀 態。
- 在遠端控制狀態時,面板按鍵除了 [LOCAL] (切換成 Local 狀態) 及 [STOP] (重置儀器) 兩鍵外都喪失作用。
- 可利用 GPIB 之 LLO [Local Lockout] 命令,使 [LOCAL] 鍵喪失作用。

# **5.3 RS232** 介面規格

# **5.3.1** 資料格式

鮑率 (Baud Rate):300∕600∕1200∕2400∕4800∕9600∕19200 同位位元 (Parity):NONE∕ODD∕EVEN 流量控制 (Flow Control):NONE / SOFTWARE 傳輸位元: 1 個起始位元 8 個資料位元或 7 個資料位元外加 1 個同位位元 1 個結束位元

# **5.3.2** 命令格式

本儀器之 RS232 介面功能是輸入以 ASCII 碼,所組成的命令串,以達遠端控制 及設定之功能。而命令串之長度限制在 1024 字元內 (包含結束碼) [命令+參數] 組成一指令,任兩指令可用分號"; "連接,最後再加上結束碼。結束碼可以是下 列形式中之任一種,本儀器可自行分辨:

結束碼

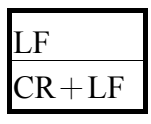

# **5.3.3** 連接方式

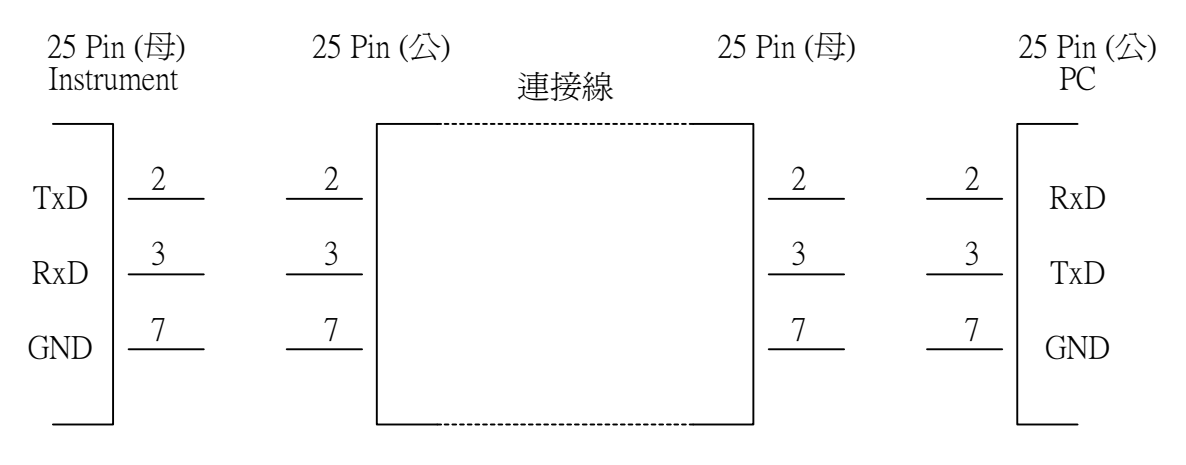

# **5.4** 遠端介面命令

# **5.4.1** 命令摘要

#### ● **IEEE 488.2** 命令

```
*CLS 
*ESE < enable value > 
*ESE? 
*ESR? 
*IDN? 
*OPC 
*OPC? 
*PSC 0 | 1
*PSC? 
*RST 
*RCL < register number > 
*SAV < register number > 
*SRE \le enable value >
*SRE? 
*STB?
```
以下 SCPI 命令的參數語法格式包括: 以雙箭頭符號"<>"來表示的,為 SCPI 命令標準所定義的參數 "< numeric value >"的為十進位數值資料,"< boolean >"表布林程式資料,其值為 0 或 1。 以垂直條" | "來表示的,為 OR 參數

## ● **SCPI** 命令

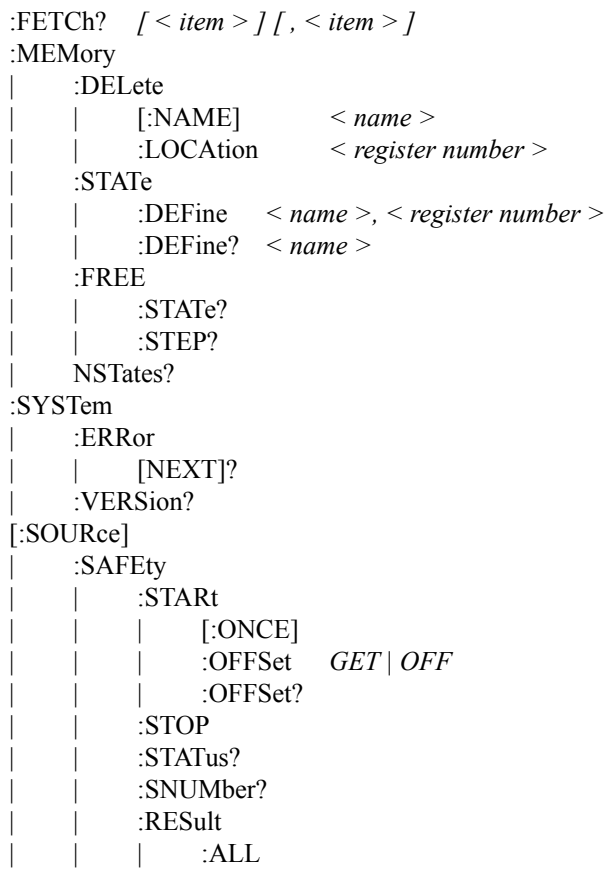

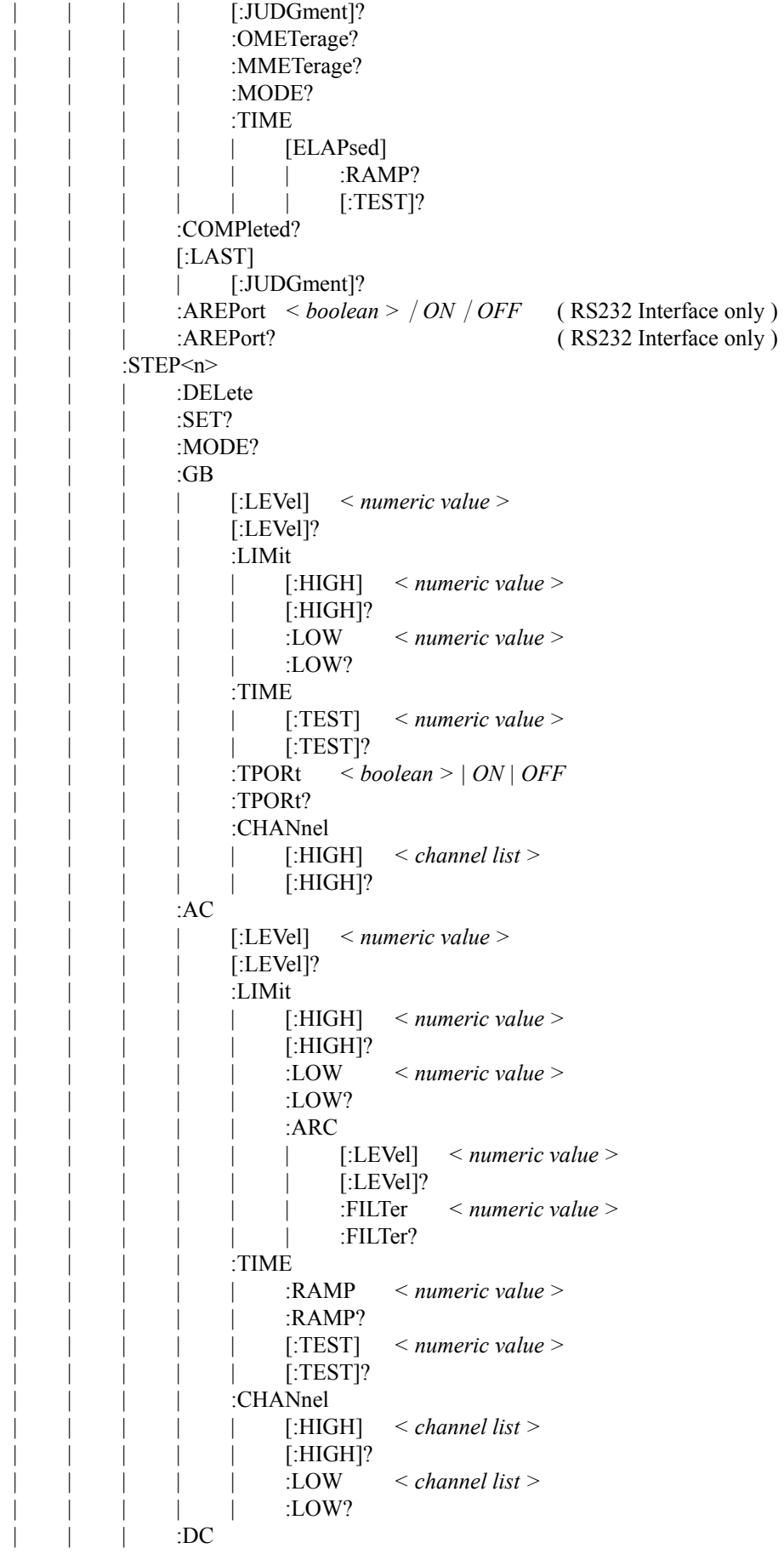

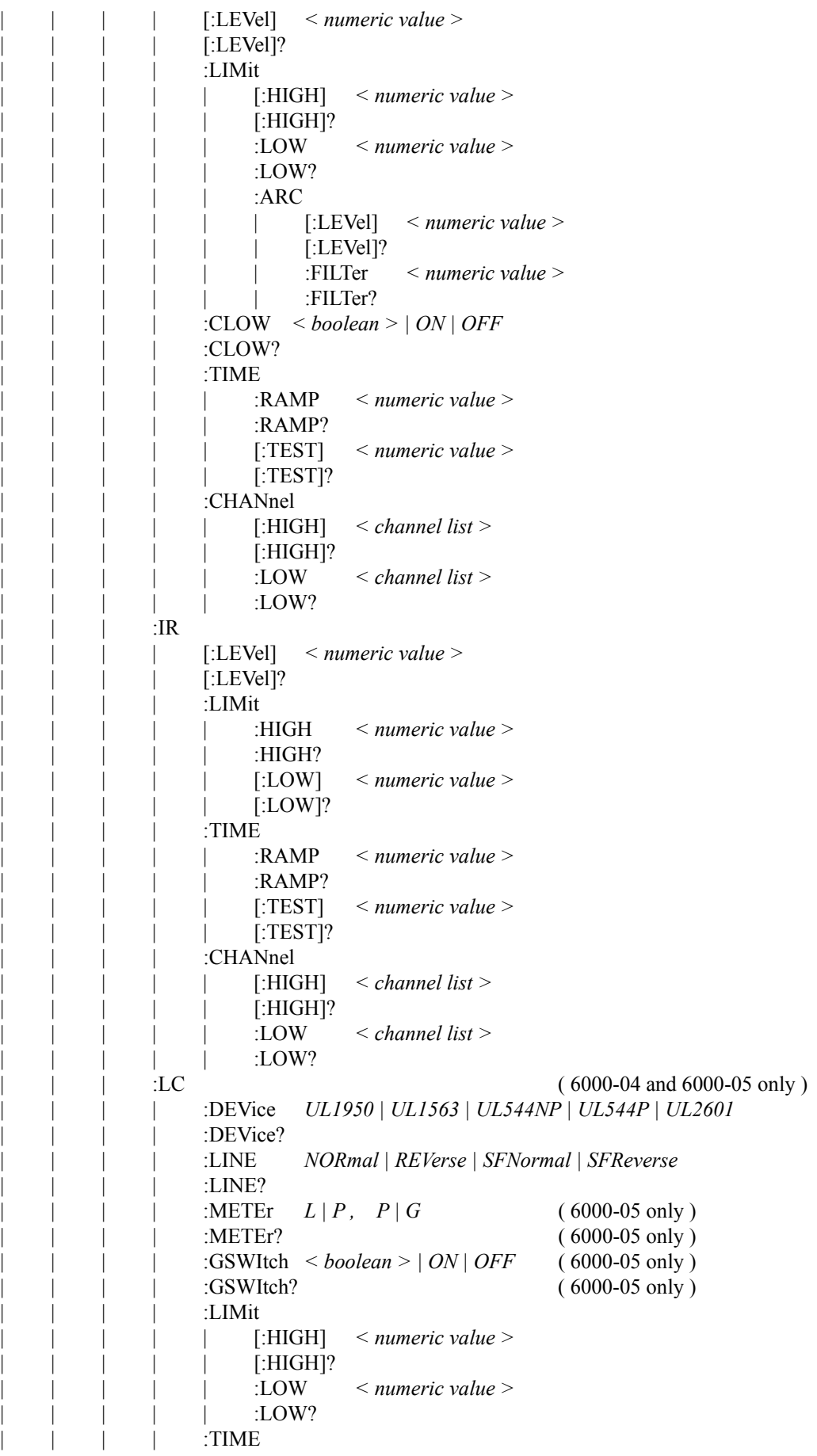

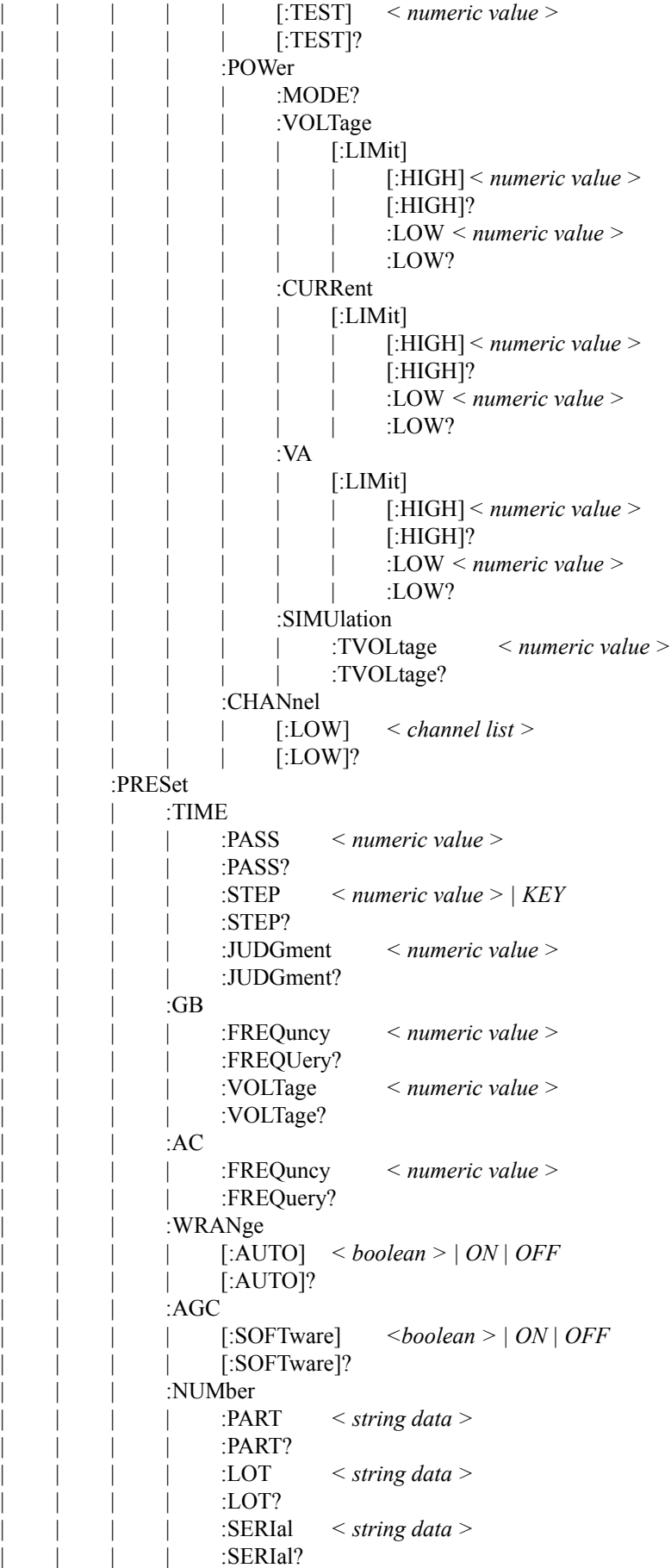

### **5.4.2** 命令說明

#### ● **IEEE 488.2** 命令

#### **\*CLS**

清除狀態資料結構,所須動作如下: 清除標準事件狀態暫存器。 清除狀態位元組暫存器,但 MAV 位元(位元 4)外。

#### **\*ESE** *<*十進位數值資料*>*

用以設定標準事件狀態致能暫存器之值,其<十進位數值資料> 之值範圍在 0〜255 之間。

#### **\*ESE?**

控制器用來詢問裝置之標準事件狀態致能暫存器之值,輸出格式為 <十進位 數值資料> 其值範圍在 0 〜255 之間。

#### **\*ESR?**

控制器用來詢問裝置之標準事件暫存器之值,執行此命令後,標準事件暫存 器之值將清為 0。

輸出格式為 <十進位數值資料> 其值範圍在 0 〜255 之間。

#### **\*IDN?**

控制器用來讀取裝置的基本資料,輸出格式為以逗號區隔之 4 個欄位,分別 表示:製造商、裝置型號、序號、韌體版本。

#### **\*OPC**

操作完成命令。

#### **\*OPC?**

操作完成查詢命令。 輸出格式為 ASCII 字元" 1 "。

### **\*PSC** *0 | 1*

開機狀態清除命令。

#### **\*PSC?**

開機狀態清除查詢命令, 輸出格式為 ASCII 字元" 1 " 或 " 0 "。 **\*RST** 

裝置重置命令。

#### **\*RCL** *<*十進位數值資料*>*

讀回命令。

此命令作用為從記憶體讀回裝置所儲存的狀態。

### **\*SAV** *<*十進位數值資料*>*

儲存命令。

此命令是用來將裝置目前的狀態,儲存於記憶體。

#### **\*SRE** *<*十進位數值資料*>*

用以設定服務要求暫存器之值,其 <十進位數值資料> 之值範圍在 0〜255 之 間。

#### **\*SRE?**

控制器用來讀取服務要求致能暫存器之內含值 輸出格式為 <十進位數值資料> 其值範圍在 0 〜255 之間。

#### **\*STB?**

控制器用來讀取狀態位元暫存器之值 輸出格式為 <十進位數值資料> 其值範圍在 0 〜255 之間。

#### ● SCPI 命令

**:FETCh?** *[ < item > ] [ , < item > ]*  此命令可詢問主機此時量測結果, < item > 為字元資料, 意義如下

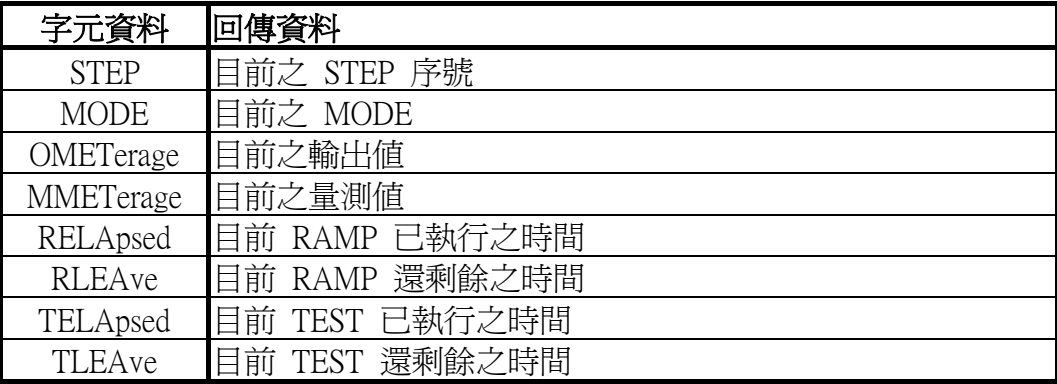

## **:MEMory:DELete[:Name]** *< name >*

此命令用以刪除主機記憶體內的 <name> 所指之參數資料

< name > 為字元資料。

#### **:MEMory:DELete:LOCAtion** *< register number >*

此命令用以刪除主機記憶體內的 < register number > 所指之參數資料 < register number > 為整數資料。

**:MEMory:STATe:DEFine** *< name >, < register number >*  此命令可設定 <register number > 所指記憶體之名稱。

**:MEMory:STATe:DEFine?** *< name >*

此命令可詢問 < name > 所指記憶體之 < register number >。

**:MEMory:FREE:STATe?**  此命令用以查詢主機記憶體中剩餘的 PRESET 參數數量。

**:MEMory:FREE:STEP?**  此命令用以查詢主機記憶體中剩餘的 STEP 數。

**:MEMory:NSTates?**  此命令用以查詢主機 \*SAV / \*RCL 命令可使用參數之最大值加 1。

#### **:SYSTem:ERRor[:NEXT]?**

此命令用以讀取錯誤訊息佇列(Error Queue)中之訊息 傳回之訊息請查閱第 5.5 節錯誤訊息。

**:SYSTem:VERSion?** 

用以查詢此裝置,所支援的 SCPI 版本。

**[:SOURce]:SAFEty:STARt[:ONCE]**  此命令用以啟動測試。

**[:SOURce]:SAFEty:STARt:OFFSet** *GET | OFF*

當參數為 GET 時為抓取歸零值, 此時主機可能輸出高電壓, 當參數為 OFF 時為關閉歸零動作。

**[:SOURce]:SAFEty:STARt:OFFSet?** 

用以詢問是否有做歸零動作。

**[:SOURce]:SAFEty:STOP** 

此命令用以停止測試。

#### **[:SOURce]:SAFEty:STATus?**

此命令用以詢問目前裝置的執行狀態, 傳回字元資料 RUNNING|STOPPED。

**[:SOURce]:SAFEty:SNUMber?**  此命令用以查詢工作記憶體中已設定多少個 STEP。

#### **[:SOURce]:SAFEty:RESult:ALL:OMETerage?**

詢問所有 STEP 的 OUTPUT METER 讀值。

#### **[:SOURce]:SAFEty:RESult:ALL:MMETerage?**

詢問所有 STEP 的 MEASURE METER 讀值。

# **[:SOURce]:SAFEty:RESult:ALL:MODE?**

詢問所有 STEP 的 MODE, 將傳回字元資料 AC|DC|GB|IR|LC。

## **[:SOURce]:SAFEty:RESult:ALL:TIME[:ELAPsed]:RAMP?**

詢問所有 STEP 電壓上升之時間。

## **[:SOURce]:SAFEty:RESult:ALL:TIME[:ELAPsed][:TEST]?**

詢問所有 STEP 之測試時間。

#### **[:SOURce]:SAFEty:RESult:ALL[:JUDGment]?**

詢問所有判讀結果, 傳回格式: First Step Result, Second Step Result, ..., Last Step Result。 Code 表示意義如下表:

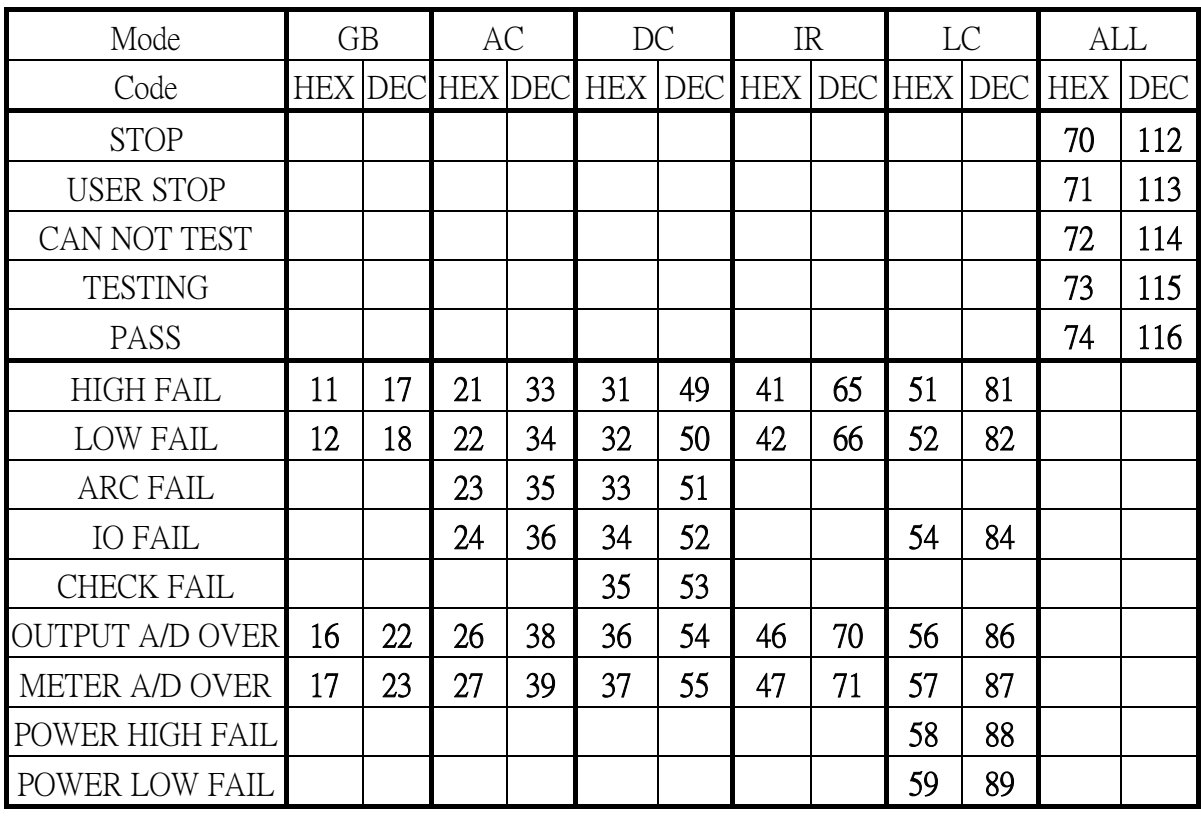

### 測試結果代碼一覽表

## **[:SOURce]:SAFEty:RESult:COMPleted?**

詢問裝置是否完成所有設定值之執行動作, 傳回 1 或 0。

#### **[:SOURce]:SAFEty:RESult[:LAST][:JUDGment]?**

詢問最後一個 STEP 的判讀結果代碼

## **[:SOURce]:SAFEty:RESult:AREPort** *< boolean > | ON | OFF*

設定是否自動回報測試結果 (RS232 Interface only) 。

#### **[:SOURce]:SAFEty:RESult:AREPort?**

詢問裝置是否自動回報測試結果, 傳回 1 或 0 (RS232 Interface only)。

#### **[:SOURce]:SAFEty:STEP<n>:DELete**

此命令將移除 <n> 代表的 STEP, 而此 <n> 後面的 STEP 將往前遞補。

## **[:SOURce]:SAFEty:STEP<n>:SET?**

此命令用以詢問選擇的 STEP 中所有設定值。

## **[:SOURce]:SAFEty:STEP<n>:MODE?**

此命令用以詢問選擇的 STEP 中的 MODE,將傳回字元資料 AC, DC, GB, IR as LC.

#### **[:SOURce]:SAFEty:STEP<n>:GB[:LEVel]** *< numeric value >*

此命令用以設定選擇的 STEP,其接地電阻測試時所需的電流值, 單位為安培  $(A)$ 

#### **[:SOURce]:SAFEty:STEP<n>:GB[:LEVel]?**

此命令用以詢問選擇的 STEP,其接地電阻測試時所需的電流值。

#### **[:SOURce]:SAFEty:STEP<n>:GB:LIMit[:HIGH]** *< numeric value >*

此命令用以設定選擇的 STEP,其接地電阻判定上限值, 單位為歐姆 (Ohm)。

#### **[:SOURce]:SAFEty:STEP<n>:GB:LIMit[:HIGH]?**

此命令用以詢問選擇的 STEP,其接地電阻判定上限值。

#### **[:SOURce]:SAFEty:STEP<n>:GB:LIMit:LOW**

此命令用以設定選擇的 STEP,其接地電阻判定下限值。

#### **[:SOURce]:SAFEty:STEP<n>:GB:LIMit:LOW?**

此命令用以詢問選擇的 STEP,其接地電阻判定下限值。

#### **[:SOURce]:SAFEty:STEP<n>:GB:TIME[:TEST]** *< numeric value >*

此命令用以設定選擇的 STEP,其測試所需時間,單位為秒 (s)。

#### **[:SOURce]:SAFEty:STEP<n>:GB:TIME[:TEST]?**

此命令用以詢問選擇的 STEP,其測試所需時間。

#### **[:SOURce]:SAFEty:STEP<n>:GB:TPORt** *< boolean > | On | OFF*

此命令用以設定所選擇的 STEP 雙輸出功能是否開啟。

#### **[:SOURce]:SAFEty:STEP<n>:GB:TPORt?**

此命令用以詢問所選擇的 STEP 雙輸出功能。

#### **[:SOURce]:SAFEty:STEP<n>:GB:CHANnel[:HIGH]** *< channel list >*

此命令用以設定所選擇的 STEP,其輸出端的設定。 < channel list > 格式如下: (@SN(C1, C2, C3)), 其中 SN 是 Scan Box 號碼, 而 C1, C2 及 C3 是 Channels 號碼。

#### **[:SOURce]:SAFEty:STEP<n>:GB:CHANnel[:HIGH]?**

此命令用以詢問所選擇的 STEP,其輸出端之設定。

#### **[:SOURce]:SAFEty:STEP<n>:AC[:LEVel]** *< numeric value >*

此命令用以設定所選擇的 STEP,其交流耐壓測試時所需的電壓值, 單位為伏 特。

#### **[:SOURce]:SAFEty:STEP<n>:AC[:LEVel]?**

此命令用以詢問所選擇的 STEP,其交流耐壓測試時所需的電壓值。

#### **[:SOURce]:SAFEty:STEP<n>:AC:LIMit[:HIGH]** *< numeric value >*

此命令用以設定所選擇的 STEP,其交流耐壓漏電電流上限值。

#### **[:SOURce]:SAFEty:STEP<n>:AC:LIMit[:HIGH]?**

此命令用以詢問所選擇的 STEP,其交流耐壓漏電電流上限值。

## **[:SOURce]:SAFEty:STEP<n>:AC:LIMit:LOW** *< numeric value >*

此命令用以設定所選擇的 STEP,其交流耐壓漏電電流下限值。

#### **[:SOURce]:SAFEty:STEP<n>:AC:LIMit:LOW?**

此命令用以詢問所選擇的 STEP,其交流耐壓漏電電流下限值。

# **[:SOURce]:SAFEty:STEP<n>:AC:LIMit:ARC[:LEVel]** *< numeric value >*

此命令用以設定所選擇的 STEP,其 ARC 檢測值。

#### **[:SOURce]:SAFEty:STEP<n>:AC:LIMit:ARC[:LEVel]?**

此命令用以詢問所選擇的 STEP,其 ARC 檢測值。

#### **[:SOURce]:SAFEty:STEP<n>:AC:LIMit:ARC:FILTer** *< numeric value >*

此命令用以設定所選擇的 STEP, 其 ARC 頻寬選擇,單位為赫茲 (Hz)。

#### **[:SOURce]:SAFEty:STEP<n>:AC:LIMit:ARC:FILTer?**

此命令用以詢問所選擇的 STEP,其 ARC 頻寬選擇。

# **[:SOURce]:SAFEty:STEP<n>:AC:TIME:RAMP** *< numeric value >*

此命令用以設定所選擇的 STEP,其測試上升至設定電壓所需時間。

#### **[:SOURce]:SAFEty:STEP<n>:AC:TIME:RAMP ?**

此命令用以詢問所選擇的 STEP,其測試上升至設定電壓所需時間。

**[:SOURce]:SAFEty:STEP<n>:AC:TIME[:TEST]** *< numeric value >* 此命令用以設定所選擇的 STEP,其測試所需時間。

**[:SOURce]:SAFEty:STEP<n>:AC:TIME[:TEST]?**

此命令用以詢問所選擇的 STEP,其測試所需時間。

**[:SOURce]:SAFEty:STEP<n>:AC:CHANnel[:HIGH]** *< channel list >* 此命令用以設定所選擇的 STEP,其高壓輸出端的設定。

**[:SOURce]:SAFEty:STEP<n>:AC:CHANnel[:HIGH]?**  此命令用以詢問所選擇的 STEP,其高壓輸出端之設定。

**[:SOURce]:SAFEty:STEP<n>:AC:CHANnel:LOW** *< channel list >* 此命令用以設定所選擇的 STEP, 其 RETURN 端的設定。

**[:SOURce]:SAFEty:STEP<n>:AC:CHANnel:LOW?**  此命令用以詢問所選擇的 STEP,其 RETURN 端的設定。

## **[:SOURce]:SAFEty:STEP<n>:DC[:LEVel]** *< numeric value >*

此命令用以設定所選擇的 STEP,其直流耐壓測試時所需的電壓值。

**[:SOURce]:SAFEty:STEP<n>:DC[:LEVel]?** 

此命令用以詢問所選擇的 STEP,其直流耐壓測試時所需的電壓值。

**[:SOURce:]SAFEty:STEP<n>:DC:LIMit[:HIGH]** *< numeric value >* 此命令用以設定所選擇的 STEP,其直流耐壓漏電電流上限值。

**[:SOURce:]SAFEty:STEP<n>:DC:LIMit[:HIGH]?** 

此命令用以詢問所選擇的 STEP,其直流耐壓漏電電流上限值。

**[:SOURce:]SAFEty:STEP<n>:DC:LIMit:LOW** *< numeric value >* 此命令用以設定所選擇的 STEP,其直流耐壓漏電電流下限值。

**:LOW?** 

**[:SOURce:]SAFEty:STEP<n>:DC:LIMit:LOW?**  此命令用以詢問所選擇的 STEP,其直流耐壓漏電電流下限值。 **[:SOURce]:SAFEty:STEP<n>:DC:ARC[:LEVel]** *< numeric value >* 此命令用以設定所選擇的 STEP,其 ARC 檢測值。

**[:SOURce]:SAFEty:STEP<n>:DC:ARC[:LEVel]?**  此命令用以詢問所選擇的 STEP,其 ARC 檢測值。

**[:SOURce]:SAFEty:STEP<n>:DC:ARC:FILTer** *< numeric value >* 此命令用以設定所選擇的 STEP,其 ARC 頻寬選擇

**[:SOURce]:SAFEty:STEP<n>:DC:ARC:FILTer?**  此命令用以詢問所選擇的 STEP,其 ARC 頻寬選擇

**[:SOURce]:SAFEty:STEP<n>:DC:CLOW** *< boolern > | ON | OFF* 此命令用以設定所選擇的 STEP,是否偵測待測物已接到端子上

**[:SOURce]:SAFEty:STEP<n>:DC:CLOW?**  此命令用以詢問所選擇的 STEP,是否偵測待測物已接到端子上

**[:SOURce]:SAFEty:STEP<n>:DC:TIME:RAMP** *< numeric value >* 此命令用以設定所選擇的 STEP,其測試上升至設定電壓所需時間。

**[:SOURce]:SAFEty:STEP<n>:DC:TIME:RAMP?**  此命令用以詢問所選擇的 STEP,其測試上升至設定電壓所需時間。

**[:SOURce]:SAFEty:STEP<n>:DC:TIME[:TEST]** *< numeric value >* 此命令用以設定所選擇的 STEP,其測試所需時間。

**[:SOURce]:SAFEty:STEP<n>:DC:TIME[:TEST]?**  此命令用以詢問所選擇的 STEP,其測試所需時間。

**[:SOURce]:SAFEty:STEP<n>:DC:CHANnel[:HIGH]** *< channel list >* 此命令用以設定所選擇的 STEP,其高壓輸出端的設定。

**[:SOURce]:SAFEty:STEP<n>:DC:CHANnel[:HIGH]?** 

此命令用以詢問所選擇的 STEP,其高壓輸出端之設定。

**[:SOURce]:SAFEty:STEP<n>:DC:CHANnel:LOW** *< channel list >*

此命令用以設定所選擇的 STEP,其 RETURN 端的設定。

### **[:SOURce]:SAFEty:STEP<n>:DC:CHANnel:LOW?**

此命令用以詢問所選擇的 STEP,其 RETURN 端的設定。

### **[:SOURce]:SAFEty:STEP<n>:IR[:LEVel]** *< numeric value >*

此命令用以設定所選擇的 STEP,其絕緣電阻測試時所需的電壓值。

# **[:SOURce]:SAFEty:STEP<n>:IR[:LEVel]?**  此命令用以設定所選擇的 STEP,其絕緣電阻測試時所需的電壓值。

**[:SOURce]:SAFEty:STEP<n>:IR:LIMit:HIGH** *< numeric value >* 此命令用以設定所選擇的 STEP,其絕緣電阻上限值。

### **[:SOURce]:SAFEty:STEP<n>:IR:LIMit:HIGH?**  此命令用以詢問所選擇的 STEP,其絕緣電阻上限值。

**[:SOURce]:SAFEty:STEP<n>:IR:LIMit[:LOW]** *< numeric value >* 此命令用以設定所選擇的 STEP,其絕緣電阻下限值。

## **[:SOURce]:SAFEty:STEP<n>:IR:LIMit[:LOW]?**

此命令用以詢問所選擇的 STEP,其絕緣電阻下限值。

#### **[:SOURce]:SAFEty:STEP<n>:IR:TIME:RAMP** *< numeric value >*

此命令用以設定所選擇的 STEP,其測試上升至設定電壓所需時間。

#### **[:SOURce]:SAFEty:STEP<n>:IR:TIME:RAMP?**

此命令用以詢問所選擇的 STEP,其測試上升至設定電壓所需時間。

**[:SOURce]:SAFEty:STEP<n>:IR:TIME[:TEST]** *< numeric value >* 此命令用以設定所選擇的 STEP,其測試所需時間。

# **[:SOURce]:SAFEty:STEP<n>:IR:TIME[:TEST]?**

此命令用以詢問所選擇的 STEP,其測試所需時間。

**[:SOURce]:SAFEty:STEP<n>:IR:CHANnel[:HIGH]** *< channel list >* 此命令用以設定所選擇的 STEP,其高壓輸出端的設定。

## **[:SOURce]:SAFEty:STEP<n>:IR:CHANnel[:HIGH]?**  此命令用以詢問所選擇的 STEP,其高壓輸出端之設定。

**[:SOURce]:SAFEty:STEP<n>:IR:CHANnel:LOW** *< channel list >* 此命令用以設定所選擇的 STEP,其 RETURN 端的設定。

**[:SOURce]:SAFEty:STEP<n>:IR:CHANnel:LOW?**  此命令用以詢問所選擇的 STEP,其 RETURN 端的設定。

**[:SOURce]:SAFEty:STEP<n>:LC:DEVice** *UL1950 | UL1563 | UL544NP | UL544P | UL2601* 此命令用以設定所選擇的 STEP, 其人體模擬電路測試模式。

**[:SOURce]:SAFEty:STEP<n>:LC:DEVice?**  此命令用以詢問所選擇的 STEP,其人體模擬電路測試模式。

**[:SOURce]:SAFEty:STEP<n>:LC:LINE** *NORmal | REVerse | SFNormal | SFReverse* 此命令用以設定所選擇的 STEP,其電源迴路狀態模擬方式。

**[:SOURce]:SAFEty:STEP<n>:LC:LINE?**  此命令用以詢問所選擇的 STEP,其電源迴路狀態模擬方式。

**[:SOURce]:SAFEty:STEP<n>:LC:METEr***L | P, P | G*  此命令用以設定所選擇的 STEP,其漏電電流量測點。

**[:SOURce]:SAFEty:STEP<n>:LC:METEr?**  此命令用以詢問所選擇的 STEP,其漏電電流量測點。

**[:SOURce]:SAFEty:STEP<n>:LC:GSWItch** *< boolean > | ON | OFF*  此命令用以設定所選擇的 STEP,其接地開關狀態。

**[:SOURce]:SAFEty:STEP<n>:LC:GSWItch ?**  此命令用以詢問所選擇的 STEP,其接地開關狀態。

**[:SOURce]:SAFEty:STEP<n>:LC:LIMit[:HIGH]** *< numeric value >*  此命令用以設定所選擇的 STEP,其漏電電流上限值。

**[:SOURce]:SAFEty:STEP<n>:LC:LIMit[:HIGH]?**  此命令用以詢問所選擇的 STEP,其漏電電流上限值。

**[:SOURce]:SAFEty:STEP<n>:LC:LIMit:LOW** *< numeric value >*  此命令用以設定所選擇的 STEP,其漏電電流下限值。

**[:SOURce]:SAFEty:STEP<n>:LC:LIMit:LOW?** 此命令用以詢問所選擇的 STEP,其漏電電流下限值。

**[:SOURce]:SAFEty:STEP<n>:LC:TIME[:TEST]** *< numeric value >*  此命令用以設定所選擇的 STEP,其測試所需時間。

**[:SOURce]:SAFEty:STEP<n>:LC:TIME[:TEST]?** 此命令用以詢問所選擇的 STEP,其測試所需時間。

**[:SOURce]:SAFEty:STEP<n>:LC:POWer:MODE?** 此命令用以詢問所選擇的 STEP,其電源量測模式。

**[:SOURce]:SAFEty:STEP<n>:LC:POWer:VOLTage[:LIMit][:HIGH]** *< numeric value >*  此命令用以設定所選擇的 STEP,其電源電壓量測上限值。

**[:SOURce]:SAFEty:STEP<n>:LC:POWer:VOLTage[:LIMit][:HIGH]?** 此命令用以詢問所選擇的 STEP,其電源電壓量測上限值。

**[:SOURce]:SAFEty:STEP<n>:LC:POWer:VOLTage[:LIMit]:LOW** *< numeric value >*  此命令用以設定所選擇的 STEP,其電源電壓量測下限值。

**[:SOURce]:SAFEty:STEP<n>:LC:POWer:VOLTage[:LIMit]:LOW?** 此命令用以詢問所選擇的 STEP,其電源電壓量測下限值。

**[:SOURce]:SAFEty:STEP<n>:LC:POWer:CURRent[:LIMit][:HIGH]** *< numeric value >*  此命令用以設定所選擇的 STEP,其電源電流量測上限值。

**[:SOURce]:SAFEty:STEP<n>:LC:POWer:CURRent[:LIMit][:HIGH]?** 此命令用以詢問所選擇的 STEP,其電源電流量測上限值。

**[:SOURce]:SAFEty:STEP<n>:LC:POWer:CURRent[:LIMit]:LOW** *< numeric value >*  此命令用以設定所選擇的 STEP,其電源電流量測下限值。

**[:SOURce]:SAFEty:STEP<n>:LC:POWer:CURRent[:LIMit]:LOW?** 此命令用以詢問所選擇的 STEP,其電源電流量測下限值。

**[:SOURce]:SAFEty:STEP<n>:LC:POWer:VA[:LIMit][:HIGH]** *< numeric value >*  此命令用以設定所選擇的 STEP,其電源功率量測上限值。

**[:SOURce]:SAFEty:STEP<n>:LC:POWer:VA[:LIMit][:HIGH]?** 此命令用以詢問所選擇的 STEP,其電源功率量測上限值。

**[:SOURce]:SAFEty:STEP<n>:LC:POWer:VA[:LIMit]:LOW** *< numeric value >*  此命令用以設定所選擇的 STEP,其電源功率量測下限值。

**[:SOURce]:SAFEty:STEP<n>:LC:POWer:VA[:LIMit]:LOW?** 此命令用以詢問所選擇的 STEP,其電源功率量測下限值。

**[:SOURce]:SAFEty:STEP<n>:LC:POWer:SIMUlation:TVOLtage** *< numeric value >*  此命令用以設定所選擇的 STEP,其電源電壓模擬之目標值。

**[:SOURce]:SAFEty:STEP<n>:LC:POWer:SIMUlation:TVOLtage?** 此命令用以詢問所選擇的 STEP,其電源電壓模擬之目標值。

**[:SOURce]:SAFEty:STEP<n>:LC:CHANnel[:LOW]** *< channel list >* 此命令用以設定所選擇的 STEP,其 RETURN 端的設定。

#### **[:SOURce]:SAFEty:STEP<n>:LC:CHANnel[:LOW]?**

此命令用以詢問所選擇的 STEP,其 RETURN 端的設定。

#### **[:SOURce]:SAFEty:PRESet:TIME:PASS** *< numeric value >*

用以設定 PASS 時蜂鳴器(BUZZER)響聲持續時間。

#### **[:SOURce]:SAFEty:PRESet:TIME:PASS?**

用以詢問 PASS 時蜂鳴器(BUZZER)響聲輸出持續時間。

#### **[:SOURce]:SAFEty:PRESet:TIME:STEP** *< numeric value > | KEY*

用以設定 STEP 之間的間隔時間或再下一次啟動命令開始執行下一個 STEP。

**[:SOURce]:SAFEty:PRESet:TIME:STEP?**  用以詢問 STEP 之間的間隔設定, 傳回值為 KEY 或單位為秒之數值。

**[:SOURce]:SAFEty:PRESet:TIME:JUDGment** *< numeric value >* 用以設定一段時間, 這段時間內某些條件不偵測。

**[:SOURce]:SAFEty:PRESet:TIME:JUDGment?**  用以查詢等待偵測之時間。

**[:SOURce]:SAFEty:PRESet:GB:FREQuency** *< numeric value >* 用以設定接地阻抗測試時輸出電流之頻率。

**[:SOURce]:SAFEty:PRESet:GB:FREQuency?**  用以查詢接地阻抗測試時輸出電流之頻率。

**[:SOURce]:SAFEty:PRESet:GB:VOLTage** *< numeric value >* 用以設定接地阻抗測試時之開路電壓。

**[:SOURce]:SAFEty:PRESet:GB:VOLTage?**  用以查詢接地阻抗測試時之開路電壓。

**[:SOURce]:SAFEty:PRESet:AC:FREQuency** *< numeric value >* 用以設定交流耐壓測試時輸出電壓之頻率。

**[:SOURce]:SAFEty:PRESet:AC:FREQuency?**  用以查詢交流耐壓測試時輸出電壓之頻率。

**[:SOURce]:SAFEty:PRESet:WRANge[:AUTO]** *< boolean > | ON | OFF* 用以設定耐壓自動換檔功能是否開啟。

**[:SOURce]:SAFEty:PRESet:WRANge[:AUTO]?** 用以查詢耐壓自動換檔功能是否開啟, 傳回 1 或 0。

**[:SOURce]:SAFEty:PRESet:AGC[:SOFTware]** *< boolean > | ON | OFF* 用以設定軟體 AGC 是否開啟。

**[:SOURce]:SAFEty:PRESet:AGC[:SOFTware]?**  用以查詢軟體 AGC 是否開啟。

**[:SOURce]:SAFEty:PRESet:NUMber:PART** *< string data >* 用以設定產品編號。

**[:SOURce]:SAFEty:PRESet:NUMber:PART?**  用以查詢產品編號。

**[:SOURce]:SAFEty:PRESet:NUMber:LOT** *< string data >* 用以設定產品批號。

## **[:SOURce]:SAFEty:PRESet:NUMber:LOT?**

用以查詢產品批號。

**[:SOURce]:SAFEty:PRESet:NUMber:SERIal** *< string data >* 用以設定產品序號格式,以 \* 代表可變字元。

**[:SOURce]:SAFEty:PRESet:NUMber:SERIal?** 

用以查詢產品序號格式。

# **5.4.3** 另一種啟動測試方式 **/ Serial No.** 使用方式

本裝置可使用 Serial No. 啓動裝置之測試,既當遠端控制輸入之字串符合 Serial No. 之格式時將啟動測試。例如: 當 Serial No. 設定為 "AA\*\*\*\*\*",由遠端介面 輸入 "AA00001" 或輸入 "AA00300" 均會使本裝置啟動測試。

# **5.4.4 SCPI** 狀態系統

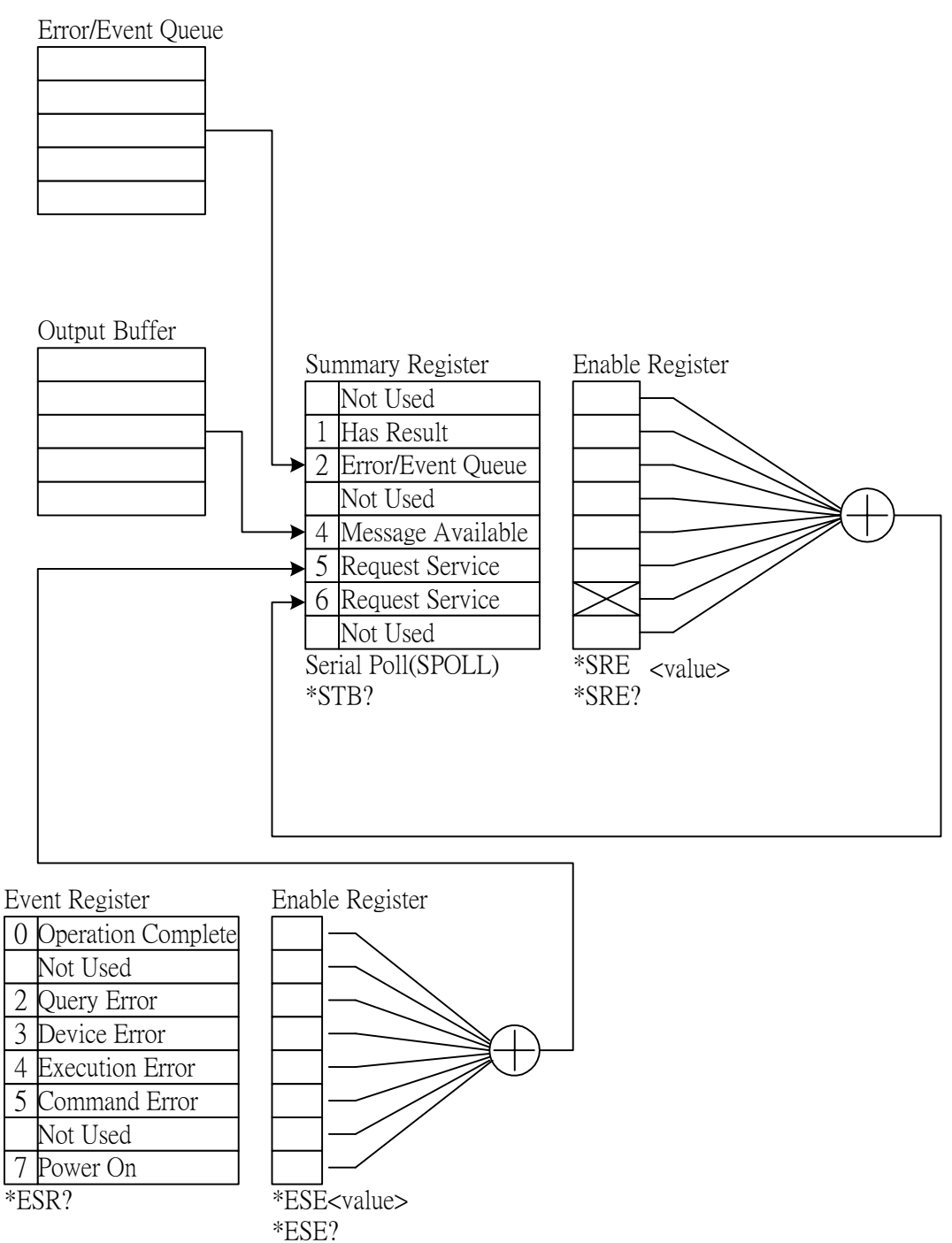

# **5.5** 錯誤訊息

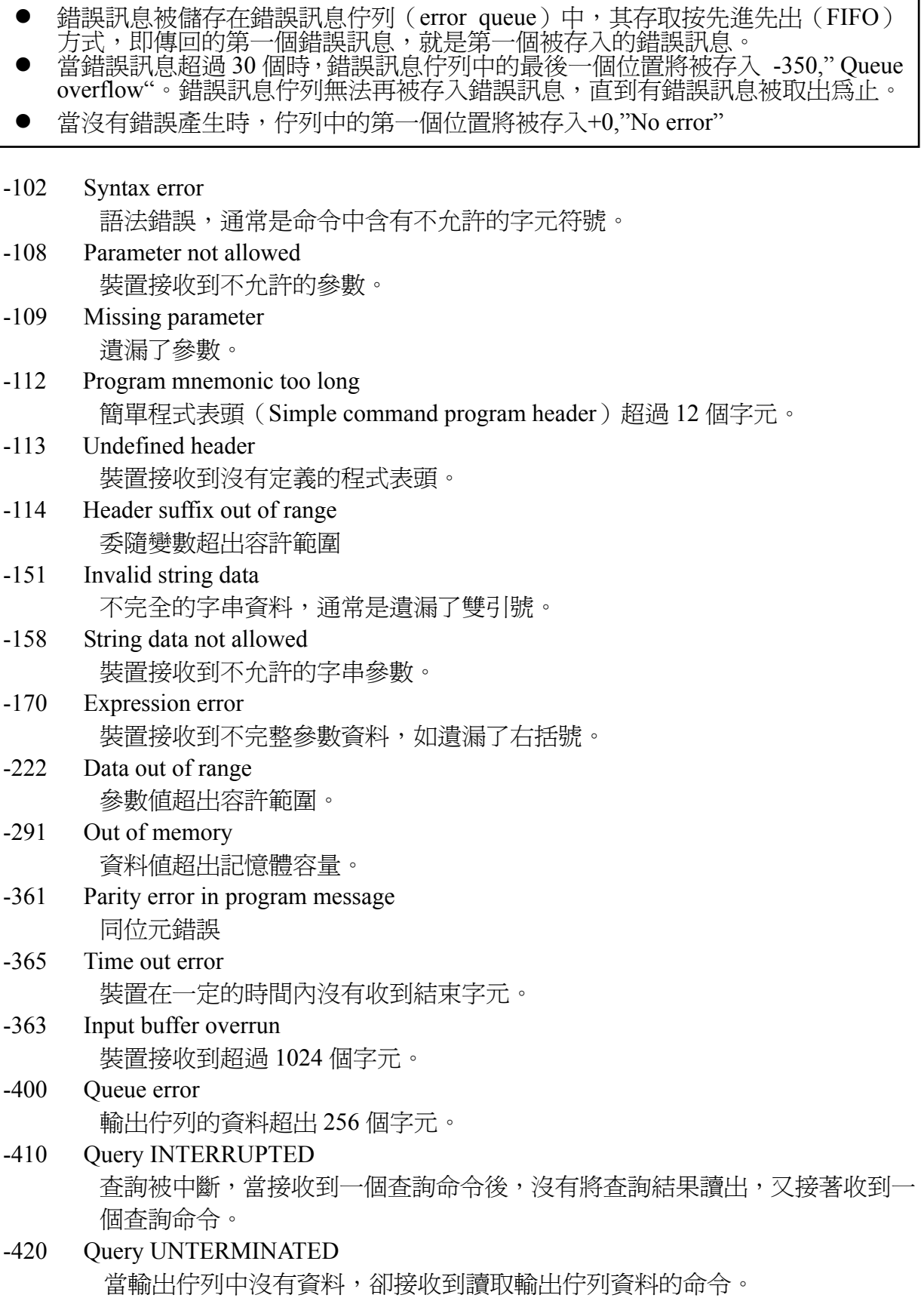

# **5.6 Basic** 範例

### **5.6.1 GPIB**

#### ■ GPIB Basic 使用範例

```
REM-------------------------------------------------------------------- 
REM Please run the ULI file before this program. 
REM This program is that getting results through GPIB from the device.
REM GPIB address is 3 
REM-------------------------------------------------------------------- 
CL<sub>S</sub>
PRINT "Program is running..."<br>OPEN "GPIBO" FOR OUTPUT AS #1
                                       'open #1 for output (write)
OPEN "GPIB0" FOR INPUT AS #2 'open #2 for input (read) 
PRINT #1, "ABORT" 'initializing message. 
PRINT #1, "GPIBEOS IN LF" 'set the end code
PRINT #1, "OUTPUT 3;:SOURce:SAFEty:STOP" 'send STOP command to device 3
PRINT #1, "OUTPUT 3;:SOURce:SAFEty:SNUMBer?"
PRINT #1, "ENTER 3" 
INPUT #2, STEPNUM% 
PRINT "DEL STEPS" 
IF STEPNUM% > 0 THEN 
 FOR I^* = STEPNUM<sup>2</sup> TO 1 STEP - 1
     PRINT #1, "OUTPUT 3;:SOURce:SAFEty:STEP", I%, ":DELete"
NEXT I%<br>END IF
                      'clear all steps
PRINT "SET STEPS" 
PRINT #1, "OUTPUT 3;:SOURce:SAFEty:STEP 1:DC 1000" 
PRINT #1, "OUTPUT 3;:SOURce:SAFEty:STEP 1:DC:LIMit 0.004" 
PRINT #1, "OUTPUT 3;:SOURce:SAFEty:STEP 1:DC:TIME 2" 
PRINT #1, "OUTPUT 3;:SOURce:SAFEty:STEP 2:AC 1000" 
PRINT #1, "OUTPUT 3;:SOURce:SAFEty:STEP 2:AC:LIMit 0.02" 
PRINT #1, "OUTPUT 3;:SOURce:SAFEty:STEP 2:AC:TIME:TEST 3" 
PRINT #1, "OUTPUT 3;:SOURce:SAFEty:STOP" 
PRINT #1, "OUTPUT 3;:SOURce:SAFEty:STARt" 'start test
STATUS$ = "RUNNING" 
WHILE STATUS$ <> "STOPPED"
  PRINT #1, "OUTPUT 3;:SAFEty:STATus?"
 PRINT #1, "ENTER 3" 
 INPUT #2, STATUS$ 
   PRINT STATUS$ 
   IF STATUS$ = "STOPPED" THEN 
 PRINT #1, "OUTPUT 3;:SOURce:SAFEty:STOP" 
 PRINT #1, "OUTPUT 3;:SAFEty:RESult:ALL:OMET?" 
 PRINT #1, "ENTER 3" 
     FOR J<sup>o</sup> = 1 TO STEPNUM<sup>o</sup></sup>
           INPUT #2, RESULT$
```

```
PRINT "STEP", J%, ":", RESULT$
       NEXT J% 
       PRINT 
      PRINT #1, "OUTPUT 3;:SAFEty:RESult:ALL:MMET?"
      PRINT #1, "ENTER 3"
      FOR J<sup>o</sup> = 1 TO STEPNUM%
           INPUT #2, RESULT$ 
          PRINT "STEP", J%, ":", RESULT$
       NEXT J% 
  END IF 
WEND 
PRINT #1, "OUTPUT 3;:SOURce:SAFEty:STOP" 
CLOSE : SYSTEM 
END
```
#### ■ 由 GPIB Basic 使用範例來儲存及呼叫

```
REM ------------------------------------------------------------ 
REM Program compiled using Microsoft version 1.1(MS-DOS 6.22) 
REM Please run the ULI file before this program
REM Device GPIB address is 3 
REM ------------------------------------------------------------ 
OPEN "GPIB0" FOR OUTPUT AS #1 'open #1 for output (write) 
OPEN "GPIB0" FOR INPUT AS #2 'open #2 for input (read) 
PRINT #1, "ABORT" 'initializing complete<br>PRINT #1, "GPIBEOS IN LF" 'set the end code
PRINT #1, "GPIBEOS IN LF"
PRINT #1, "OUTPUT 3;SOURce:SAFEty:STEP1:GB:LEVel 25" 
PRINT #1, "OUTPUT 3;SOURce:SAFEty:STEP1:GB:LIMit:HIGH 0.02" 
PRINT #1, "OUTPUT 3;SOURce:SAFEty:STEP2:AC:LEVel 500" 
PRINT #1, "OUTPUT 3;SOURce:SAFEty:STEP2:AC:LIMit:HIGH 0.04" 
PRINT #1, "OUTPUT 3; *SAV 1" 'Work memory were Stored in memory 1
PRINT #1, "OUTPUT 3; MEMory: DEFine AAA, 1" 'Define the name of memory 1 is AAA
PRINT #1, "OUTPUT 3;SOURce:SAFEty:STEP3:DC:LEVel 700" 
PRINT #1, "OUTPUT 3;SOURce:SAFEty:STEP3:DC:LIMit:HIGH 0.01" 
PRINT #1, "OUTPUT 3;SOURce:SAFEty:STEP4:IR:LEVel 800" 
PRINT #1, "OUTPUT 3; SOURce: SAFEty: STEP4: IR: LIMit: HIGH 5000000"
PRINT #1, "OUTPUT 3; *SAV 3" 'Work memory were Stored in memory 3
PRINT #1, "OUTPUT 3; MEMory: DEFine BBB, 3" 'Define the name of memory 3 is BBB
PRINT #1, "OUTPUT 3; *RCL 1" 'Recall the memory 1
CLOSE : SYSTEM 
END
```
由 **GPIB Basic** 範例來使用 **Status Reporting** 

REM--------------------------------------------------------------------- REM Please run the ULI file before this program. REM This program is that getting results through GPIB from the device. REM Device GPIB address is 3 REM--------------------------------------------------------------------- C<sub>LS</sub> PRINT "Program is running..." OPEN "GPIB0" FOR OUTPUT AS #1 'set the talker OPEN "GPIB 0" FOR INPUT AS #2 'set the listener REM define the SRQ-handling routine ON PEN GOSUB MySRQRoutine REM Enable the on SRQ functionality PEN ON PRINT #1, "ABORT" 
and the set of the limitializing complete PRINT #1, "GPIBEOS IN LF" 'set the end code PRINT "waiting for SRQ from device" PRINT #1, "OUTPUT 3;:SOURce:SAFEty:STOP" 'STOP the Device PRINT #1, "OUTPUT 3; \*SRE 32" 'set status enable register PRINT #1, "OUTPUT 3; \*ESE 60" 'set standard enable register PRINT #1, "OUTPUT 3;:sdf" 'send undefined command FOR  $I^* = 1$  TO 10000 PRINT "Please wait for SRQ ", I% NEXT I% PRINT "Program is stopped!" GOTO END1 MySRQRoutine: 'SRQ interrupt PEN OFF PRINT "Running the SRQ" PRINT #1, "OUTPUT 3; \*ESR?" PRINT #1, "ENTER 3"<br>INPUT #2, C% 'get the questionable state IF  $C<sup>8</sup> = 32$  THEN PRINT "All Pass" ELSE PRINT " Fail " END IF 'End of SRQ interrupt END1: CLOSE : SYSTEM END

### **5.6.2 RS232 Basic** 使用範例

```
REM---------------------------------------------------------------------- 
REM Program compiled using Microsoft version 1.1(MS-DOS 6.22) 
REM RS232 example program 
REM---------------------------------------------------------------------- 
OPEN "COM1:9600,N,8,1,LF" FOR RANDOM AS #1 'open serial port 2 as device 1 
PRINT #1, "SOURce:SAFEty:STOP" 'send "STOP" command to device
PRINT #1, "SOURce:SAFEty:SNUMBer?" 
INPUT #1, STEPNUM% 
IF STEPNUM% > 0 THEN 
   FOR I% = STEPNUM% TO 1 STEP - 1
       TEMP$ = INPUT$(LOC(1), 1)PRINT #1, "SOURce:SAFEty:STEP", I%, ":DELete" clear all steps data
   NEXT I% 
END IF 
PRINT #1, "SOURce:SAFEty:STEP1:AC:LEVel 500" 
PRINT #1, "SOURce:SAFEty:STEP1:AC:LIMit:HIGH 0.003" 
PRINT #1, "SOURce:SAFEty:STEP1:AC:TIME:TEST 3" 
PRINT #1, "SOURce:SAFEty:STEP2:DC:LEVel 500" 
PRINT #1, "SOURce:SAFEty:STEP2:DC:LIMIT 0.003" 
PRINT #1, "SOURce:SAFEty:STEP2:DC:TIME 3" 
PRINT #1, "SOURce:SAFEty:STEP3:IR:LEVel 500" 
PRINT #1, "SOURce:SAFEty:STEP3:IR:LIMIT 300000" 
PRINT #1, "SOURce:SAFEty:STEP3:IR:TIME 3" 
PRINT #1, "SOURce:SAFEty:SNUMBer?" 
INPUT #1, STEPNUM% 
PRINT #1, "SOURce: SAFEty: STARt" 'start test
STATUS$ = "RUNNING" 
WHILE STATUS$ \leq "STOPPED" \qquad 'do while status is not stopped
    PRINT #1, "SOURce:SAFEty:STATUS?" 
    INPUT #1, STATUS$ 'read status 
    IF STATUS$ = "STOPPED" THEN 'if status is not TESTING 
        PRINT #1, "SOURce:SAFEty:STOP" 'send STOP command 
        PRINT #1, "SAFEty:RESult:ALL:OMET?" 
       FOR J\% = 1 TO STEPNUM%
             INPUT #1, RESULT$ 
            PRINT "STEP", J%, ":", RESULT$
        NEXT J% 
         PRINT
```

```
 PRINT #1, "SAFEty:RESult:ALL:MMET?" 
        FOR J\% = 1 TO STEPNUM%
              INPUT #1, RESULT$ 
             PRINT "STEP", J%, ":", RESULT$
         NEXT J% 
    END IF 
WEND 
PRINT #1, "SOURce: SAFEty: STOP"
CLOSE #1 
END
```
# **6.** 條碼掃瞄測試 **(**選購**)**

# **6.1** 引言

使用者可利用條碼掃瞄器經由 RS232 介面做遠端控制及自動測試等工作。

# **6.2** 介面規格

請選用標準 RS232 介面,並且可設定結束碼為 LF 或 CR+LF 之條碼掃瞄器。

# **6.3** 連接方式

請參考 RS232 介面之說明

# **6.4** 使用時機

- 1. 將測試參數條碼化,以減少人工設定所產生的錯誤。
- 2. 配合 Serial No. 之設定,可利用產品序號啓動測試。
- 3. 請參考遠端介面之說明。

# **7.** 校正程序

於處理本章節校正程序之前,測試機至少暖機 30 分鐘。取下校正前面板。按下前面板 的校正開關,此開關有硬體保護線路,用以保護校正資料,以免資料流失。 以下為必須校正項目:

## 電壓校正 **(**見 **7.2** 節**)**

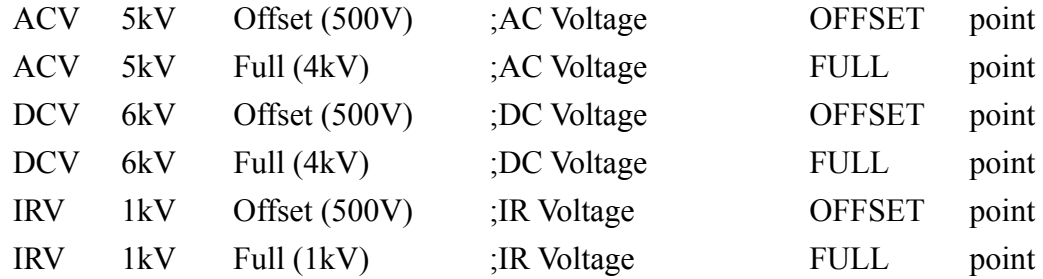

#### 電流校正 **(**見 **7.3** 節**)**

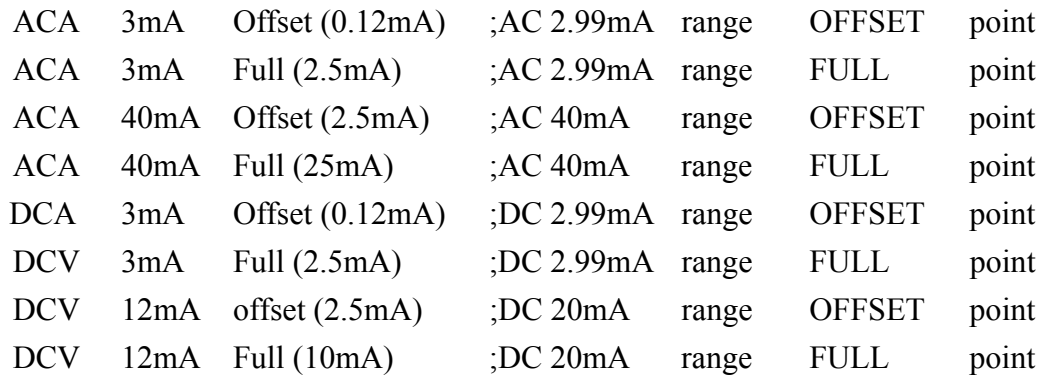

### 接地模式校正 **(**見 **7.4** 節**)**

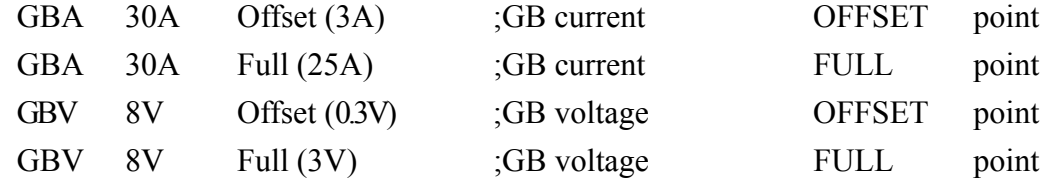

# 耐壓模式電弧校正 **(**見 **7.5** 節**)**

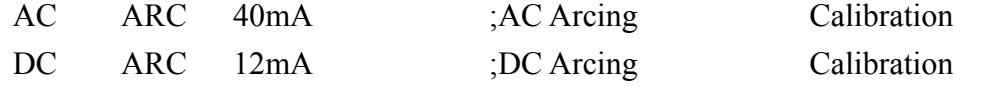

#### 絕緣電阻模式漏電流表校正 **(**見 **7.6** 節**)**

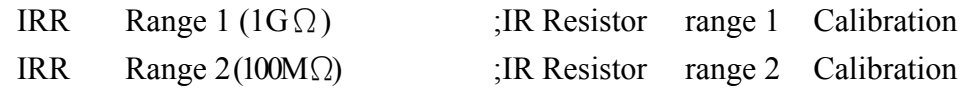

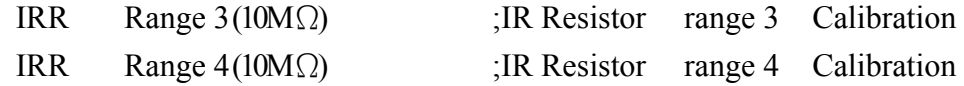

## 漏電流模式漏電流表校正 **(**見 **7.7** 節**)**

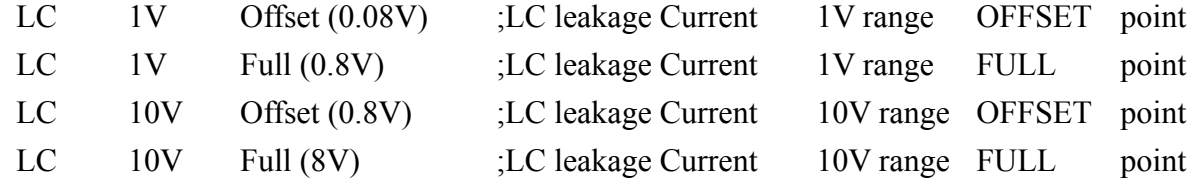

## 漏電流模式電源表校正 **(**見 **7.8** 節**)**

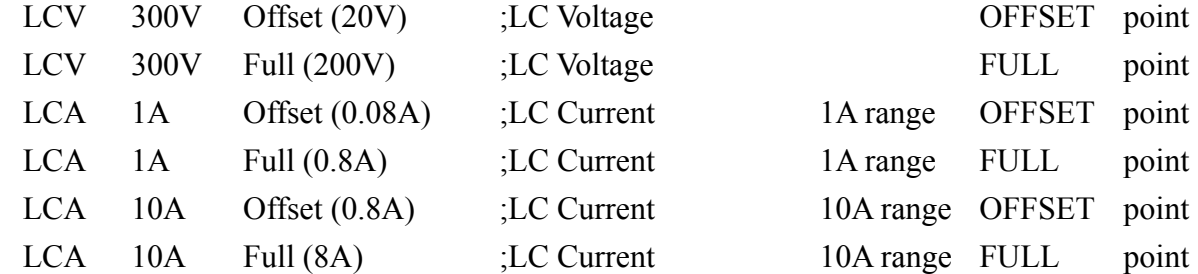

# **7.1** 進入校正畫面

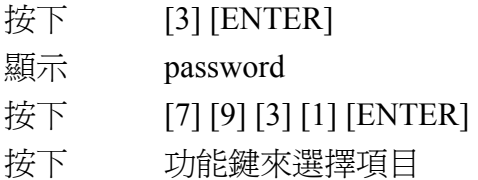

# **7.2** 電壓校正

# **7.2.1 ACV** 校正

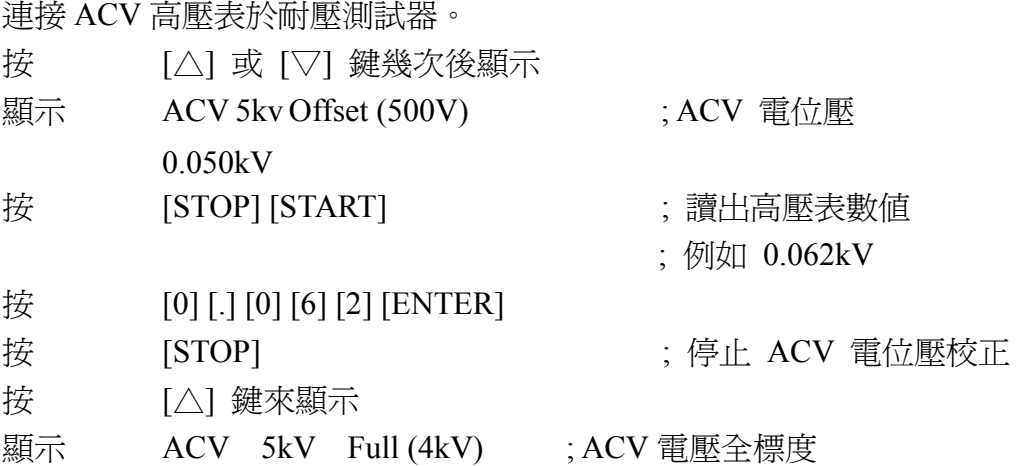

4.000kV

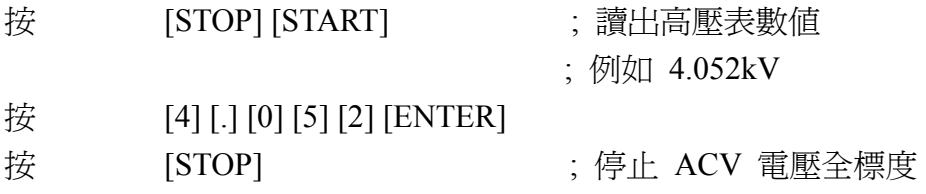

# **7.2.2 DCV** 校正

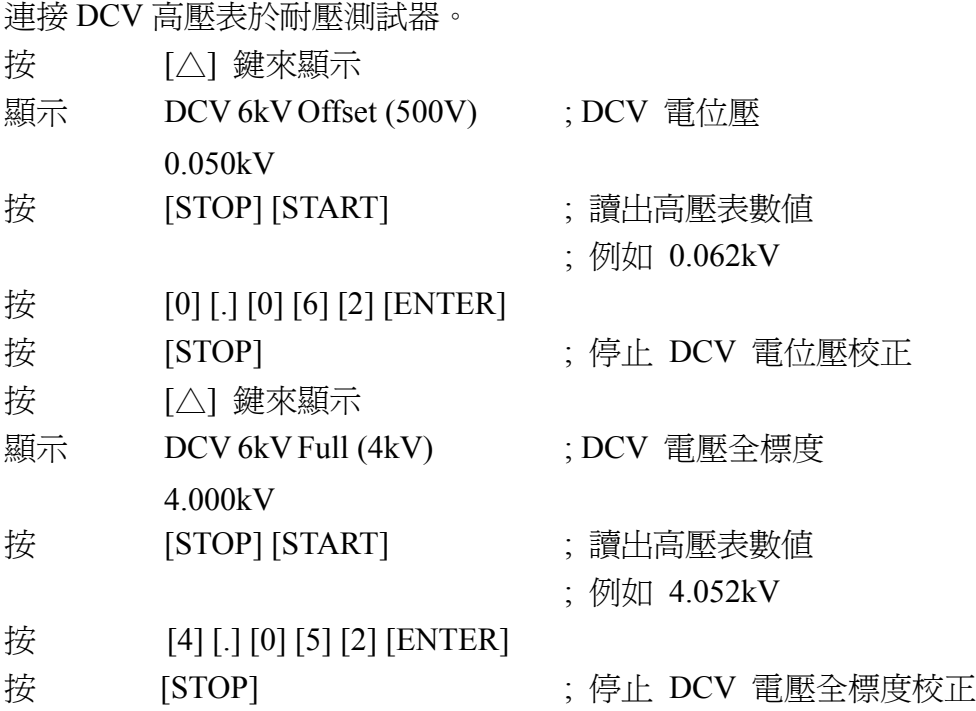

# **7.2.3 IR** 電壓校正

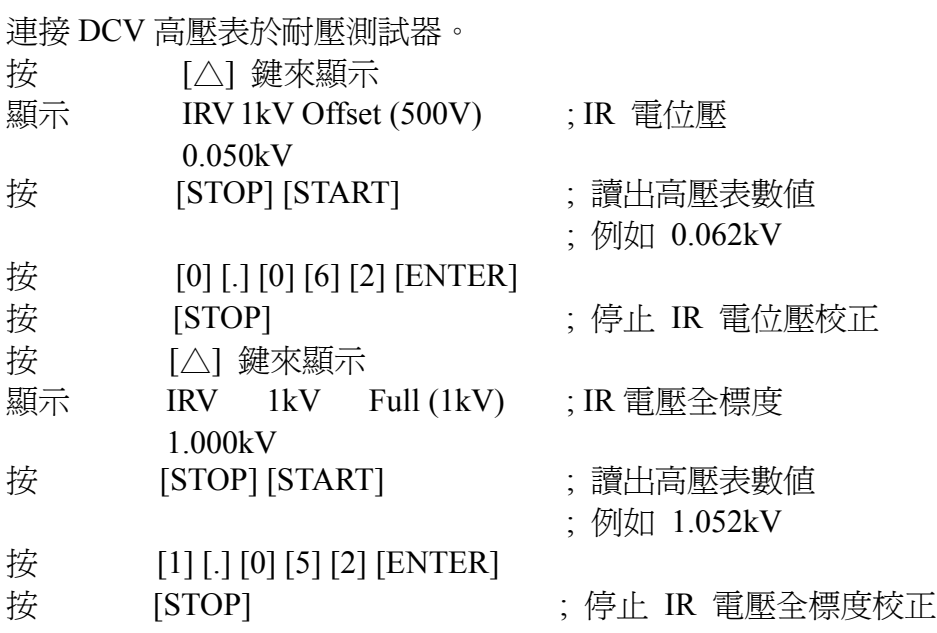

# **7.3** 電流校正

注意 ! 虛擬負載必須於高電位端與安培計輸入端之間。否則,可能發生危險。

# **7.3.1 AC** 電流校正

連接虛擬負載電阻器 10 MΩ 於耐壓測試器之間。高電位端接至 AC 安培計輸入高電位 端,連接耐壓測試器低電位端至 AC 安培計輸入低電位端。

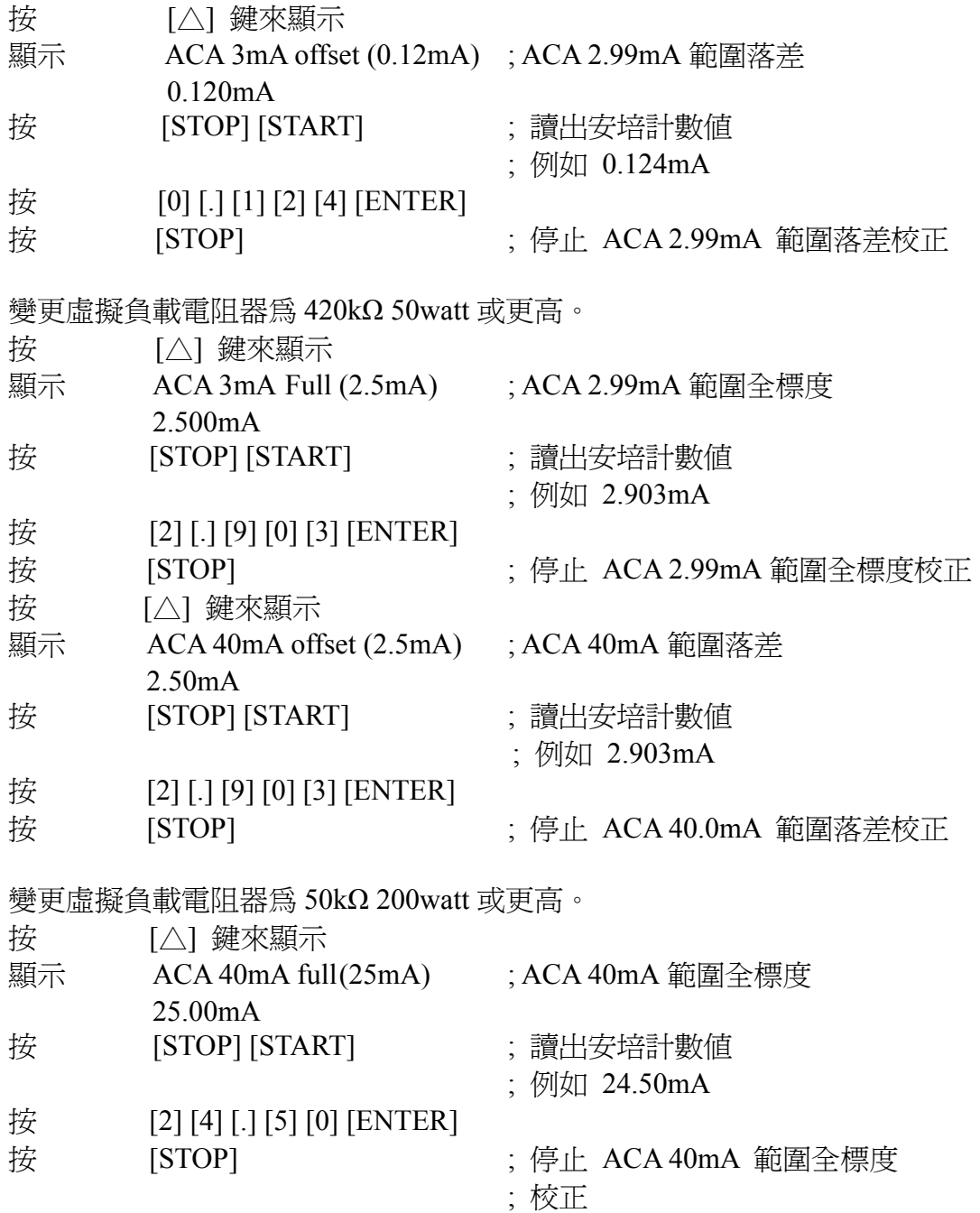
## **7.3.2 DC** 電流校正

連接虛擬負載電阻器 10 MΩ 於耐壓測試器之間。高電位端接至 DC 安培計輸入高電位 端,連接耐壓測試器低電位端至 DC 安培計輸入低電位端。

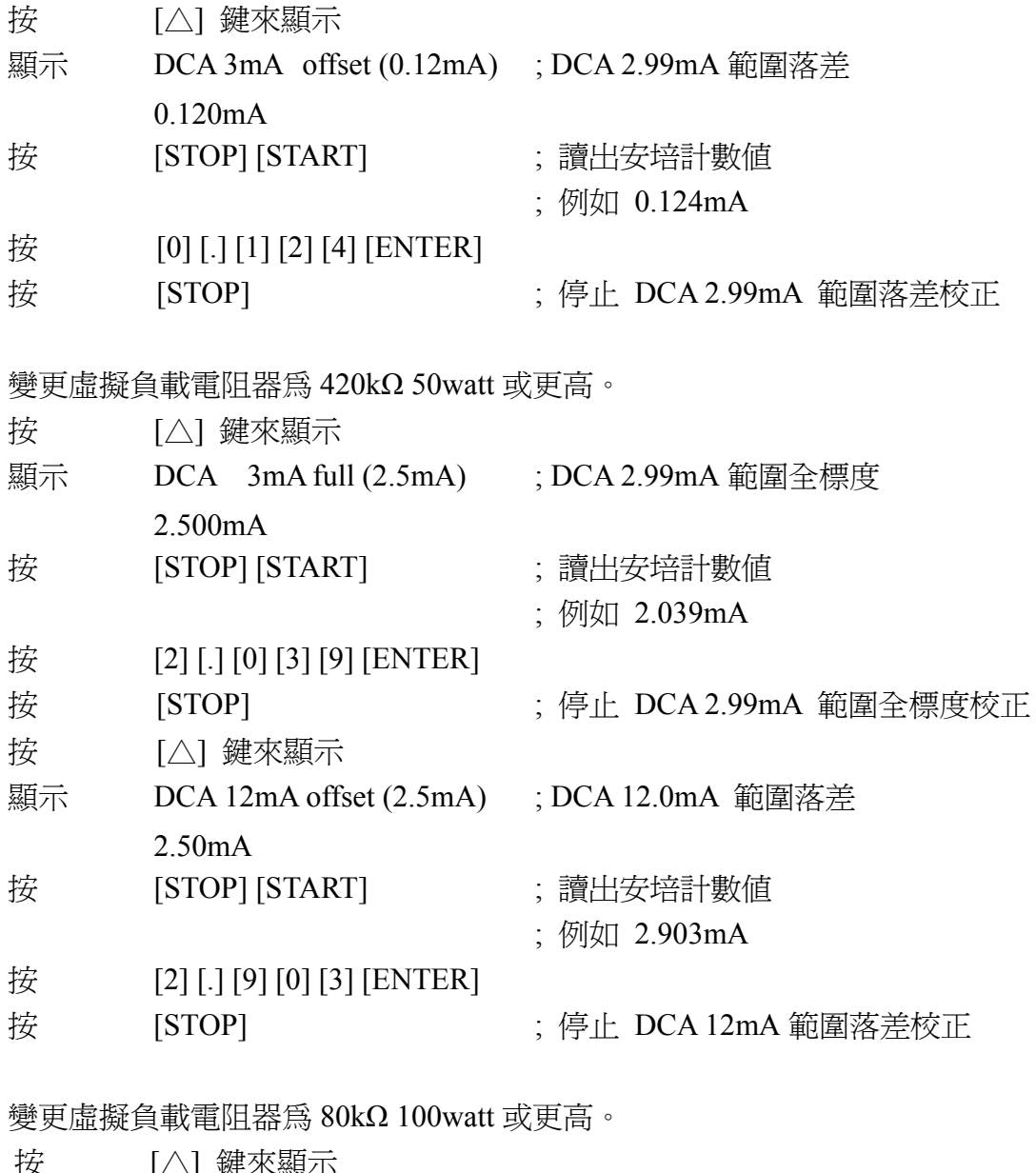

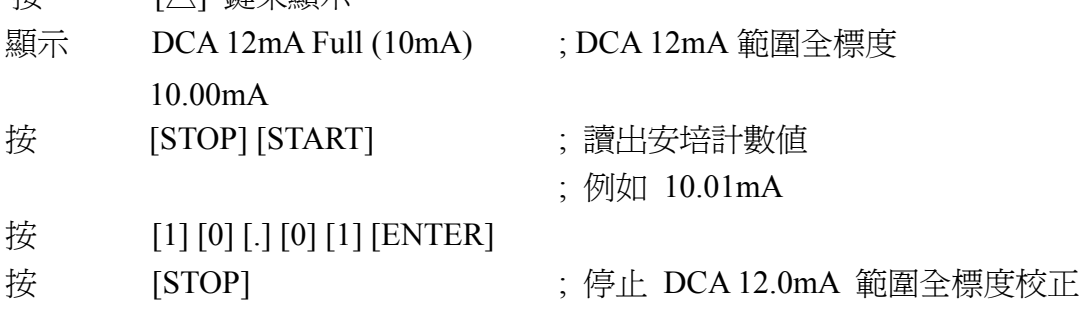

# **7.4** 接地校正

連接 4端  $0.1\Omega$  200watts 或更高的電阻器於待測物 sense 及 driver 接頭,需連接超過 30 安培的電流表。

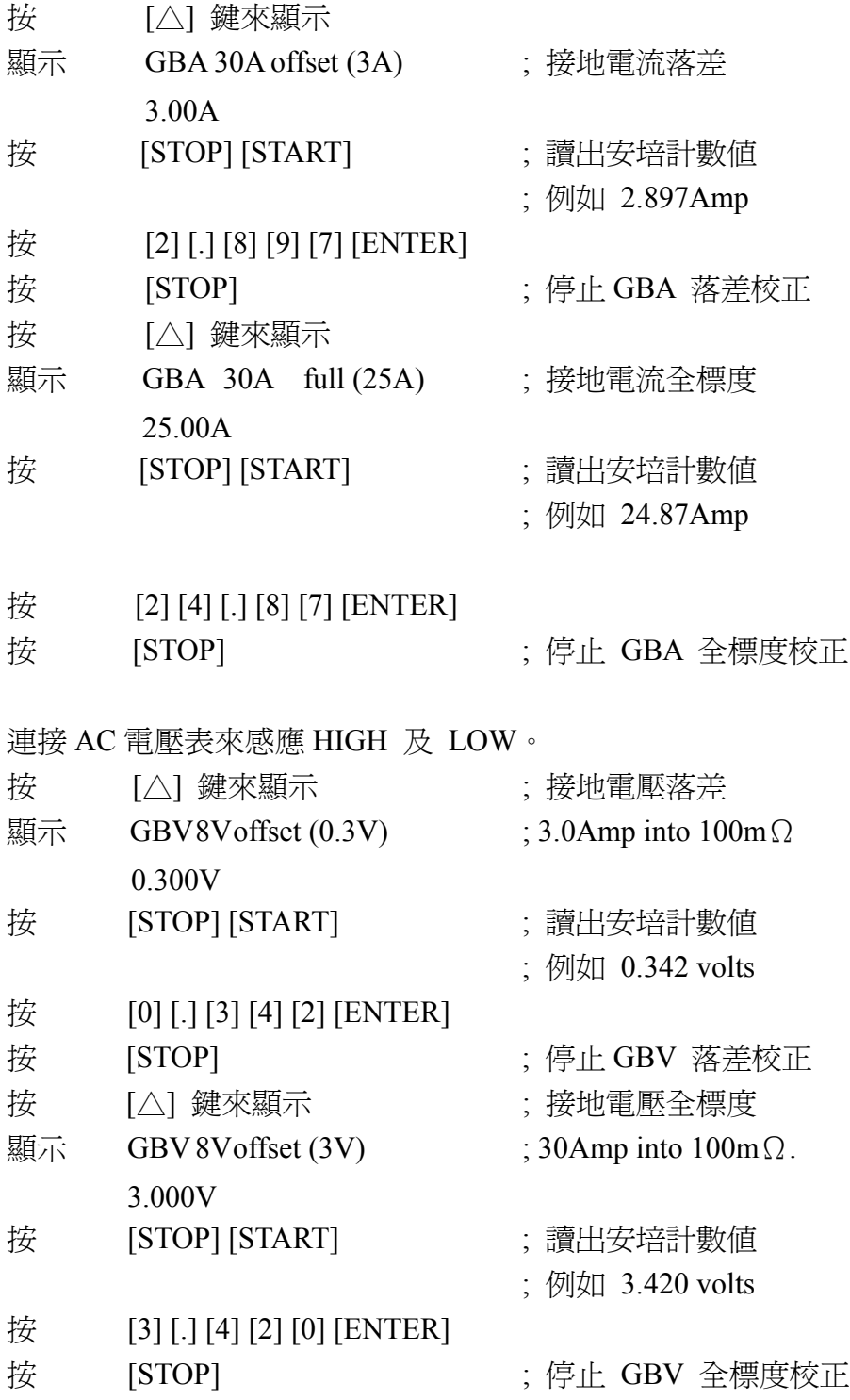

# **7.5** 耐壓模式電弧校正

**!** 注意 : 1. 電弧校正非常特別,高壓端於外側。

2. 更詳細的說明,請聯絡您當地的代理商。

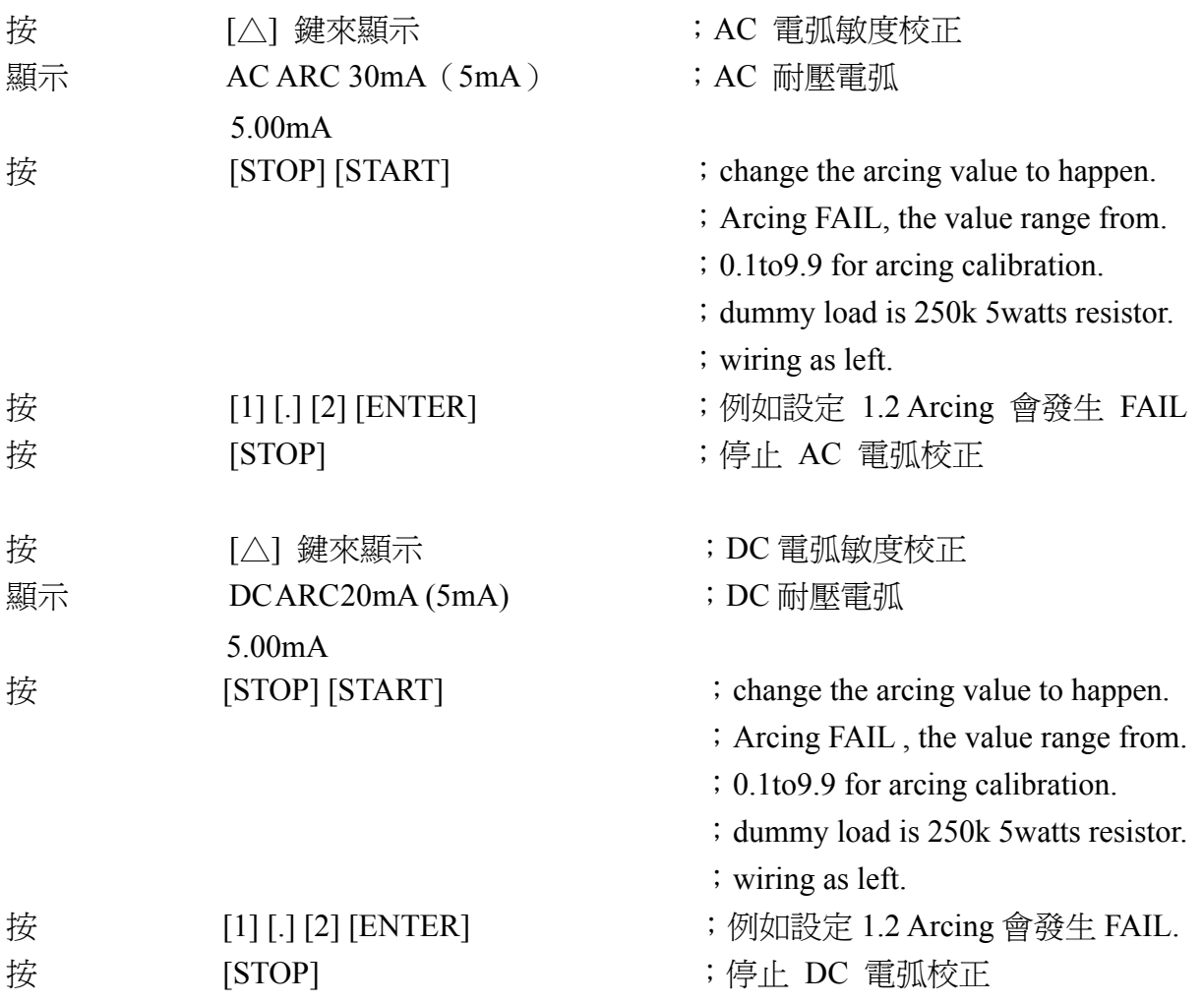

# **7.6 IRA** 落差自動運轉 **(**啟動高壓輸出**)**

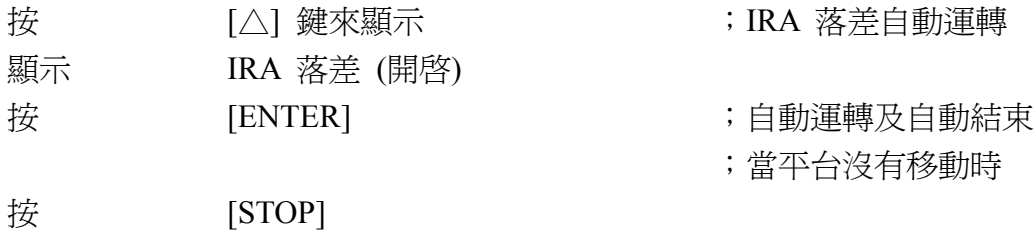

# **7.7** 絕緣電阻模式電阻器校正

連接虛擬負載電阻器於耐壓測試器高電位端與 AC 安培計輸入高電位端之間。連接耐壓 測試器低電位端至 AC 安培計輸入低電位端。

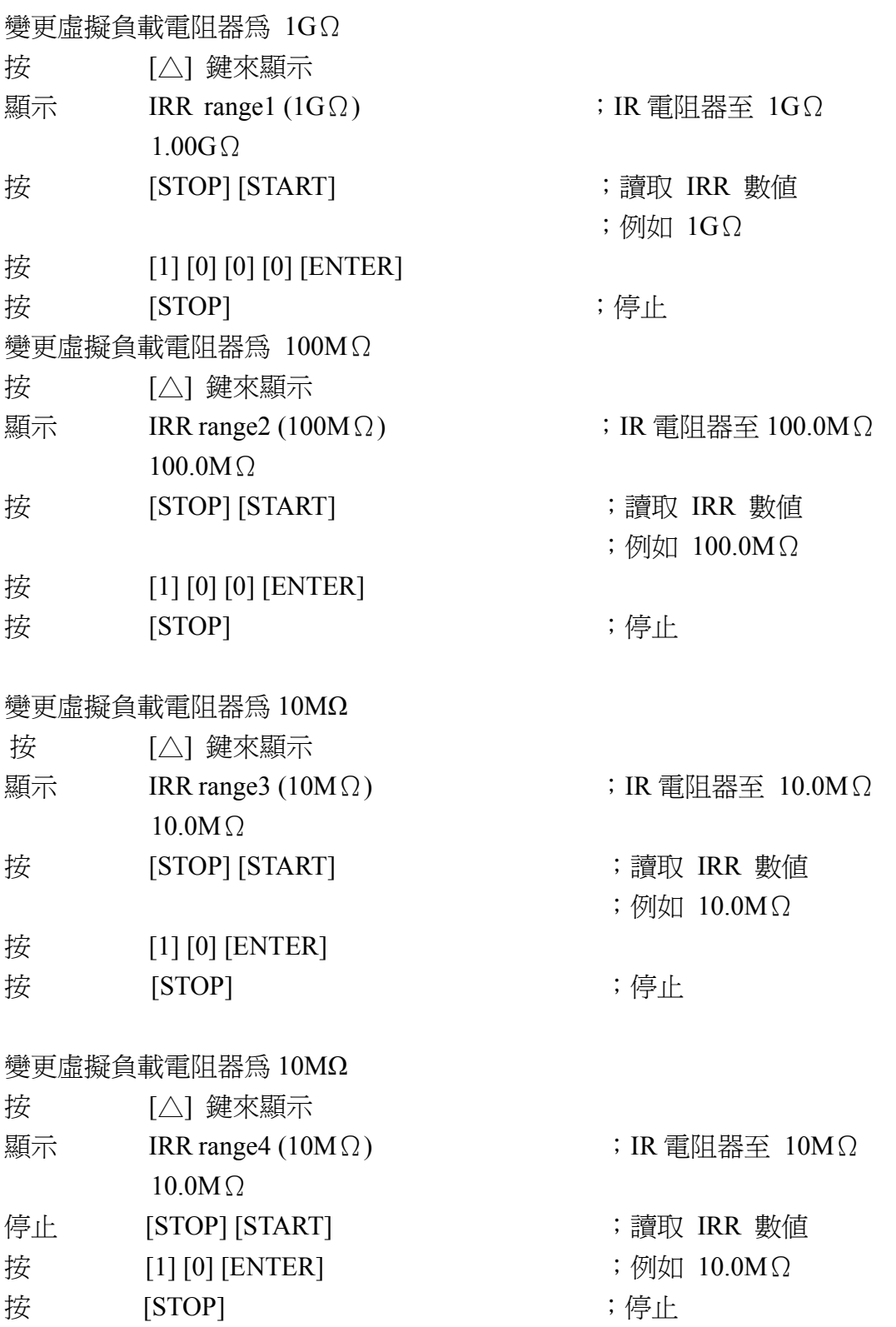

# **7.8** 漏電流模式**/**電流表校正(選購)

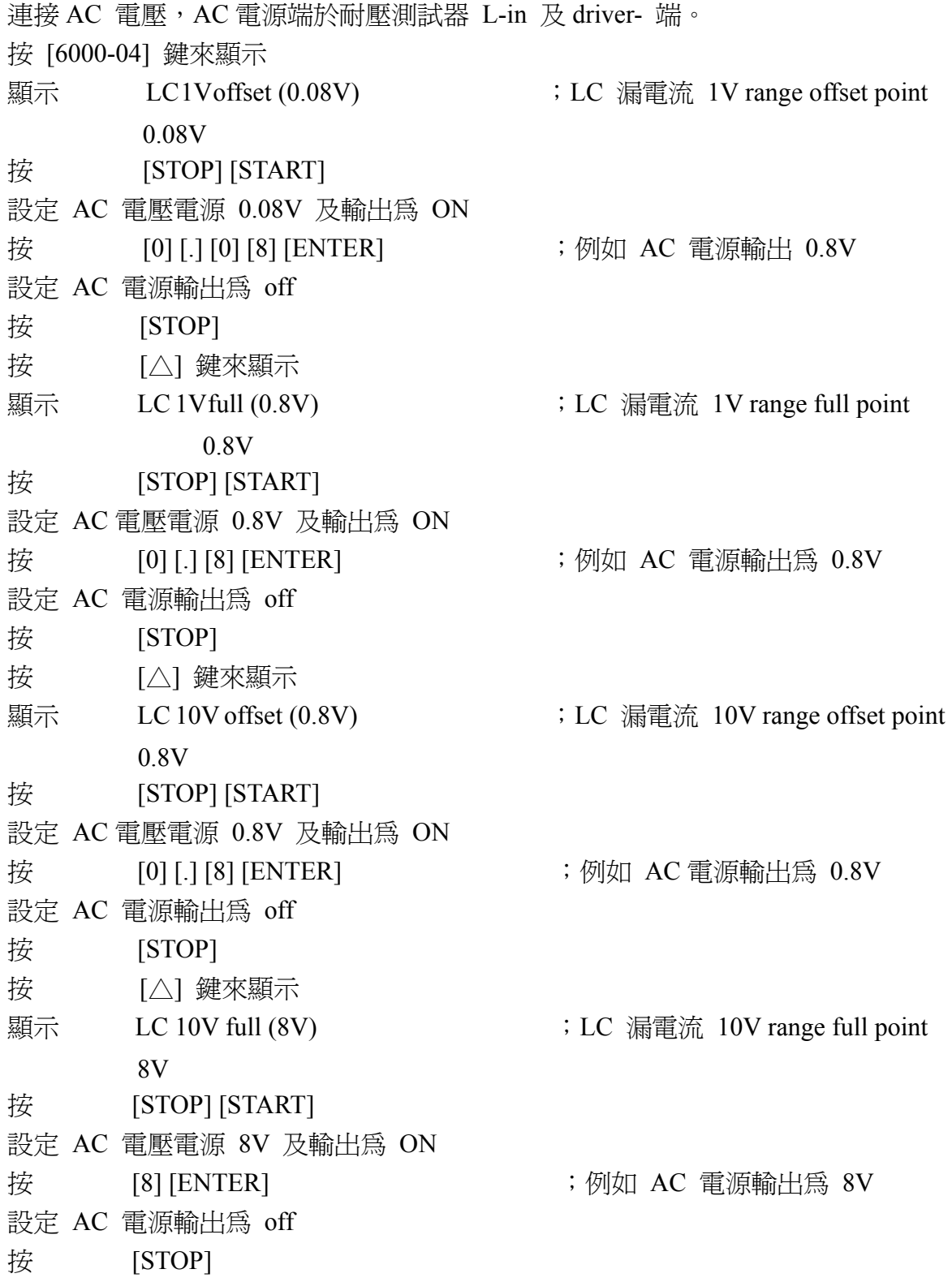

## **7.9** 漏電流模式電源表校正(選購)

#### **7.9.1** 電壓表校正

連接 AC 電壓, AC 電源端於耐壓測試器的 L-in 及 N-in 端。 按 [△] 鍵來顯示 顯示 LCV 300V offset (20V) ;LC 電壓落差點 20V 按 [STOP] [START] 設定 AC 電壓電源 20V 及輸出為 ON 按 [2] [0] [ENTER] ;例如 AC 電源輸出 20V 設定 AC 電源輸出為 off 按 [STOP] 按 [△] 鍵來顯示 顯示 LCV 300Vfull (200V) ;LC 電壓 full point. 200V 按 [STOP] [START] 設定 AC 電壓電源 200V 及輸出為 ON 按 [2] [0] [0] [ENTER] ;例如 AC 電源輸出 200V 設定 AC 電源輸出為 off 按 [STOP]

#### **7.9.2** 電流表校正

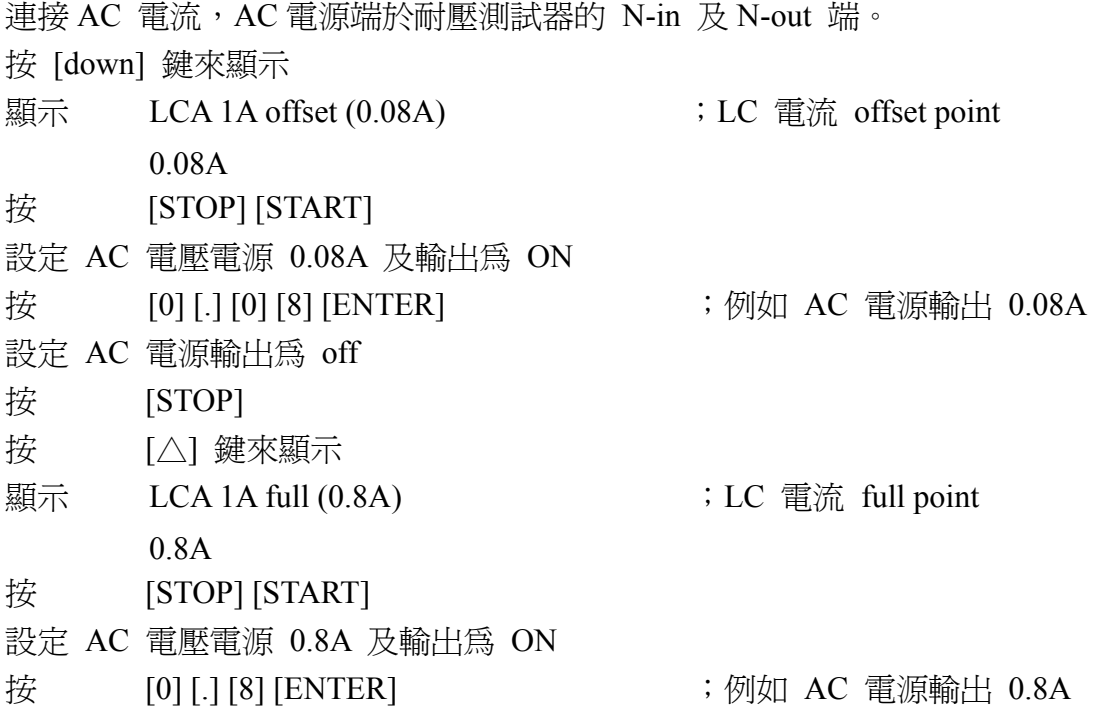

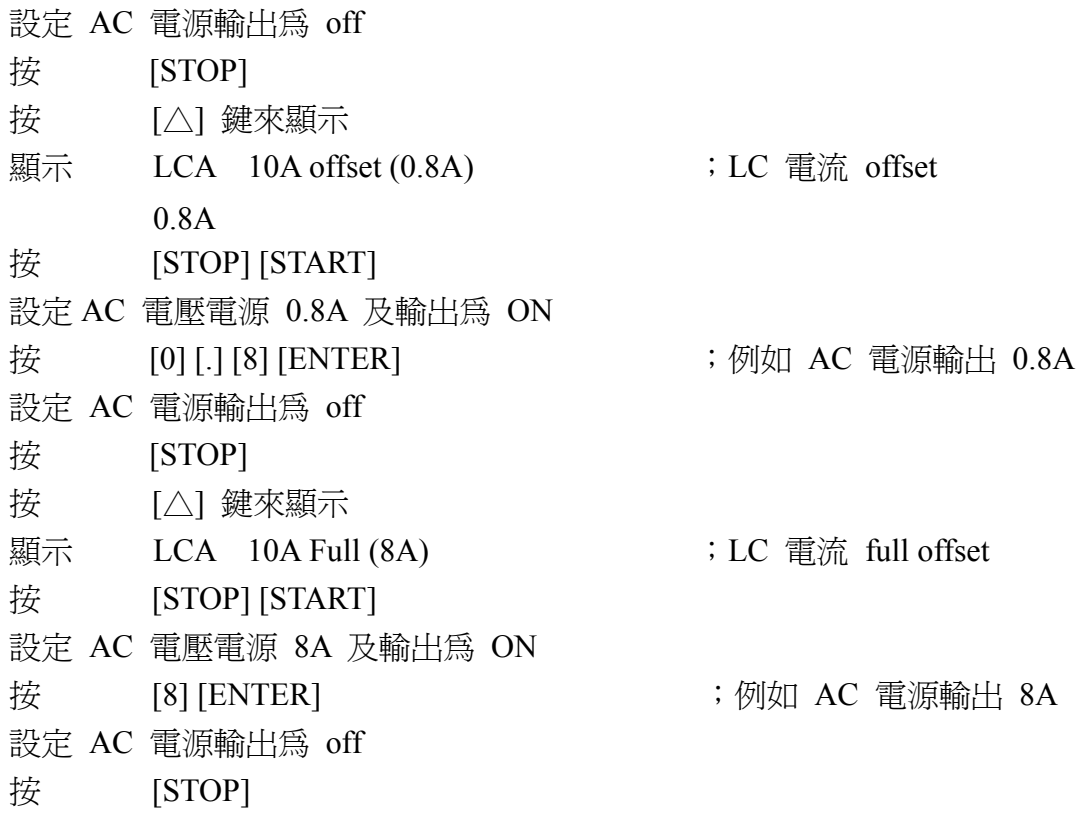

## **7.9.3** 完成校正

- 按 [EXIT]
- 顯示 MAIN MENU
- 按 [3] [ENTER]
- 顯示 PASSWORD:
- 按  $[1] [1] [1] [1] [ENTER]$
- 顯示 (CALIBRATION IS OFF) 或 (CALIBRATION IS ON) ; 選擇 (CALIBRATION IS ON), 若顯示(CALIBRATION IS OFF) 再一次重覆第 7 章完成校正的步驟。

# **8.** 維修保養

## **8.1** 一般性

我們保證 (在說明書前)產品材料、製程的品質。如果感覺損壞,或是想得知相關資訊, 可通知工程師取得有效的技術性支援。在台灣地區申請支援,可撥 886-2-22983855 尋求 協助;若在台灣以外地區,請連絡 Chroma 在當地的經銷商。

## **8.2** 電池更換

電池是附在儀器內的,請聯繫服務中心更換。

#### 注意:請不要自行打開上蓋裝置更換電池。

電池規格

- 1. 型號:CR2/38.L
- 2. 一般電壓:3V
- 3. 典型容量:1800mAH(Rated capacity at 200uA to 20℃) End-point voltage: 2.0V)

## **8.3** 儀器的送修

要把儀器送回 Chroma 維修前,請先撥 886-2-22983855 給我們的服務部門,以得到送修 認可,爲確保處理過程的便利性必需附上儀器的購買序號。如果儀器在保固期限內則維 修免費。若有關於維修成本、費用、裝運問題,請連絡我們的服務部門(如上述之電話 號碼)。若要避免儀器在運輸過程被碰撞、損壞,請使用具保護性的包裝,例如:厚包 裝,並在包裝箱外寫上"容易損壞的電子儀器設備"。送修郵寄地址如下:

#### 致茂電子股份有限公司 台北縣五股工業區五權路 **43** 號 檢修單位:服務部門

- 注意 **1**:這儀器是過重的,請使用手推車避免造成傷害。
- 注意 **2**:如果儀器無輸出訊號,請先打開上蓋檢查擴大器上的保險絲(**F1/F2**)是否燒 毀。(擴大器保險絲規格:**7A/250V** 慢熔 **F1/F2**)